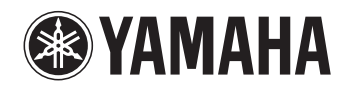

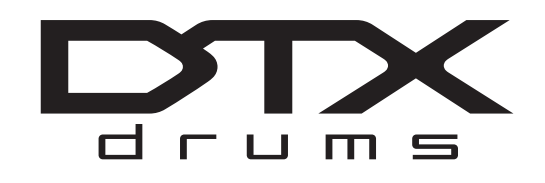

# **DTX400K DTX430K DTX450K ЭЛЕКТРОННАЯ БАРАБАННАЯ УСТАНОВКА**

# **Руководство пользователя**

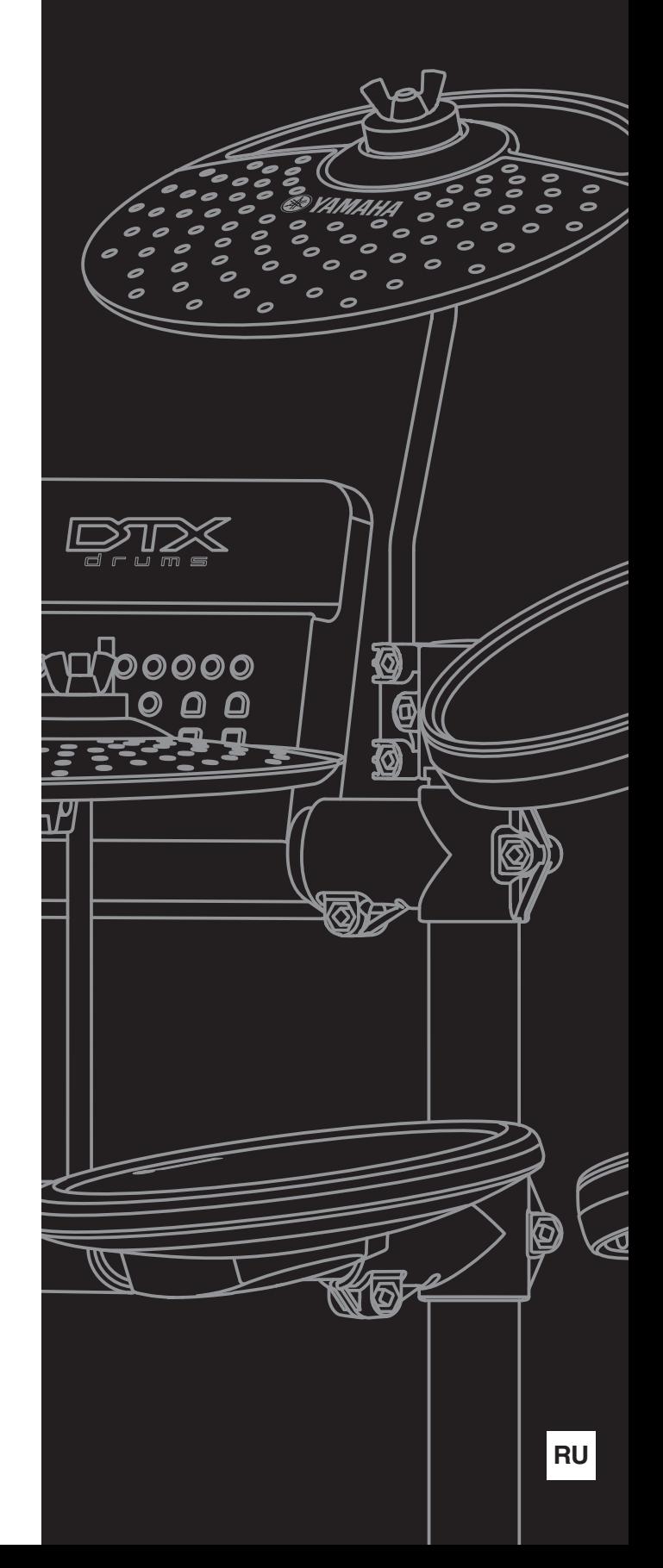

# **Содержание** ————

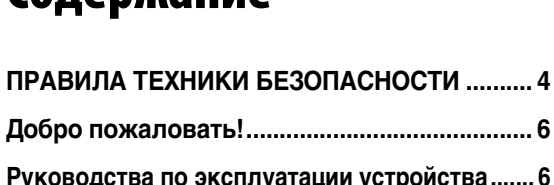

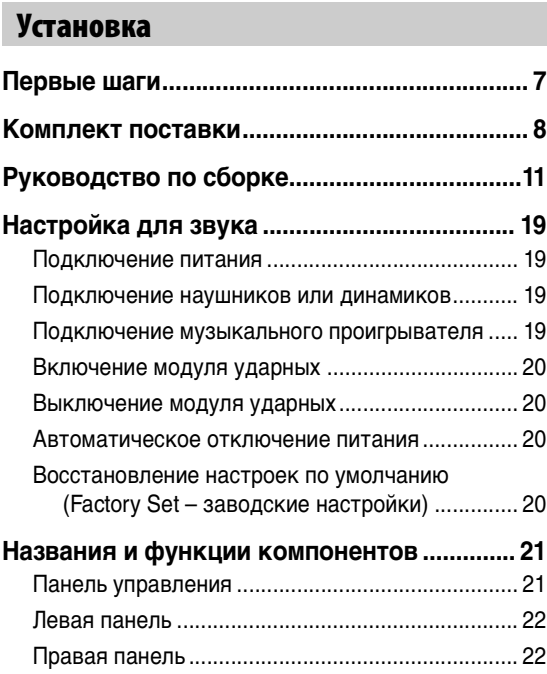

# **[Основные приемы](#page-22-0) Выбор и игра на наборе ударных**

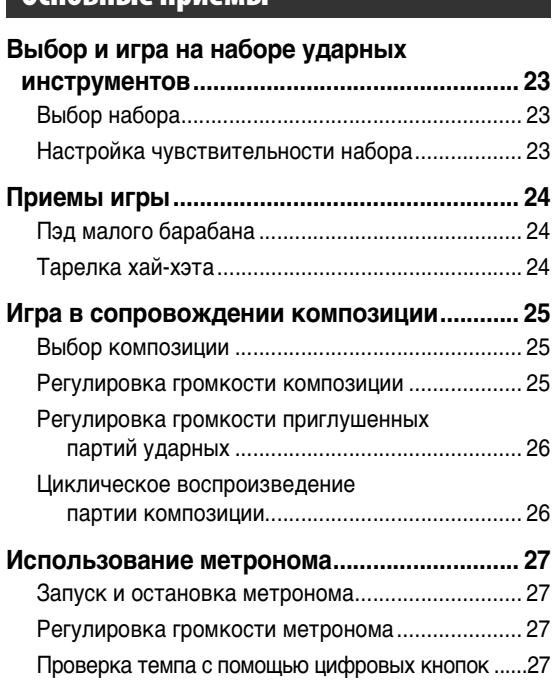

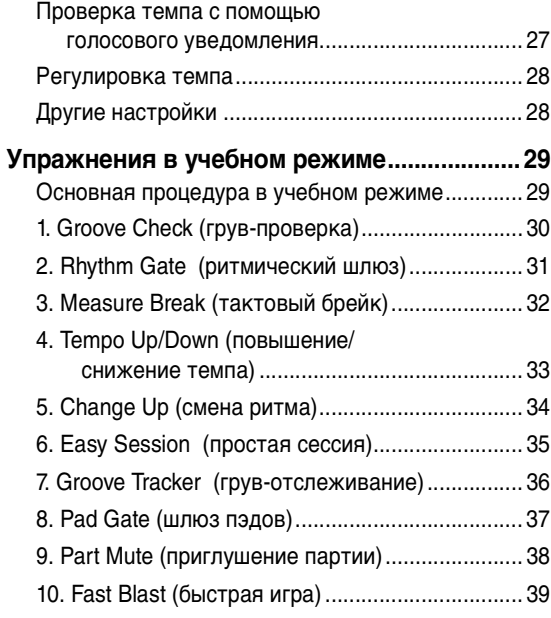

# **[Дополнительные приемы](#page-39-0) Настройка параметров**

# **сиспользованиемрежима меню...............40**

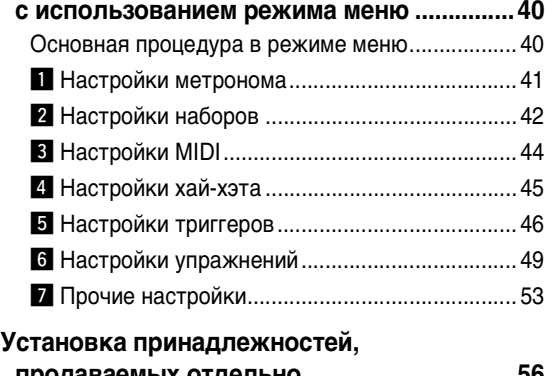

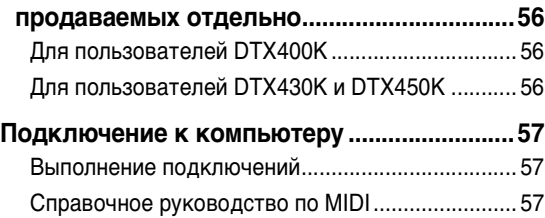

# **Справка [Устранение неполадок...................................58](#page-57-0)**

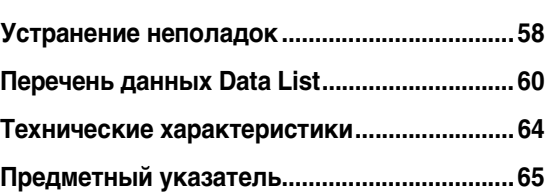

# <span id="page-3-0"></span>**ПРАВИЛА ТЕХНИКИ БЕЗОПАСНОСТИ**

# *ВНИМАТЕЛЬНО ПРОЧТИТЕ, ПРЕЖДЕ ЧЕМ ПРИСТУПАТЬ К ЭКСПЛУАТАЦИИ*

Храните это руководство в надежном и удобном месте, чтобы можно было обращаться к нему в дальнейшем.

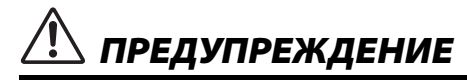

**Во избежание получения серьезных травм вплоть до наступления смерти от удара электрическим током, а также во избежание короткого замыкания, повреждения оборудования, пожара и других инцидентов, всегда соблюдайте основные правила безопасности, перечисленные далее. Они включают принятие следующих мер (не ограничиваясь ими):**

#### **Источник питания/адаптер питания переменного тока**

- Кабель питания не должен находиться рядом с источниками тепла, такими как нагреватели и батареи отопления. Кроме того, не допускайте перегибов и других повреждений кабеля, не ставьте на него тяжелые предметы.
- Используйте только то напряжение, на которое рассчитан инструмент. Это напряжение указано на наклейке на инструменте.
- Используйте только указанный тип адаптера (стр. [64](#page-63-1)). Использование неподходящего адаптера может привести к его перегреву или к повреждению инструмента.
- Периодически проверяйте сетевую вилку адаптера и очищайте ее от накопившейся пыли и грязи.

### **Сборка**

- Запрещается отдельное использование и модификация любых компонентов этого изделия. Невыполнение этого требования может привести к поражению электрическим током, пожару, травме или неисправности изделия.
- Не садитесь и не вставайте на стойку. Это может привести к падению или получению травмы, а также к поломке изделия.
- Соблюдайте осторожность и не прикасайтесь к острым краям держателей тарелок и пэдов томов. Во избежание травмы следует обращаться с этими компонентами с особой осторожностью.
- Соблюдайте осторожность при обращении с ограничителями против скольжения на пэдах рабочих барабанов и педалях, поскольку они имеют острые края. Во избежание травмы с этими компонентами следует обращаться с особой осторожностью.
- Надежно затягивайте фиксирующие гайки и закрепляйте прочие крепежные детали. Кроме того, при потере гаек безотлагательно устанавливайте и затягивайте новые гайки. Несоблюдение этой меры предосторожности может привести к падению пэдов или опрокидыванию стойки, что в свою очередь может стать причиной травмы.
- Будьте внимательными при прокладывании кабелей. Если кто-либо споткнется о кабель, инструмент может опрокинуться и причинить травму.

## **Беречь от воды**

- Не допускайте попадания инструмента под дождь, не пользуйтесь им рядом с водой, в условиях сырости или повышенной влажности. Не ставьте на инструмент какие-либо емкости с жидкостью (например, вазы, бутылки или стаканы), которая может пролиться и попасть в отверстия. В случае попадания жидкости, например воды, в инструмент немедленно отключите питание и отсоедините кабель питания от розетки электросети. Затем обратитесь за помощью к специалистам центра технического обслуживания корпорации Yamaha.
- Ни в коем случае не вставляйте и не вынимайте сетевую вилку инструмента мокрыми руками.

#### **Беречь от огня**

• Не ставьте на инструмент предметы, являющиеся источником открытого огня, например свечи. Горящий предмет может упасть и стать источником возникновения пожара.

#### **Внештатные ситуации**

- При возникновении какой-либо из указанных ниже проблем немедленно отключите питание инструмента и отсоедините кабель питания от электросети. Затем обратитесь за помощью к специалистам центра технического обслуживания корпорации Yamaha.
	- Износ или повреждение кабеля питания или вилки.
	- Необычный запах или дым.
	- Попадание в корпус инструмента мелких предметов.
	- Неожиданное прекращение звучания во время использования инструмента.

# *ВНИМАНИЕ*

**Во избежание нанесения серьезных травм себе и окружающим, а также повреждения инструмента и другого имущества, всегда соблюдайте основные меры безопасности. Они включают принятие следующих мер (не ограничиваясь ими):**

#### **Источник питания/адаптер питания переменного тока**

- Не подключайте инструмент к сетевой розетке через тройник вместе с другими устройствами. Это может привести к ухудшению качества звука или перегреву розетки.
- При отключении вилки от инструмента или из розетки обязательно беритесь за вилку, а не за кабель. Иначе можно повредить кабель.
- Отключайте инструмент от электросети, если он не будет использоваться длительное время. Отключать инструмент от электросети следует также во время грозы.

- Внимательно прочитайте прилагаемую документацию, описывающую процесс сборки. Неправильная последовательность сборки может привести к повреждению инструмента или травмам.
- Не помещайте руки или ноги под педальный переключатель или ножную педаль. Это может привести к травме.
- Не устанавливайте акустические барабаны на стойку для электронной ударной установки. Это может вызвать поломку фиксаторов и падение ударных инструментов, в результате чего можно получить травму.
- При регулировке фиксаторов берегите пальцы. Пальцы могут быть зажаты и сломаны при несоблюдении осторожности во время этой операции.
- Не касайтесь кромок держателей, кронштейнов, винтов и подобных деталей. При неосторожном обращении с этими компонентами можно поранить пальцы об острые края.

# **Сборка Место установки**

- Во избежание случайного падения инструмента не оставляйте его в неустойчивом положении.
- Перед перемещением инструмента отсоедините все кабели во избежание их повреждения или травмы в результате спотыкания.
- При установке инструмента убедитесь в том, что используемая электрическая розетка легко доступна. При возникновении какого-либо сбоя или неисправности немедленно отключите питание инструмента и отсоедините кабель питания от электросети. Даже если переключатель питания выключен, инструмент продолжает в минимальном количестве потреблять электроэнергию. Если инструмент не используется длительное время, отсоедините кабель питания от сетевой розетки.
- Используйте только подставку/стойку, специально предназначенную для инструмента. Для крепления подставки или стойки используйте только винты, поставляемые в комплекте. При невыполнении этого требования возможно повреждение внутренних компонентов или опрокидывание инструмента.

#### **Подключение**

- Перед подсоединением инструмента к другим электронным компонентам отключите их питание. Перед включением или отключением питания электронных компонентов установите минимальный уровень громкости.
- Убедитесь также в том, что на всех компонентах установлен минимальный уровень громкости, и во время игры на инструменте постепенно увеличьте громкость до нужного уровня.

# **Правила безопасности при эксплуатации**

- Не вставляйте пальцы или руки в отверстия на инструменте.
- Никогда не вставляйте и не роняйте бумажные, металлические и прочие предметы в отверстия на панели.
- Не облокачивайтесь на инструмент, не ставьте на него тяжелые предметы и не прикладывайте усилие к кнопкам, переключателям и разъемам.
- Не следует долго пользоваться инструментом/устройством или наушниками с установленным высоким или некомфортным уровнем громкости, так как это может привести к потере слуха. При ухудшении слуха или звоне в ушах обратитесь к врачу.

Корпорация Yamaha не несет ответственности за повреждения, вызванные неправильной эксплуатацией или модификацией инструмента, а также за потерю или повреждение данных.

Всегда выключайте питание инструмента, если инструмент не используется.

Даже если переключатель [  $\bigcup$  ] (режим ожидания/вкл.) находится в положении режима ожидания (не горит индикатор питания), инструмент продолжает потреблять электроэнергию на минимальном уровне. Если инструмент не используется в течение длительного времени, обязательно отсоедините кабель питания от розетки электросети.<br>-

# **УВЕДОМЛЕНИЕ**

Во избежание возможной неисправности/повреждения этого устройства, данных или другого имущества соблюдайте приведенные ниже правила.

# **Эксплуатация и обслуживание**

- Не используйте инструмент в непосредственной близости от телевизора, радиоприемника, стереооборудования, мобильного телефона и других электроприборов. В противном случае возможно возникновение шума в инструменте, телевизоре или радиоприемнике.
- Во избежание деформации панели, повреждения внутренних компонентов и нестабильной работы не держите инструмент в помещениях с избыточной вибрацией, а также в местах, где слишком холодно или жарко (например, под прямыми солнечными лучами, рядом с нагревателем или в машине в дневное время). (Утвержденный диапазон рабочей температуры: 5°–40°C.)
- Не кладите на инструмент предметы из винила, пластмассы или резины. Это может привести к обесцвечиванию панели или клавиатуры.
- Для чистки модуля ударных используйте чистую сухую ткань. Не следует использовать чистящие средства, содержащие органические растворители, разбавители для краски, моющие средства, а также химически обработанные чистящие ткани, которые могут привести к обесцвечиванию и/или деформации.
- При очистке пэдов не применяйте чистящие средства, содержащие органические растворители, разбавители для краски и спирт, поскольку они могут привести к обесцвечиванию и/или деформации. Вместо применения таких средств рекомендуется удалять грязь мягкой сухой тканью или протирать поверхности влажной, хорошо отжатой тканью. При сильном загрязнении пэда следует удалить грязь хорошо отжатой тканью, смоченной нейтральным моющим средством. После этого необходимо удалить моющее средство тканью, смоченной в воде и хорошо отжатой.

# Информация

## **Об авторских правах**

- Копирование коммерческих музыкальных данных, включая MIDI-данные и/или аудиоданные, но не ограничиваясь ими, строго запрещается, за исключением использования в личных целях.
- Этот продукт включает компьютерные программы и содержимое, авторские права на которые принадлежат корпорации Yamaha или право на использование которых получено по лицензии от других фирм. К материалам, защищенным авторскими правами, относятся все без ограничения компьютерные программы, файлы стиля, файлы MIDI, данные WAVE и музыкальные звукозаписи. Любое несанкционированное использование таких программ и содержимого, выходящее за рамки личного пользования, запрещено соответствующими законами. Любое нарушение авторских прав преследуется по закону. НЕ СОЗДАВАЙТЕ, НЕ РАСПРОСТРАНЯЙТЕ И НЕ ИСПОЛЬЗУЙТЕ НЕЗАКОННЫЕ КОПИИ.

#### **Об этом руководстве**

- Иллюстрации приводятся в данном руководстве исключительно в целях разъяснения инструкций и могут не полностью соответствовать реальному устройству.
- Названия фирм и продуктов, используемые в данном руководстве, являются товарными знаками или зарегистрированными товарными знаками соответствующих компаний.

# **Дополнительные пэды**

В данном руководстве пользователя дополнительные внешние пэды, которые могут быть подключены к модулю ударных, именуются по названию модели. Учтите, что названия этих моделей соответствуют дате опубликования данного руководства. Сведения о моделях, выпущенных позже, можно найти на следующем веб-сайте.

http://www.yamaha.com/

# *Добро пожаловать!*

<span id="page-5-0"></span>*Прежде всего благодарим Вас за покупку электронной ударной установки Yamaha DTX400K, DTX430K или DTX450K. Для максимального использования возможностей этой установки внимательно прочитайте данное руководство пользователя. После прочтения храните это руководство в надежном месте, чтобы при необходимости можно было им воспользоваться.*

# <span id="page-5-1"></span>**Руководства по эксплуатации устройства**

Модели DTX400K, DTX430K и DTX450K описаны в двух следующих руководствах.

# **Руководство пользователя (данный документ) — разделы «Установка», «Основные приемы», «Дополнительные приемы» и «Справка».**

#### **Установка**

Описание процедуры сборки электронной ударной установки и методов настройки для игры.

### **Основные приемы**

Описание основных приемов, используемых для управления и игры на электронной ударной установке.

## **Дополнительные приемы**

Описание настроек параметров и дополнительных режимов использования.

# **Справка**

Содержит рекомендации по устранению неисправностей и прочие справочные материалы.

# <span id="page-5-2"></span>**Справочное руководство по MIDI (pdf)**

# **\* Не входит в комплект поставки этого устройства.**

Справочное [руководство](#page-56-3) по MIDI модуля ударных содержит следующую информацию. Подробнее см. на стр. [57](#page-56-3).

- Справочная информация, связанная с технологией MIDI
- Справочные материалы, которые окажутся полезными при создании музыки с помощью модуля ударных и компьютера
- Инструкции по передаче композиций из компьютера на модуль ударных.

# **Использование руководств в формате PDF**

Справочное руководство для модели DTX400K, DTX430K или DTX450K предоставляется в цифровом формате как документ в формате PDF. Для прочтения этого документа необходим компьютер и соответствующее программное обеспечение. Рекомендуется использовать программу  $\mathrm{Adobe}^{\circledR}$  Reader $^{\circledR}$ , обеспечивающую быстрый и удобный поиск по ключевым словам, печать конкретных разделов и переход со страницы на страницу при нажатии встроенных ссылок. Поиск по ключевым словам и навигация на основе ссылок являются особенно удобными функциями, применение которых возможно только при работе с документами цифрового типа. Самую последнюю версию Adobe<sup>®</sup> Reader<sup>®</sup> можно загрузить со следующей веб-страницы.

http://www.adobe.com/products/reader/

# <span id="page-6-1"></span>**Первые шаги**

<span id="page-6-0"></span>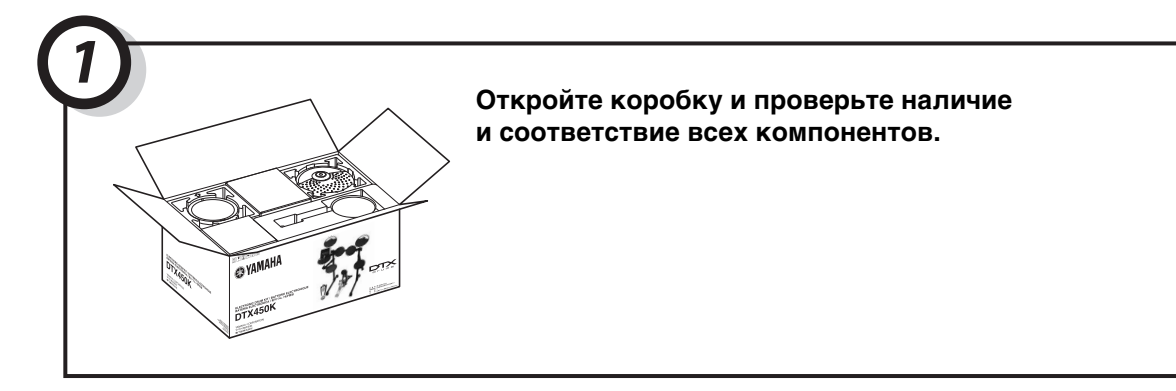

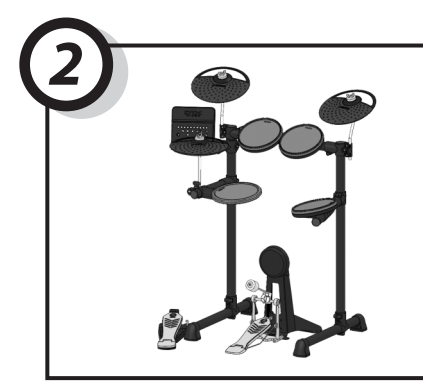

*3*

# Выполните сборку компонентов.

• Подробное описание процесса сборки см. на стр. [8](#page-7-0) – [18.](#page-17-0)

# Выполните необходимые подключения.

- Подключите пэды к модулю ударных, используя прилагаемые кабели.
	- $\rightarrow$  См. стр. [18.](#page-17-0)
- Подключите адаптер питания к модулю ударных и включите модуль.
	- $\rightarrow$  См. стр. [19.](#page-18-1)

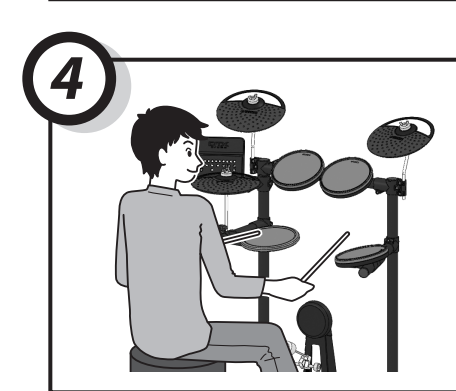

# Сыграйте на электронной ударной установке.

- Основные приемы, используемые для управления и игры на электронной ударной установке, описаны в разделе «Основные приемы» (стр. [23](#page-22-4) – [39\)](#page-38-1).
- Более сложные методы описаны в разделе «Дополнительные приемы» (стр. [40](#page-39-3) – [55](#page-54-0)).

# <span id="page-7-0"></span>**Комплект поставки Открыв упаковку с электронной ударной установкой, проверьте наличие всех указанных**

Открыв упаковку с электронной ударной установкой, проверьте наличие всех указанных далее компонентов.

<span id="page-7-16"></span><span id="page-7-15"></span><span id="page-7-14"></span><span id="page-7-13"></span><span id="page-7-12"></span><span id="page-7-11"></span><span id="page-7-10"></span><span id="page-7-9"></span><span id="page-7-8"></span><span id="page-7-7"></span><span id="page-7-6"></span><span id="page-7-5"></span><span id="page-7-4"></span><span id="page-7-3"></span><span id="page-7-2"></span><span id="page-7-1"></span>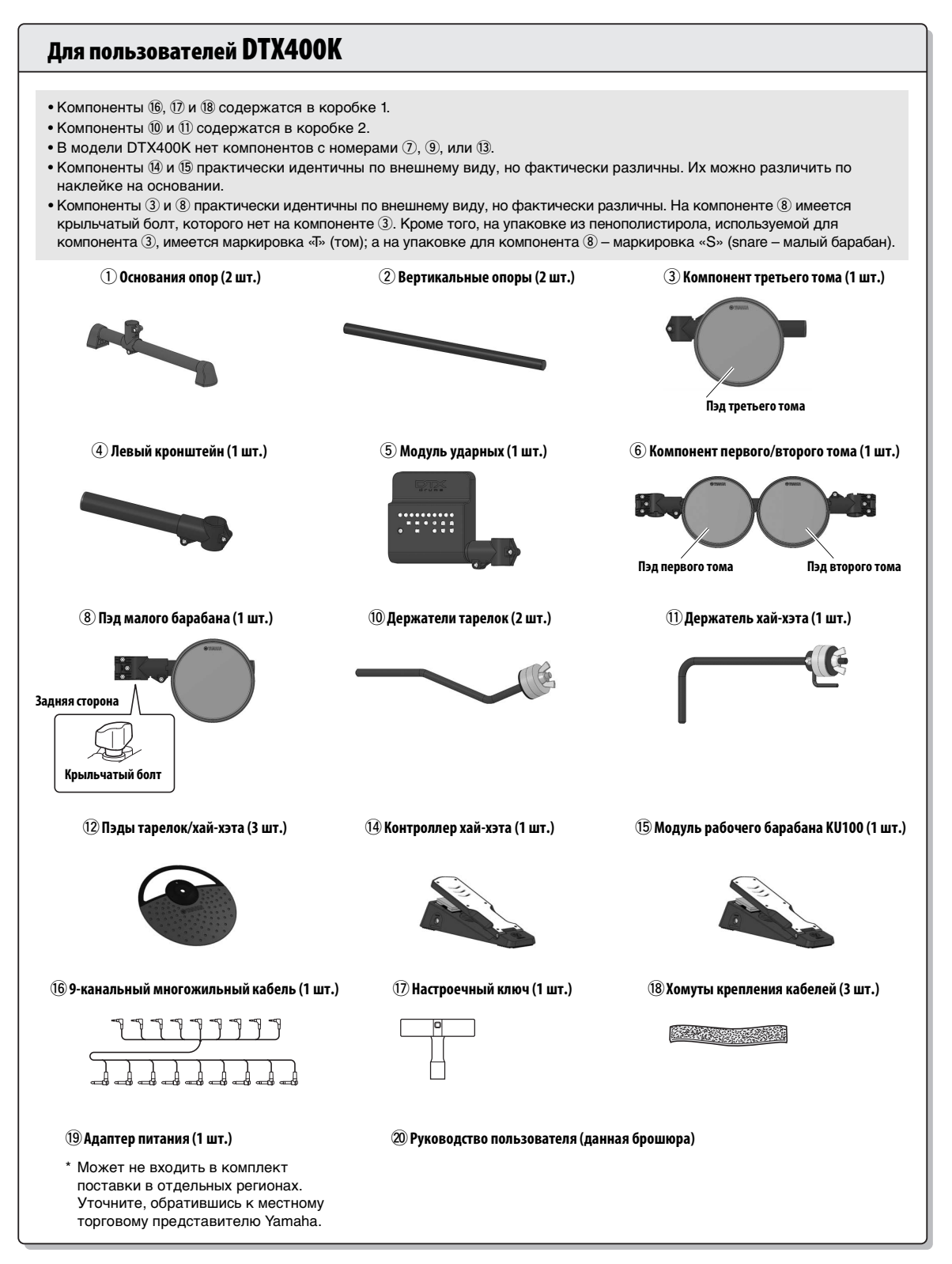

<span id="page-8-15"></span><span id="page-8-14"></span><span id="page-8-13"></span><span id="page-8-12"></span><span id="page-8-11"></span><span id="page-8-10"></span><span id="page-8-9"></span><span id="page-8-8"></span><span id="page-8-7"></span><span id="page-8-6"></span><span id="page-8-5"></span><span id="page-8-4"></span><span id="page-8-3"></span><span id="page-8-2"></span><span id="page-8-1"></span><span id="page-8-0"></span>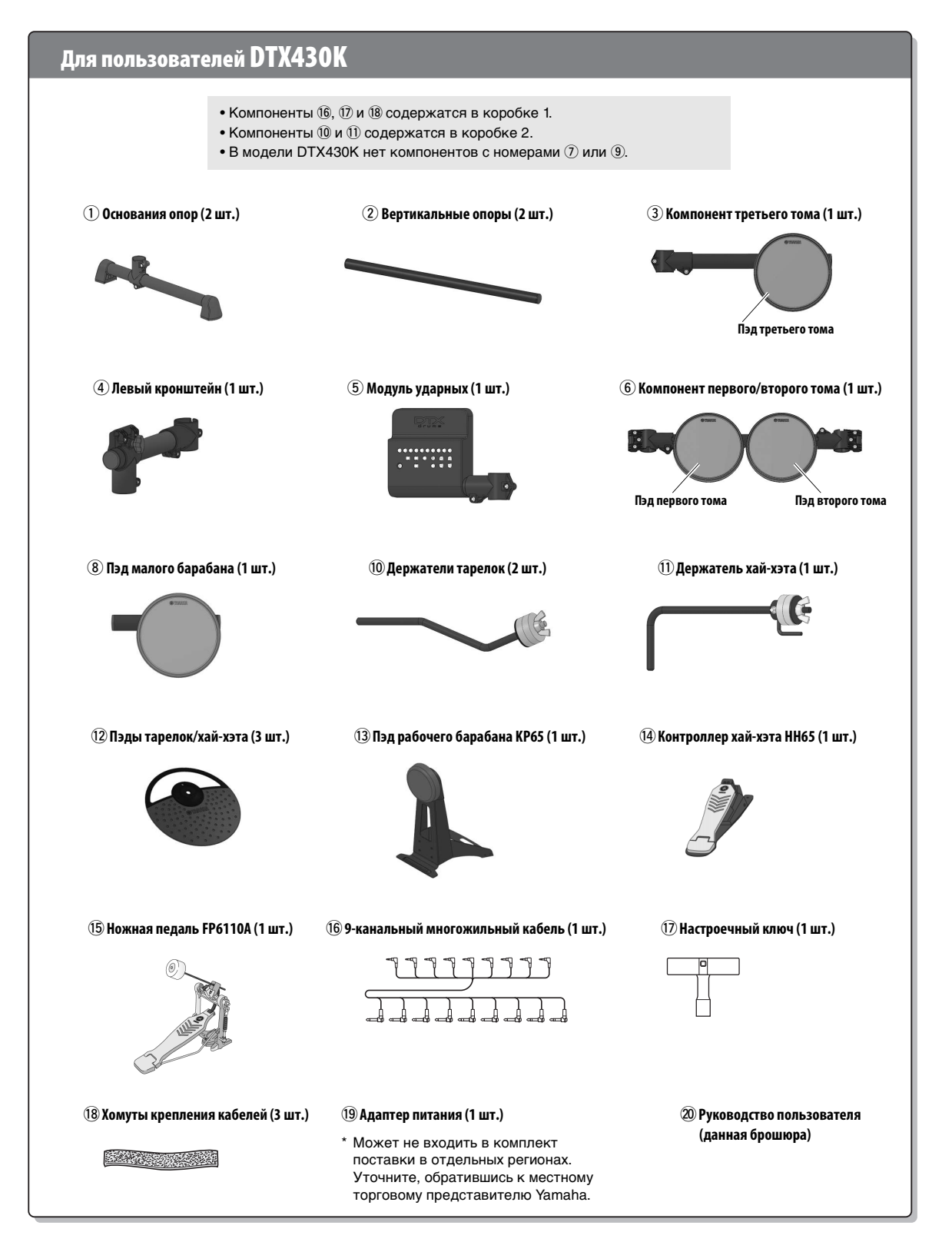

<span id="page-9-17"></span><span id="page-9-16"></span><span id="page-9-15"></span><span id="page-9-14"></span><span id="page-9-13"></span><span id="page-9-12"></span><span id="page-9-11"></span><span id="page-9-10"></span><span id="page-9-9"></span><span id="page-9-8"></span><span id="page-9-7"></span><span id="page-9-6"></span><span id="page-9-5"></span><span id="page-9-4"></span><span id="page-9-3"></span><span id="page-9-2"></span><span id="page-9-1"></span><span id="page-9-0"></span>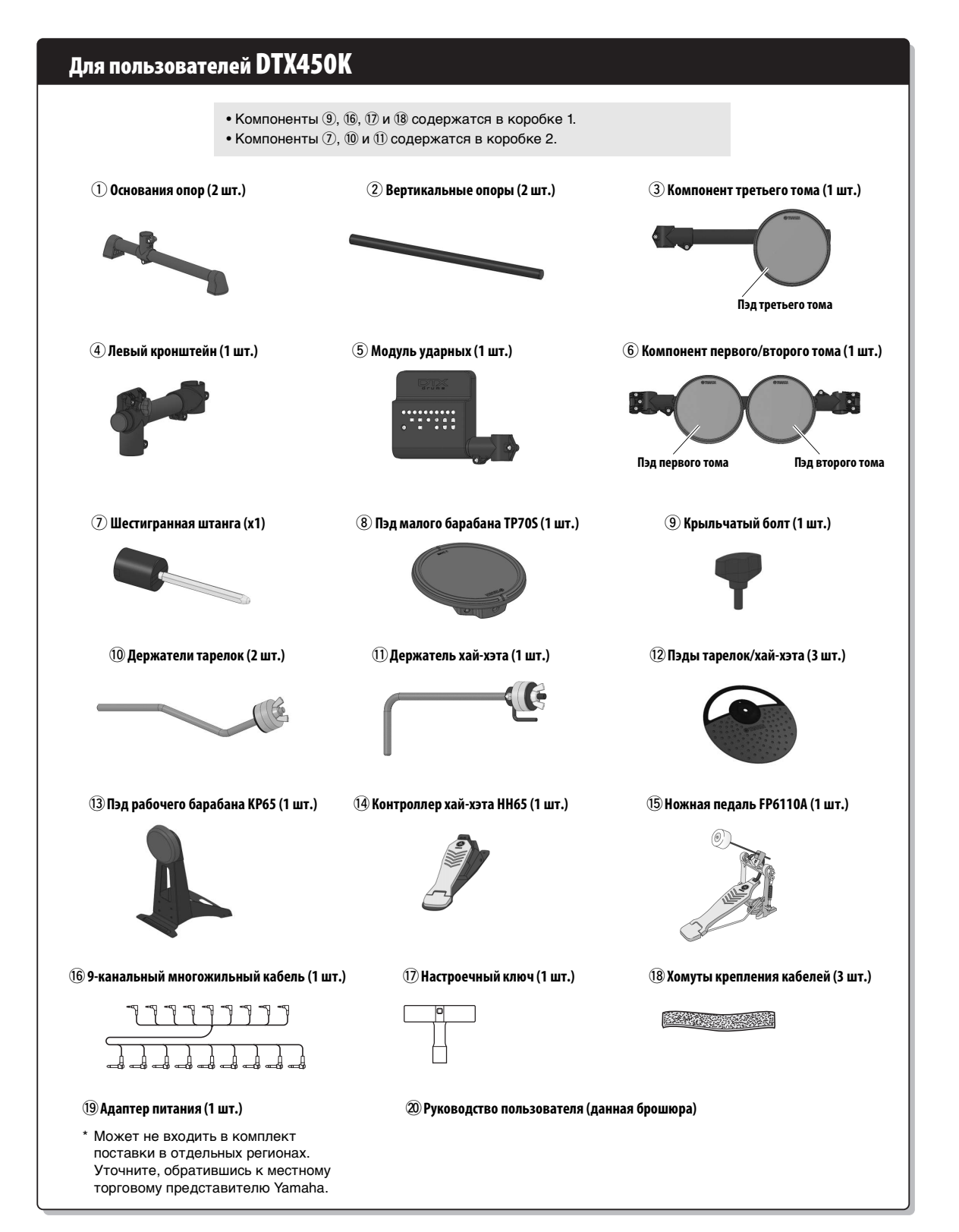

# <span id="page-10-2"></span><span id="page-10-0"></span>**Руководство по сборке**

<span id="page-10-1"></span>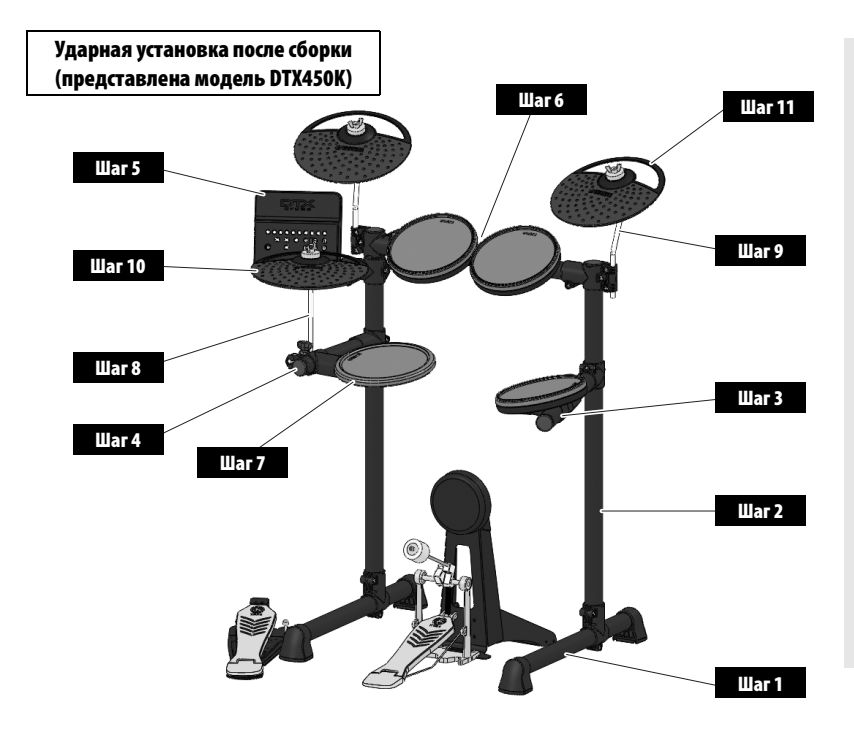

- **Для сборки электронной ударной установки выберите** \_<br>Для сборки электронной ударной установки выберите • ударной установки выберите<br>• ровную твердую поверхность.<br>• Будито вшинотоли шин
- Будьте внимательными, \_ <del>, д\_ . . \_ . ......... . . . . . . . .</del><br>чтобы не перепутать **компоненты и не выполнить** их сборку в неверном **паправлении. Кроме того, процесса сборки в указанном**<br>порядке.<br>• При оборке одектронной следует выполнять шаги порядке.
- При сборке электронной т.<br>ритотоградно и становки<br>ударной установки ,....<br>потребуется помощь по **крайней мере еще одного** человека.
- **После монтажа каждого или болты. ударной установки выполните** • соответствующие гайки<br>• или болты.<br>• Пля пенентаже опектронной
- <u>Для демонтажа электронной</u> **порядке.**указанные шаги в обратном порядке.

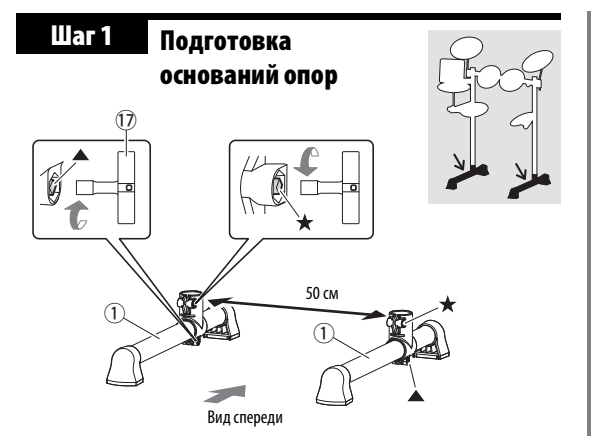

**1.** Извлеките из упаковки два основания опор $(1)$ и настроечный ключ (!7). С помощью настроечного ключа надежно затяните шпоночные болты  $\blacktriangle$ (т.е. шпоночные болты, помеченные значком ▲ на рисунке).

#### **ПРИМЕЧАНИЕ**

Два основания опор одинаковые.

- **2.** <sup>С</sup> помощью настроечного ключа ослабьте шпоночный болт  $\star$  на каждом из двух оснований опор $(Q)$ .
- **3.** Встав перед основаниями, как показано на рисунке, поместите основания опор (1) слева и справа от себя на расстоянии примерно 50 см друг от друга.

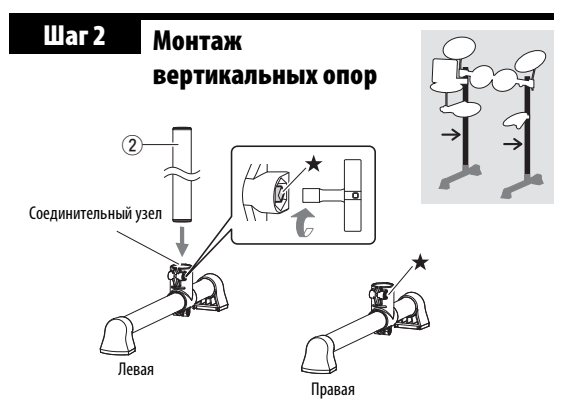

**1.** Извлеките из упаковки вертикальную опору  $(2)$ и вставьте ее в соединительный узел на левом основании опоры.

#### **ПРИМЕЧАНИЕ**

Две вертикальные опоры одинаковые.

**2.** Используя настроечный ключ, затяните шпоночный болт  $\star$ , который ослабили, выполняя **Шаг 1**, чтобы надежно установить вертикальную опору (2).

## **Дели в НИМАНИЕ**

—<br>После выполнения этого шага осторожно положите на пол собранную конструкцию во избежание ее опрокидывания.

**3.** Повторно выполните действия, указанные <sup>в</sup> пунктах **1** и **2**, для сборки правой вертикальной опоры.

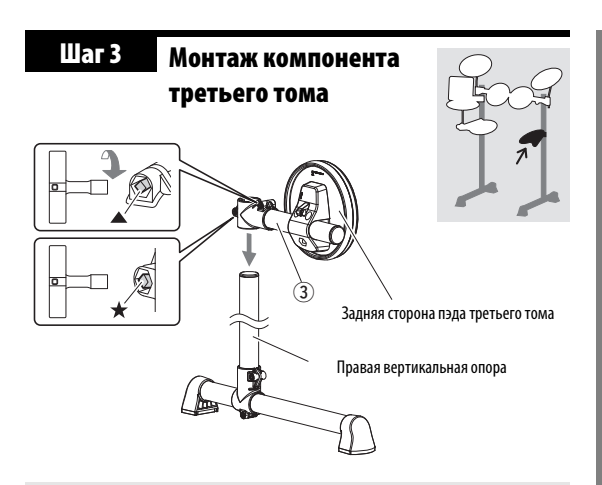

#### **важно**

<sup>e</sup>**) и компонент малого г третьего тома (③) и компонент малог**<br>⑧) в установке DTX400K практически **Иомпонент третьего тома** (3) и иомпонент малого **странтичны по внешнему виду. Следует проявить** и барабана (®) в установке DTX400K практически крыля на только висшим, впругаторую предативное<br>особое внимание, чтобы не перепутать их во время .<br>сборки. Чтобы различить эти компоненты, найдите есерии слева разлисите см. нешискита, над<br>крыльчатый болт, который имеется только на <sup>i</sup>**. Для получения дополнительной**  информации см. рисунок на стр. 8.

- **1.** Извлеките из упаковки компонент третьего тома (3). С помощью настроечного ключа надежно затяните шпоночный болт  $\blacktriangle$ .
- **2.** Ослабьте шпоночный болт  $\star$
- **3.** Поместите компонент третьего тома  $(3)$  на правую вертикальную опору и опустите его примерно до середины опоры. Проверьте, что в данный момент пэд третьего тома ориентирован так, как показано на приведенном выше рисунке.

#### **ПРИМЕЧАНИЕ**

Следует проявить внимание во избежание установки пэда третьего тома задом наперед или в перевернутом состоянии.

**4.** Затяните шпоночный болт ★, чтобы надежно закрепить компонент третьего тома  $(3)$  на месте.

#### **Дели в НИМАНИЕ** собранно во войности в на положите на положите на положите на положите на положите на положите н

—<br>После выполнения этого шага осторожно избежание ее опрокидывания.

#### **ПРИМЕЧАНИЕ**

Пэд третьего тома будет повернут в нужное положение при выполнении **Шага 12**.

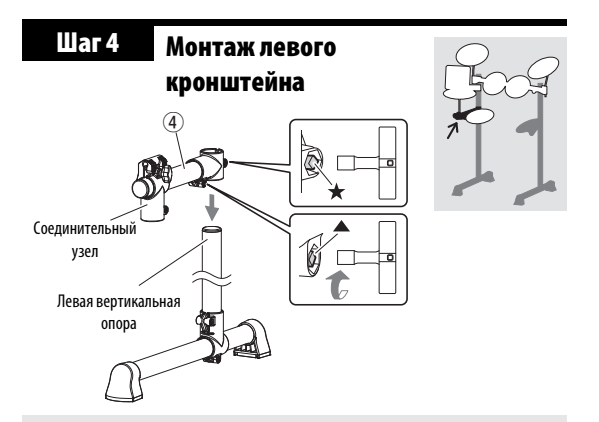

Показанный на рисунке соединительный узел не

- **1.** Извлеките из упаковки левый кронштейн  $(Q)$ . С помощью настроечного ключа надежно затяните шпоночный болт А.
- **2.** Ослабьте шпоночный болт  $\star$ .
- **3.** Поместите левый кронштейн  $(\overline{4})$  на левую вертикальную опору и опустите его примерно до середины опоры. Проверьте, что в данный момент левый кронштейн ориентирован так, как показано на приведенном выше рисунке.
- **4.** Затяните шпоночный болт ★, чтобы надежно закрепить левый кронштейн (4) на месте. **После выполнения этого шага осторожно**

#### **<u>Ла</u> ВНИМАНИЕ в на положите на положите на положите на пол**

—<br>После выполнения этого шага осторожно положите на пол собранную конструкцию во избежание ее опрокидывания.

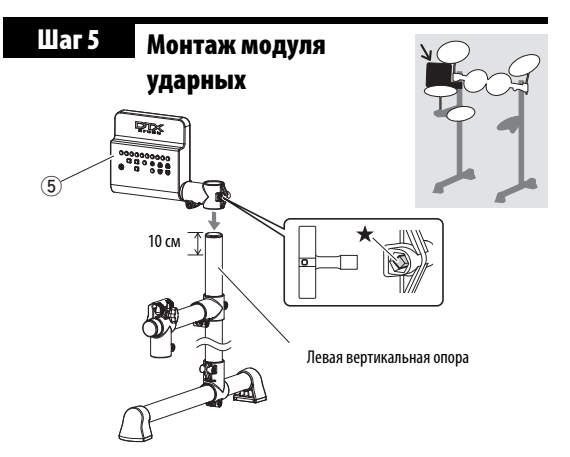

- **1.** Извлеките из упаковки модуль ударных  $(5)$ и ослабьте крыльчатый болт  $\star$ .
- **2.** Поместите модуль ударных  $(5)$  на левую вертикальную опору и опустите его примерно на 10 см от верха опоры. На рисунке показан угол, под которым следует установить этот модуль.
- **3.** Затяните шпоночный болт  $\star$ , чтобы надежно закрепить модуль ударных (5) на месте. **После выполнения этого шага осторожно**

#### **<u>Ла</u> ВНИМАНИЕ в на положите на положите на положите на пол**

—<br>После выполнения этого шага осторожно положите на пол собранную конструкцию во избежание ее опрокидывания.

#### **Монтаж компонента первого/второго тома Шаг 6**

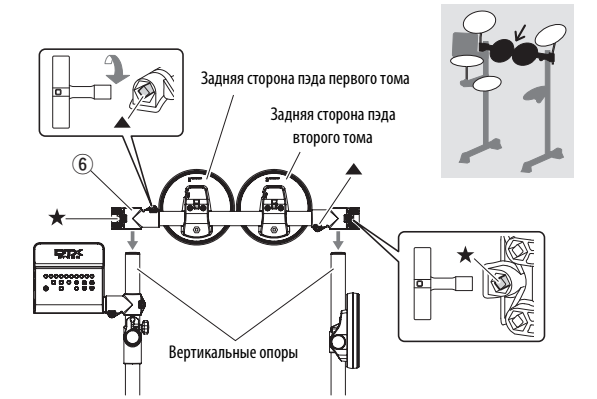

**1.** Извлеките из упаковки компонент первого/второго тома (6). С помощью настроечного ключа надежно затяните шпоночные болты А.

# **ПРИМЕЧАНИЕ**

На этом компоненте два шпоночных болта А, по одному слева и справа.

**2.** Ослабьте шпоночные болты  $\star$ .

# **ПРИМЕЧАНИЕ**

На этом компоненте два шпоночных болта  $\star$ . по одному слева и справа.

**3.** Поместите компонент первого/второго тома (6) на вертикальные опоры и опускайте его, пока вершины опор не окажутся на одном уровне с верхней поверхностью отверстий. Проверьте, что в данный момент компонент томов ориентирован так, как показано на приведенном выше рисунке.

#### **ПРИМЕЧАНИЕ**

Следует проявить внимание во избежание установки пэдов первого и второго томов задом наперед или в перевернутом состоянии.

**4.** Затяните шпоночные болты ★, чтобы надежно закрепить компонент первого/второго тома  $(\widehat{\mathbb{G}})$  на месте.

#### **ПРИМЕЧАНИЕ**

Пэды томов будут повернуты в нужное положение при выполнении **Шага 12** .

При выполнении Шага 7 должны производиться разные действия для DTX400K, DTX430K и DTX450K.

# **Для пользователей DTX400K**

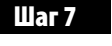

# **Монтаж малого барабана**

**1.** Извлеките из упаковки компонент малого барабана (<sup>®</sup>) и слегка затяните крыльчатый болт.

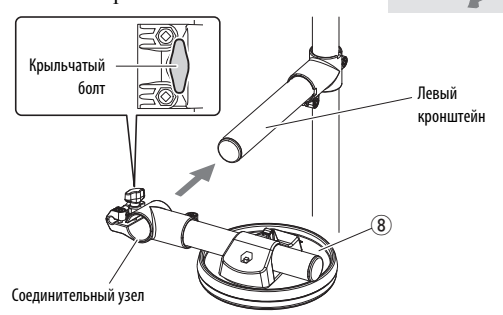

- **2.** Поместите компонент малого барабана (®) на левый кронштейн, смонтированный на **Шаге 4**, и передвигайте его назад, пока передний конец кронштейна не окажется на одном уровне с соединительным узлом.
- **3.** Надежно затяните крыльчатый болт.

**4.** Ослабьте шпоночный болт ◆, расположенный на задней стороне пэда малого барабана (8), и поверните пэд на 180°.

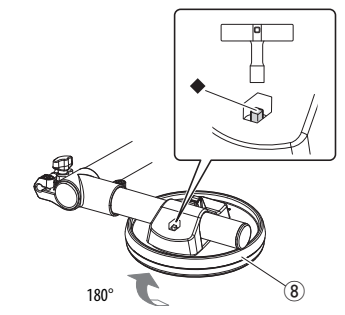

**5.** Затяните шпоночный болт ◆, чтобы надежно закрепить пэд малого барабана (®) на месте.

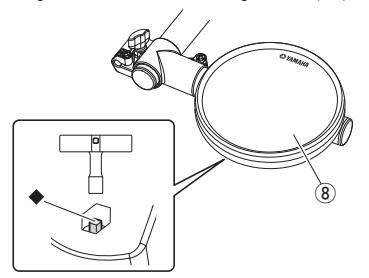

При выполнении | Шага 7 | должны производиться разные действия для DTX400K, DTX430K и DTX450K.

**Шаг 7**

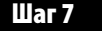

**Монтаж малого барабана**

**1.** Ослабьте крыльчатый болт на соединительном узле левого кронштейна, смонтированного <mark>на</mark> Шаге 4 <mark>.</mark>

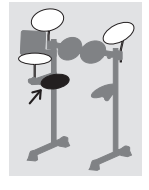

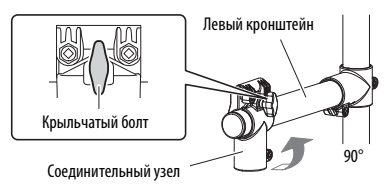

- **2.** Поверните соединительный узел на 90° против часовой стрелки, чтобы он располагался горизонтально.
- **3.** Надежно затяните крыльчатый болт.
- **4.** Ослабьте шпоночный болт ◆ на соединительном узле.

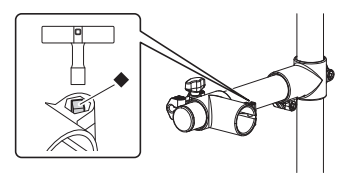

**5.** Извлеките из упаковки пэд малого барабана (®) и полностью задвиньте его в соединительный узел.

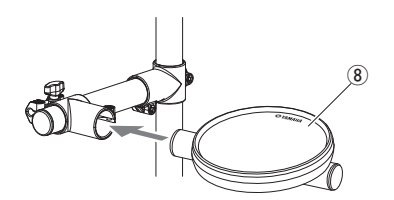

**6.** Затяните шпоночный болт  $\blacklozenge$ , чтобы надежно закрепить пэд малого барабана  $(8)$  на месте.

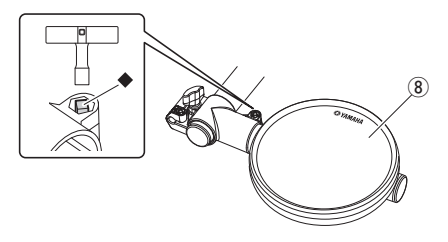

# **Для пользователей DTX430K Для пользователей DTX450K**

# **Монтаж малого барабана**

**1.** Ослабьте крыльчатый болт на соединительном узле левого кронштейна, смонтированного на **Шаге 4** .

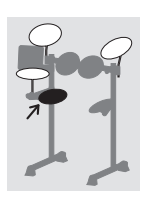

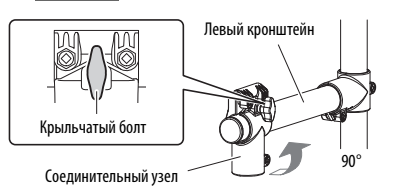

- **2.** Поверните соединительный узел на 90° против часовой стрелки, чтобы он располагался горизонтально.
- **3.** Надежно затяните крыльчатый болт.
- **4.** Ослабьте шпоночный болт ◆ на соединительном узле.

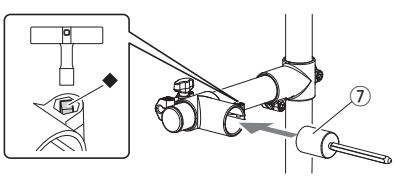

- **5.** Извлеките из упаковки шестигранную штангу  $(\mathcal{D})$ и полностью задвиньте ее в соединительный узел.
- **6.** Затяните шпоночный болт ◆, чтобы надежно закрепить шестигранную штангу  $(\overline{Q})$  на месте.
- **7.** Извлеките из упаковки пэд малого барабана  $(8)$ и крыльчатый болт  $(9)$ . Слегка затяните крыльчатый болт (9) (достаточно сделать пять или шесть оборотов).

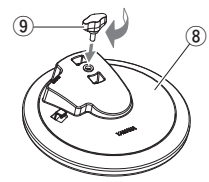

**8.** Поместите пэд малого барабана  $(8)$  на шестигранную штангу  $(2)$ , прикрепленную ранее при выполнении пункта **6.**, и полностью задвиньте его назад. Затем затяните крыльчатый болт (9), чтобы надежно закрепить пэд малого барабана (®) на месте.

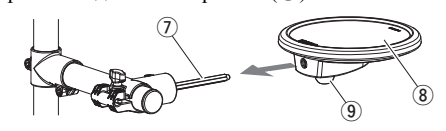

**9.** Затяните шпоночный болт ◆ и отрегулируйте угол наклона пэда малого барабана. По завершении снова затяните шпоночный болт •, чтобы надежно закрепить пэд малого барабана на месте.

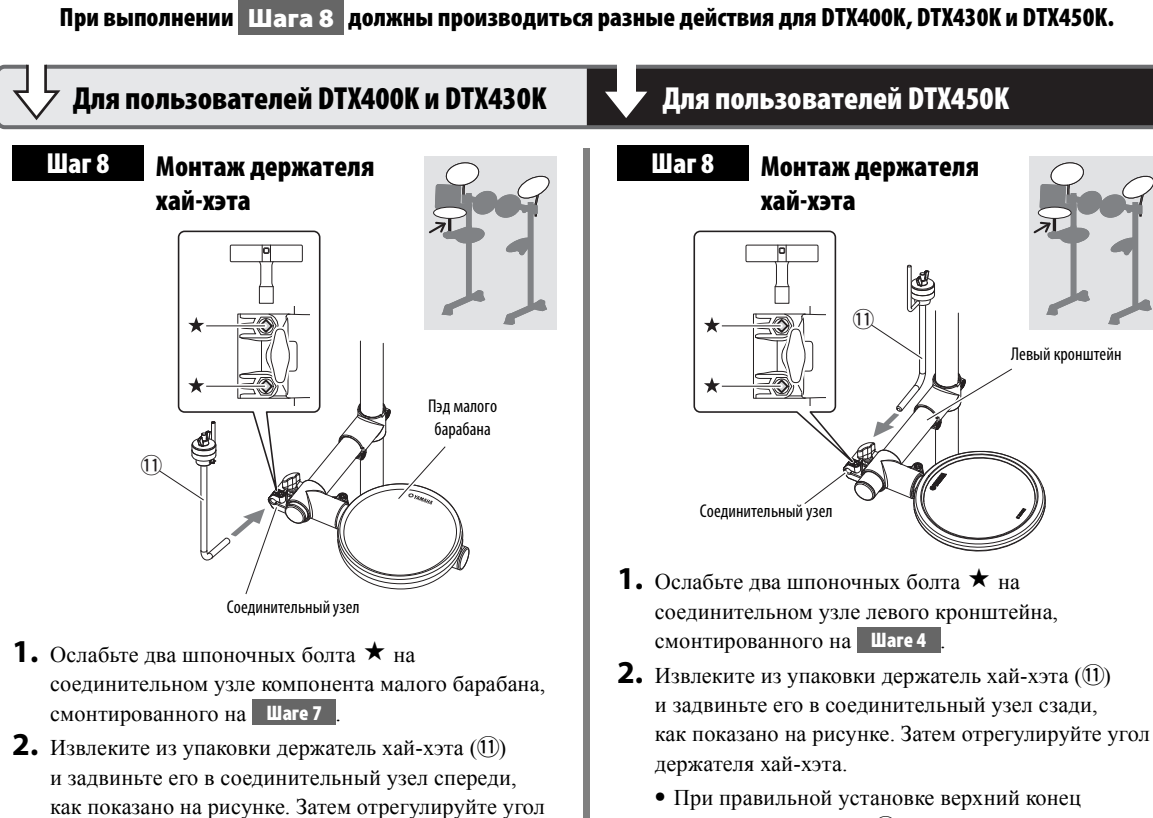

- держателя хай-хэта (11) должен слегка выступать с передней стороны соединительного узла.
- **•** При правильной ориентации металлическая штанга в верхней части держателя хай-хэта  $(1)$ должна быть установлена вертикально.
- **3.** Затяните два шпоночных болта ★, чтобы надежно закрепить держатель хай-хэта (11) на месте.

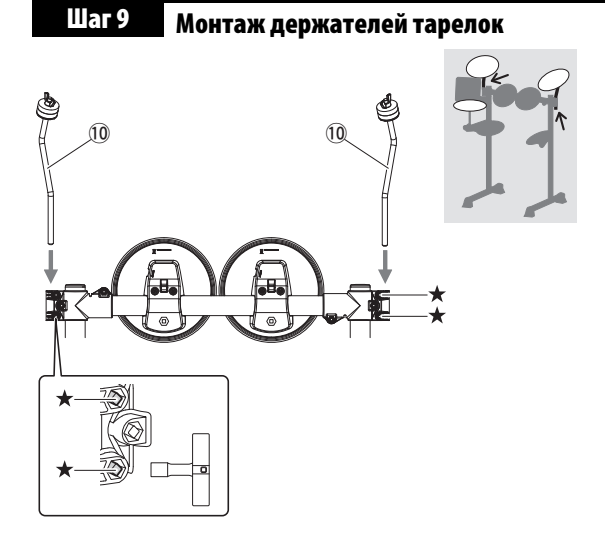

держателя хай-хэта.

**•** При правильной установке верхний конец держателя хай-хэта (!1) должен слегка выступать с задней стороны соединительного узла. **•** При правильной ориентации металлическая штанга в верхней части держателя хай-хэта  $(1)$ 

должна быть установлена вертикально. **3.** Затяните два шпоночных болта ★, чтобы надежно закрепить держатель хай-хэта  $(1)$ ) на месте.

- **1.** Ослабьте четыре шпоночных болта  $\star$  на концах компонента первого/второго тома, смонтированного на **Шаге 6** .
- **2.** Извлеките из упаковки держатели тарелок (10) и вставьте их в концы компонента первого/второго тома. Затем отрегулируйте углы наклона держателей тарелок, чтобы они были ориентированы, как показано на рисунке.

# **ПРИМЕЧАНИЕ**

Два держателя тарелок одинаковые.

- **•** При правильной установке концы держателей тарелок (!0) должны слегка выступать с нижней стороны компонента тома.
- Правильная ориентация держателей тарелок (10) показана на рисунке.
- **3.** Затяните четыре шпоночных болта ★, чтобы надежно закрепить держатели тарелок (!0) на месте.

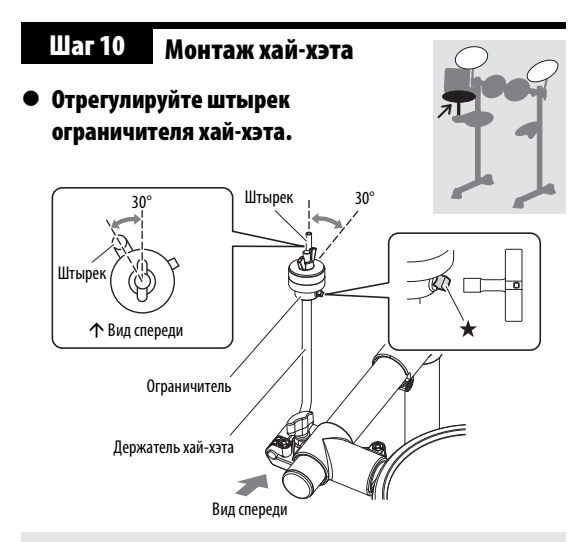

.<br>На этом рисунке показан правильно установленный в противоположном на модели DT<mark>)</mark><br>В ПРОДОК и DTX430K он вставляетс<br>В противоположном направлении в противоположном направлении.

- **1.** <sup>С</sup> помощью настроечного ключа ослабьте шпоночный болт  $\star$  на ограничителе, расположенном на верхнем конце держателя хай-хэта.
- **2.** Наблюдая сверху, отрегулируйте положение штырька, чтобы он располагался под углом примерно 30° против часовой стрелки относительно направления спереди назад.
- **3.** Затяните шпоночный болт ★, чтобы надежно закрепить штырек ограничителя.
- **Сборка пэда хай-хэта**

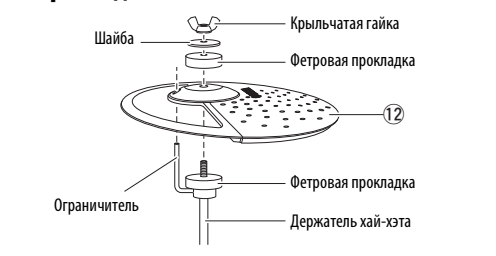

#### Все три пэда тарелок и хай-хэта (12) одинаковые. Один из них следует использовать как пэд хай-хэта.

- **1.** Снимите крыльчатую гайку, шайбу <sup>и</sup> верхнюю фетровую прокладку с держателя хай-хэта (не снимайте нижнюю фетровую прокладку).
- **2.** Извлеките из упаковки пэд хай-хэта (12; один из трех) и поместите его на держатель хай-хэта, пропустив через отверстие штырек ограничителя.
- **3.** Установите фетровую прокладку, ранее снятую при выполнении пункта **1**, на пэд хай-хэта ( $(12)$ ).
- **4.** Установите шайбу, ранее снятую при выполнении пункта **1**, на фетровую прокладку.
- **5.** Затяните крыльчатую гайку, чтобы надежно закрепить пэд хай-хэта (12) на месте. Проверьте, что крыльчатая гайка надежно закреплена.

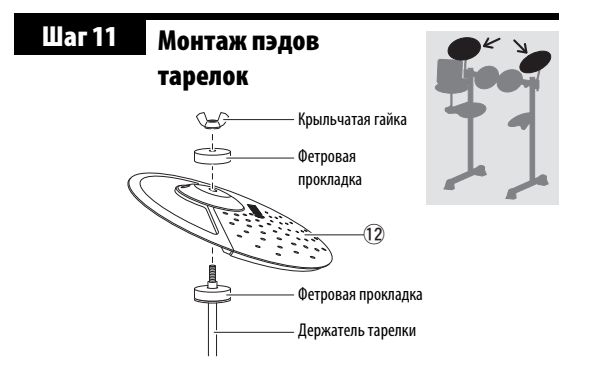

На этом шаге выполняется монтаж двух оставшихся пэдов тарелок и хай-хэта (12). Соответственно, действия, указанные в пунктах **1** – **4**, следует выполнить дважды.

# **ПРИМЕЧАНИЕ**

Два пэда тарелок (12) одинаковые.

- **1.** Снимите крыльчатую гайку <sup>и</sup> верхнюю фетровую прокладку с держателя тарелки (не снимайте нижнюю фетровую прокладку).
- **2.** Поместите пэд тарелки (12) на держатель тарелки, пропустив держатель через центральное отверстие.
- **3.** Установите фетровую прокладку, ранее снятую при выполнении пункта **1**, на пэд тарелки (12).
- **4.** Затяните крыльчатую гайку, чтобы надежно закрепить пэд тарелки (12) на месте.

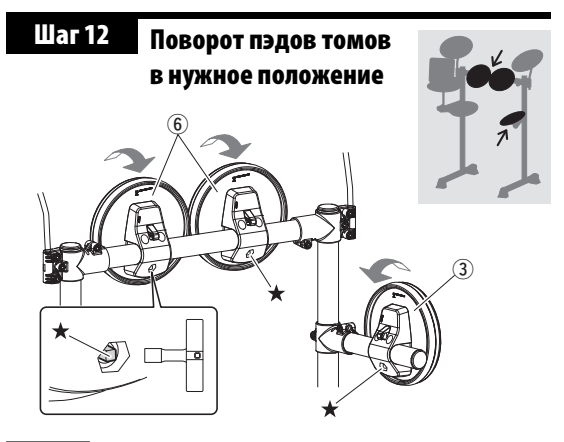

применяется для каждого из трех пэдов томов. **Шаг 12**Соответственно, действия, указанные в пунктах **1** – **3**, следует выполнить трижды.

- **1.** Ослабьте шпоночный болт  $\star$  на пэле тома  $(3)$  или  $(6)$ ).
- **2.** Поворачивая, установите пэд тома <sup>в</sup> удобное для игры положение (при необходимости обратитесь к рисунку с видом правильно смонтированной установки на стр. [11](#page-10-1)).
- **3.** Затяните шпоночный болт ★, чтобы надежно закрепить пэд тома на месте.

# **требуется выполнить только для моделей DTX430K и DTX450K. Пользователи DTX400K должны перейти к . Шаг 13 Шагу 14**

#### <span id="page-16-0"></span>**Монтаж пэда рабочего барабана Шаг 13**

**1.** Извлеките из упаковки пэд рабочего барабана (13), снимите с держателя пэда рабочего барабана четыре крыльчатых болта, пружинные шайбы и плоские шайбы, и поместите каждый из этих наборов неподалеку в разобранном состоянии.

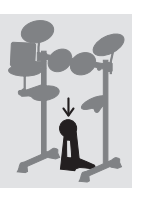

**2.** Установите основание на держатель, как показано на рисунке ниже, затем со стороны основания установите крыльчатые болты, пружинные шайбы и плоские шайбы, снятые при выполнении пункта **1**, чтобы зафиксировать держатель.

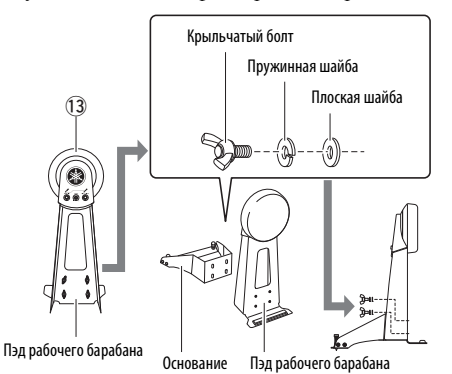

- **3.** Извлеките из упаковки ножную педаль (15) и вставьте колотушку в отверстие на держателе, как показано на рисунке.
- **4.** Задвигайте стержень колотушки <sup>в</sup> отверстие, пока кончик не будет выступать примерно на 15 мм с задней стороны, затем с помощью настроечного ключа затяните болт на колотушке.

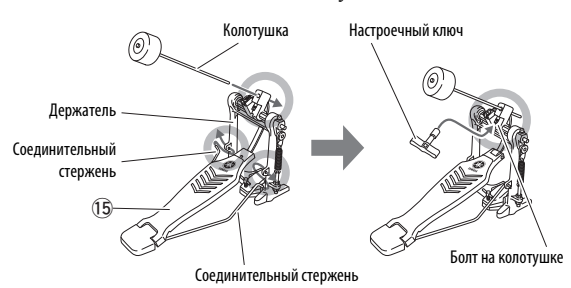

**5.** Ослабьте <sup>Т</sup>-образный болт на ножной педали, поворачивая его против часовой стрелки.

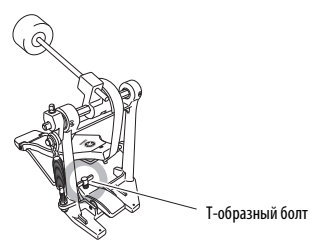

- **6.** Поместите подъемную секцию спереди от держателя пэда рабочего барабана в кронштейн ножной педали.
- **7.** Скрепите эти компоненты, поворачивая по часовой стрелке Т-образный болт на ножной педали.
- **8.** Нажмите на педаль <sup>и</sup> проверьте, что головка колотушки ударяет по пэду рабочего барабана рядом с центром. Если это не происходит, отрегулируйте длину колотушки или переместите ее влево или вправо.

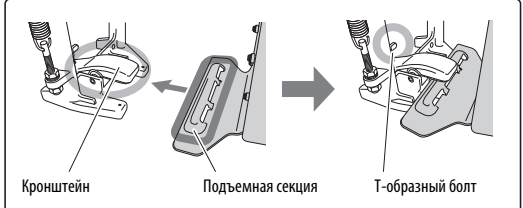

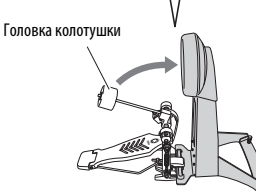

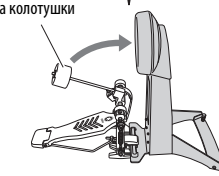

#### <span id="page-16-1"></span>**Установка контроллера хай-хэта и рабочего барабана в нужном положении Шаг 14**

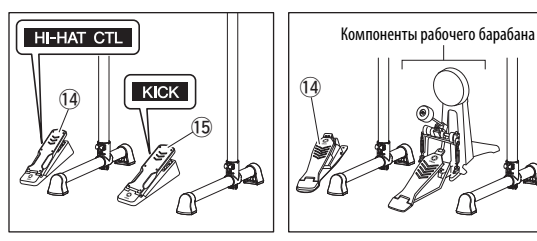

**DTX400K**

Разместите контроллер хай-хэта (!4) и компоненты рабочего барабана или модуль рабочего барабана (15), как показано на рисунке слева.

#### **ВАЖНО (**

!4**) и модуль рабочего барабана**  8<mark>АЖНО</mark><br>Контроллер хай-хэта (⑭) и модуль рабочего бараб<br>⑮) с модели DTX400K практически идентичны по **Контроплер хай-хэта (11) и молуль рабочего бараб** внешнему виду. Их можно различить по наклейке <sup>(15)</sup> с модели DTX400K практически идентичны по<br>внешнему виду. Их можно различить по наклейке<br>на основании.

#### **Точная регулировка положения пэдов и модуля ударных. Шаг 15**

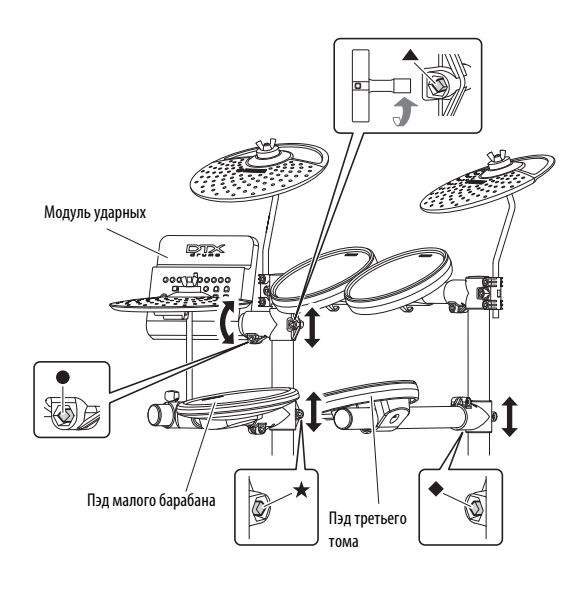

Сядьте на стул и по своему усмотрению отрегулируйте положение пэдов и модуля ударных.

- Для регулировки высоты пэда малого барабана ослабьте шпоночный болт  $\star$ .
- Для регулировки высоты пэда третьего тома ослабьте шпоночный болт  $\blacklozenge$ .
- Для регулировки высоты модуля ударных ослабьте шпоночный болт А.
- Для наклона модуля ударных вперед или назад ослабьте шпоночный болт .

#### $\hat{P}$  внимание соответствующего компонента.

- <u>∕ ∧</u> ВНИМАНИЕ<br>• Не забудьте затянуть шпоночный болт по завершении<br>• Перед переходом к следующего компонента.<br>• Перед переходом к следующего компонента. регулировки соответствующего компонента.
- регулировки соответствующего компонента.<br>Перед переходом к следующему шагу проверьте,<br><u>что вое шпоноши ю болти каташки</u> и что все шпоночные болты затянуты.

# **ПРИМЕЧАНИЕ**

- Обратитесь к инструкциям в **Шаге 7**, если потребуется снова отрегулировать угол наклона пэда малого барабана.
- Обратитесь к инструкциям в Шаге 12, если потребуется снова отрегулировать угол наклона пэдов томов.

<span id="page-17-0"></span>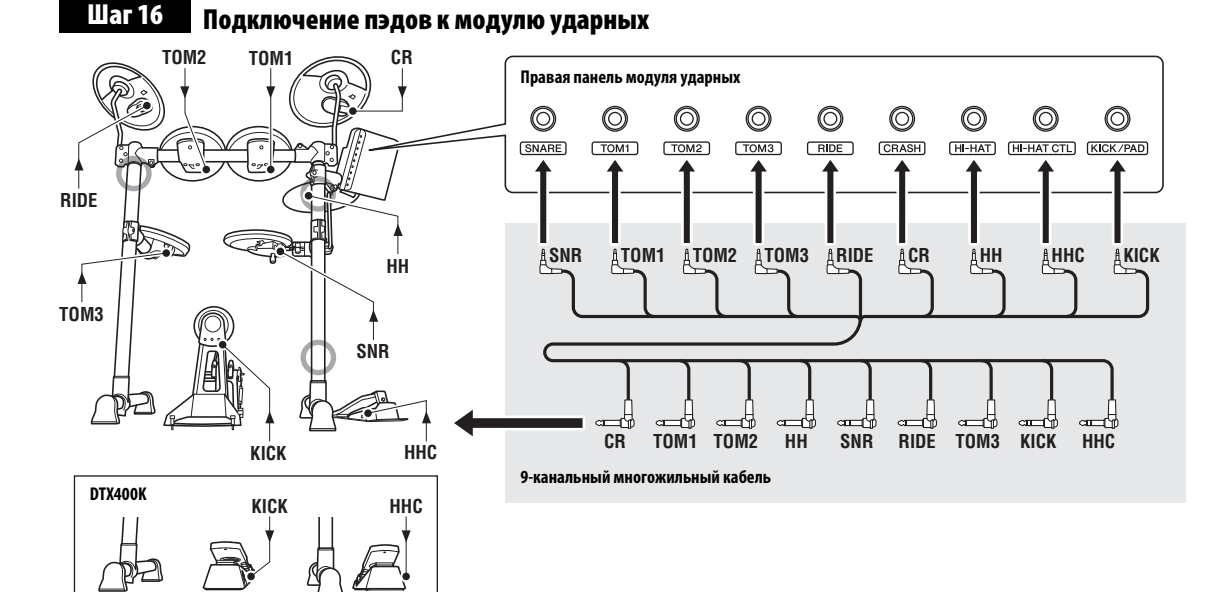

**1.** Вставьте мини-штекеры\* 9-канального многожильного кабеля (16) в предусмотренные для них триггерные входные гнезда (от SNARE до KICK/PAD) на правой панели модуля ударных. (\*: Набор штекеров меньшего размера.)

#### **ПРИМЕЧАНИЕ**

Наклейка на каждом из штекеров многожильного кабеля указывает название соответствующего пэда.

- **2.** Вставьте стандартные штекеры\* 9-канального многожильного кабеля в гнезда на соответствующих пэдах. (\*: Набор более крупных штекеров.)
- **3.** Оберните кабели для пэдов малого барабана, пэдов томов и пэдов тарелок/хай-хэта вокруг кабельных зажимов, чтобы предотвратить их отсоединение.

#### **УВЕДОМЛЕНИЕ**

Чрезмерный перегиб может привести к повреждению кабелей. По этой причине не следует чрезмерно сгибать кабели, оборачивая их вокруг зажимов.

**4.** С помощью хомутов крепления кабелей (®) прикрепите кабели к стойке в положениях, указанных значком • на рисунке выше.

> *Поздравляем! Сборка электронной ударной установки успешно завершена!*

# <span id="page-18-0"></span>**Настройка для звука**

# <span id="page-18-1"></span>**Подключение питания**

- **1.** Убедитесь, что модуль ударных выключен (т.е. никакие кнопки не горят).
- **2.** Вставьте штекер адаптера питания постоянного тока в разъем **[ 12V = = + - + - +** - ] на левой панели модуля.
- <span id="page-18-7"></span>**3.** Оберните кабель адаптера питания вокруг кабельного зажима, чтобы предотвратить случайное отсоединение кабеля.

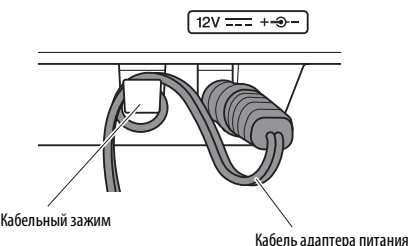

# **ВНИМАНИЕ**

—<br>Чрезмерный перегиб может привести<br>к повреждению кабеля адаптера питания<br><u>и осозати отрешели в последуще</u> По этой причине **Чрезмерный перегиб может привести** и создать опасность возгорания. По этой причине не следует чрезмерно перегибать кабель адаптера питания, оборачивая его вокруг зажима.

**4.** Подключите вилку кабеля питания адаптера переменного тока к розетке электросети.

# $\Lambda$  **предупреждение**

Следует использовать только адаптер питания, поставляемый с модулем ударных.

# <span id="page-18-4"></span><span id="page-18-2"></span>**Подключение наушников или динамиков**

<span id="page-18-6"></span>Модуль ударных не оснащен встроенными динамиками. По этой причине для прослушивания звука необходимо подключить наушники или систему мониторов к стандартному стереофоническому аудиогнезду

**[PHONES/OUTPUT]**. Громкость звука можно настроить с помощи кнопок **[VOLUME]** на панели управления.

# **ПРИМЕЧАНИЕ**

Гнездо [PHONES/OUTPUT] является стереофоническим разъемом. К нему можно подключить ¼-дюймовый монофонический аудиоразъем, но в этом случае следует настроить монофонический вывод, используя параметр Stereo/Mono (стерео/моно) в режиме меню (стр. [53](#page-52-1)).

# **ВНИМАНИЕ использовать наушники при высокой громкости**

использовать наушники при высокой громкости **в течение длительного времени.**в течение длительного времени.

# <span id="page-18-5"></span><span id="page-18-3"></span>**Подключение музыкального проигрывателя**

К модулю ударных можно подключить портативный музыкальный проигрыватель или аналогичный источник аудиосигнала, используя стереофоническое мини-гнездо **[AUX IN]** (дополнительный вход). Это позволяет играть в сопровождении своих любимых мелодий.

# **УВЕДОМЛЕНИЕ**

- При подключении других устройств убедитесь, что штекеры используемых кабелей соответствуют входным или выходным разъемам на этих устройствах.
- Кроме того, перед подключением следует полностью снизить громкость на подключаемых устройствах.
- После выполнения всех подключений используйте регулятор громкости на каждом из устройств для балансировки его выходного сигнала с сигналом модуля ударных.

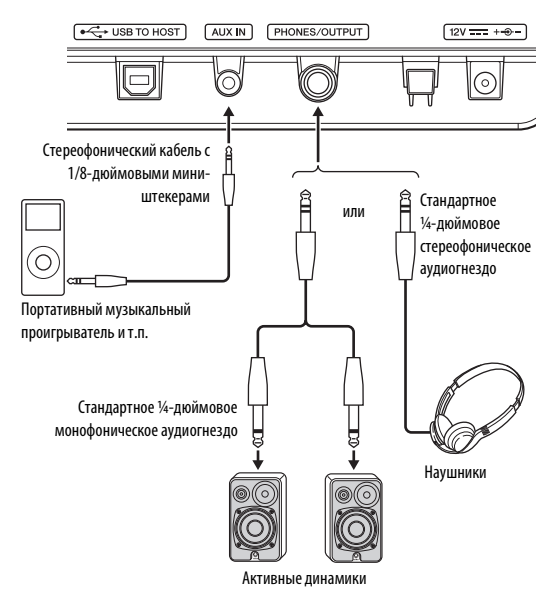

# <span id="page-19-0"></span>**Включение модуля ударных**

- **1.** Если <sup>к</sup> модулю ударных подключены другие аудиоустройства, такие как активные динамики, следует полностью отключить громкость на всех подключенных устройствах.
- **2.** Нажмите кнопку  $\left[\bigcup\right]$  (режим ожидания/вкл.). Модуль ударных включается, и загораются его кнопки.

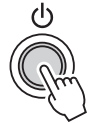

#### **ПРИМЕЧАНИЕ**

Подключите контроллер хай-хэта перед включением модуля ударных. Не включайте модуль ударных при нажатом контроллере хай-хэта. Модуль ударных может неправильно распознать тип педали, в результате громкость удара может получиться значительно меньше ожидаемой.

# <span id="page-19-6"></span><span id="page-19-1"></span>**Выключение модуля ударных**

- **1.** Если <sup>к</sup> модулю ударных подключены другие аудиоустройства, следует полностью отключить громкость на всех подключенных устройствах.
- **2.** Нажмите кнопку  $\left[\bigcup\right]$  (режим ожидания/вкл.). Модуль ударных выключается, и все его кнопки гаснут.

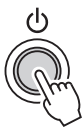

# **ВНИМАНИЕ**

<u>∕∆</u> ВНИМАНИЕ<br>При установке инструмента убедитесь в том,<br>что устаны эконов отсктрическое восотко погко что используемая электрическая розетка легко доступна. При возникновении какого-либо сбоя или неисправности немедленно отключите питание инструмента и отсоедините каоель питания от электросети. Даже если переключатель питания выключен, инструмент продолжает в минимальном количестве потреблять электроэнергию. Если инструмент не используется длительное время, отсоедините кабель питания от сетевой розетки.

# **УВЕДОМЛЕНИЕ**

Перед выключением модуль ударных автоматически сохраняет все текущие настройки. По этой причине не следует отсоединять адаптер питания, пока не погаснут все кнопки.

# <span id="page-19-4"></span><span id="page-19-2"></span>**Автоматическое отключение питания**

Функция автоматического отключения питания служит для автоматического отключения питания модуля ударных, если на нем не выполняются никакие операции в течение определенного периода времени. Это обеспечивает энергосбережение, если пользователь забывает самостоятельно выключить модуль.

#### **ПРИМЕЧАНИЕ**

Перед выключением модуль ударных автоматически сохраняет все текущие настройки.

## **Настройка функции автоматического отключения питания**

Предусмотрена возможность задания периода времени бездействия до автоматического отключения питания

модуля ударных. Подробнее см. в описании параметра Auto Power-Off Time (время автоматического отключения питания) в режиме меню (стр. [53\)](#page-52-2).

#### **УВЕДОМЛЕНИЕ**

- В определенных режимах работы функция автоматического отключения питания не будет выключать модуль ударных по истечении заданного периода времени бездействия. В связи с этим рекомендуется выключать модуль ударных вручную по окончании его использования.
- Если ожидается, что в течение определенного времени модуль ударных не будет активным когда к нему подключены другие аудиоустройства, рекомендуется полностью отключить громкость на всех подключенных устройствах. Альтернативно можно отключить функцию автоматического отключения питания, чтобы модуль ударных оставался включенным.

#### **ПРИМЕЧАНИЕ**

- Настройки функции автоматического отключения питания не представляют точные значения времени и допускают некоторые отклонения.
- По умолчанию установлено время автоматического отключения питания 30 минут.
- **Быстрое отключение функции автоматического отключения питания**

Для быстрого отключения функции автоматического отключения питания включите модуль ударных, удерживая нажатой кнопку **[TRAINING]**. Функция останется отключенной, пока не будет задано новое время автоматического отключения питания.

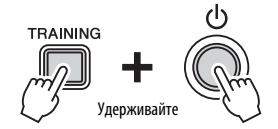

# <span id="page-19-5"></span><span id="page-19-3"></span>**Восстановление настроек по умолчанию (Factory Set – заводские настройки)**

При поставке модуль ударных уже содержит широкий спектр запрограммированных наборов ударных и композиций. Эти настройки по умолчанию, совместно называемые заводскими настройками (Factory Set), можно восстановить в любой момент, если пользователь случайно их перезапишет или захочет удалить все свои настройки. Для этого используйте функцию Factory Set следующим образом.

#### **УВЕДОМЛЕНИЕ**

При восстановлении заводских настроек указанным далее способом будут потеряны все изменения параметров, выполненные ранее. По этой причине перед этой процедурой следует убедиться, что в них нет незаменимых данных.

- **1.** Нажмите кнопку  $\left[\bigcup\right]$  (режим ожидания/вкл.) и убедитесь, что модуль ударных выключился.
- **2.** Включите модуль ударных, удерживая нажатыми кнопки **[VOLUME+]** и **[VOLUME–]**.

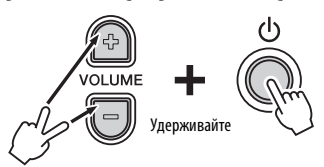

Индикаторы на модуле ударных начинают мигать, и выполняется восстановление заводских настроек.

# <span id="page-20-0"></span>**Названия и функции компонентов**

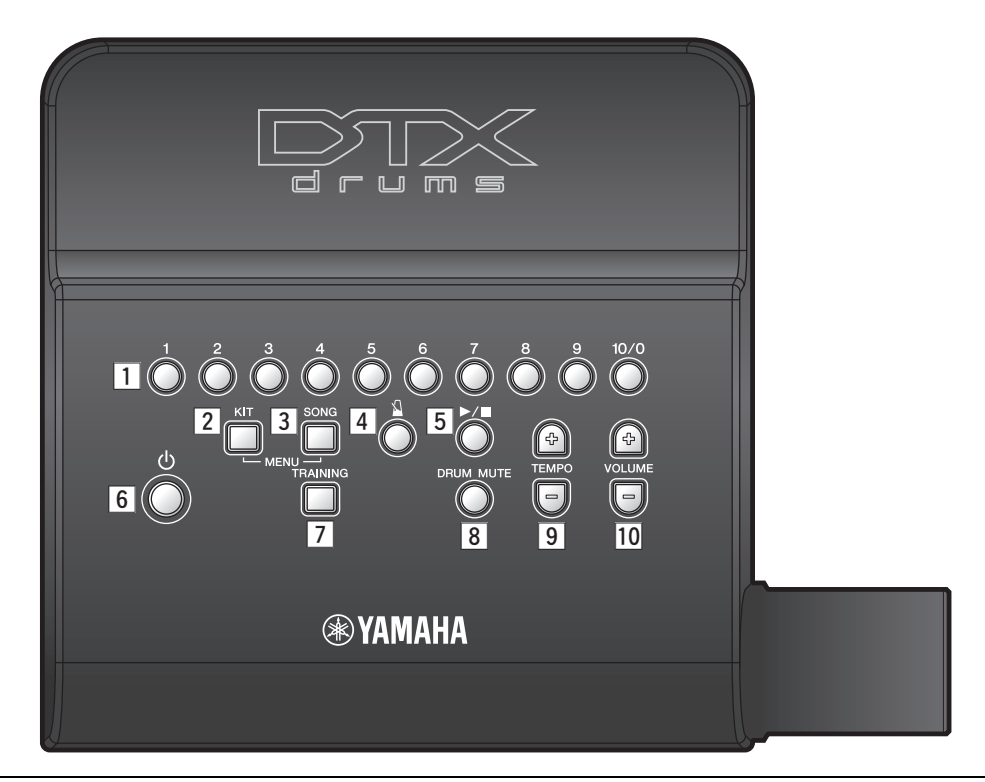

# <span id="page-20-11"></span><span id="page-20-1"></span>**Панель управления**<br><mark>1</mark> Цифровые кнопки

- Служат для выбора наборов ударных, композиций и типов упражнений. (стр. [23,](#page-22-4) [25](#page-24-3), [29](#page-28-1)).
- Эти кнопки можно использовать для прямого ввода темпа. (стр. [28](#page-27-2)).
- В режиме меню они используются для выбора настроек. (стр. [40\)](#page-39-4).
- Кроме того, в режиме меню их можно использовать для прямого ввода значений параметров. (стр. [40\)](#page-39-4).

# <span id="page-20-6"></span><sup>x</sup> **Кнопка [KIT] (стр. 23)**

Используйте эту кнопку, когда потребуется выбрать другой набор ударных.

# <span id="page-20-7"></span><sup>c</sup> **Кнопка [SONG] (стр. 25)**

Используйте эту кнопку, когда потребуется выбрать другую композицию.

# <span id="page-20-2"></span>**4 Кнопка [ 1] (метроном) (стр. 27)**

- Служит для запуска и остановки встроенного метронома.
- В учебном режиме упражнений эта кнопка также используется для запуска и остановки учебных сеансов.

# <span id="page-20-3"></span>**<u><b>5**</u> Кнопка [ ▶ / ■ ]

- Служит для запуска и остановки композиций. (стр. [25](#page-24-4)).
- В учебном режиме упражнений эта кнопка также используется для запуска и остановки учебных сеансов. (стр. 29).
- <span id="page-20-4"></span><sup>n</sup> **Кнопка [ ] ([ре](#page-28-2)жим ожидания/вкл.) (стр. 20)** Используйте эту кнопку для включения

и выключения модуля ударных.

# <span id="page-20-9"></span> $\boxed{7}$  Кнопка [TRAINING] (стр. 29)

<span id="page-20-5"></span>

# Служит для перехода в учебный режим. , **Кнопка [DRUM MUTE] (с[тр.](#page-28-2) 25)**

Служит для приглушения и отмены приглушения партий ударных инструментов из разучиваемого фрагмента.

# <span id="page-20-8"></span>. **Кнопки [TEMPO] (стр. 28)**

Позволяют увеличить или уменьшить темп с шагом 1 доля в минуту (BPM).

\*: В режиме меню кнопки [TEMPO] также могут использоваться для увеличения или уменьшения значений.

# <span id="page-20-10"></span>⁄0**Кнопки [VOLUME] (стр. 19)**

Эти кнопки используются для регулировки общей громкости модуля ударных. Кнопка [VOLUME+] служит для увеличения, а кнопка [VOLUME–] – для снижения громкости.

<span id="page-21-10"></span>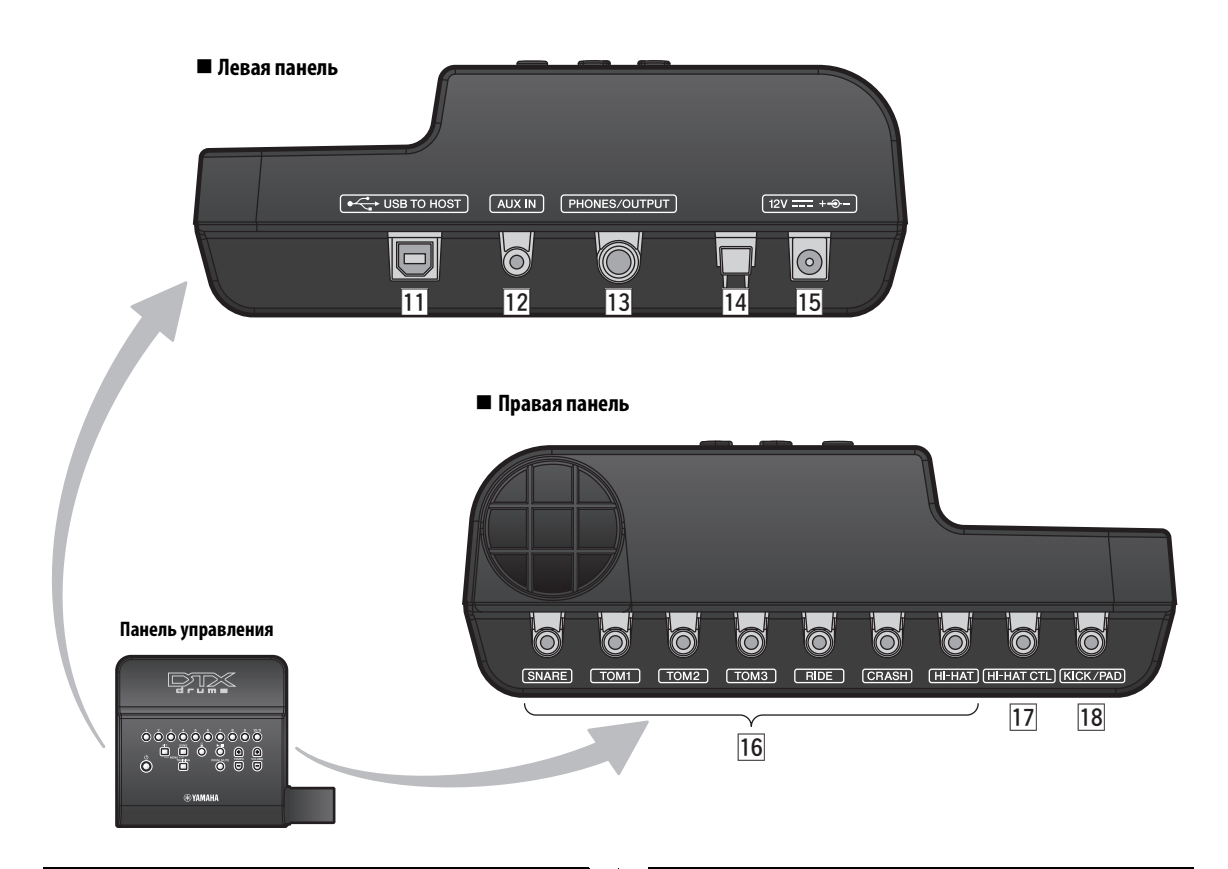

# <span id="page-21-7"></span><span id="page-21-0"></span>⁄1**Разъем [USB TO HOST] (стр. 57)**

Служит для подключения модуля ударных к компьютеру с помощью USB-кабеля.

# <span id="page-21-3"></span>⁄2**Гнездо [AUX IN] (стр. 19)**

<span id="page-21-8"></span>Это стереофоническое мини-гнездо дополнительного входа используется для ввода аудиосигнала из внешнего источника. Например, можно использовать это гнездо для подключения портативного музыкального проигрывателя, проигрывателя компакт-дисков или аналогичного устройства, чтобы играть в сопровождении своих любимых мелодий.

# <span id="page-21-6"></span>⁄3**Гнездо [PHONES/OUTPUT] (стр. 19)**

Этот стандартный аудиоразъем служит для подключения наушников, усилителя, микшера или другого аналогичного устройства.

# <span id="page-21-9"></span>⁄4**Кабельный зажим (стр. 19)**

Оберните кабель адаптера питания вокруг этого зажима для предотвращения случайного отсоединения кабеля во время использования модуля.

# <span id="page-21-2"></span>⁄5**Разъем [ ] (стр. 19)**

Служит для подключения адаптера питания, прилагаемого к модулю ударных.

# <span id="page-21-1"></span>**Левая панель Правая панель**

# <span id="page-21-11"></span>⁄6**Триггерные входные гнезда (стр. 18)**

Эти гнезда служат для подключения пэдов малого барабана, томов и тарелок.

# <span id="page-21-4"></span>⁄7**Гнездо [HI-HAT CTL] (стр. 18)**

<span id="page-21-5"></span>Служит для подключения контроллера хай-хэта.

# ⁄8**Гнездо [KICK/PAD] (стр. 1[8\)](#page-17-0)**

Используйте это гнездо для подключения пэда рабочего барабана или педали. Если используется пэд рабочего барабана KP65, через этот пэд можно подключить дополнительный пэд.

# <span id="page-22-4"></span><span id="page-22-1"></span><span id="page-22-0"></span>Выбор и игра на наборе ударных инструментов

В данном руководстве термин «kit» (набор) обозначает назначение полного набора звуков ударных инструментов для всех пэдов. Модуль ударных поставляется с предварительно установленными десятью разными наборами ударных и перкуссионных инструментов.

# <span id="page-22-2"></span>**Выбор набора**

- **1.** Нажмите кнопку **[KIT]** для активизации Kit Mode (режим набора).
- **2.** Выберите набор, нажав соответствующую цифровую кнопку (**[1]** – **[10/0]**).

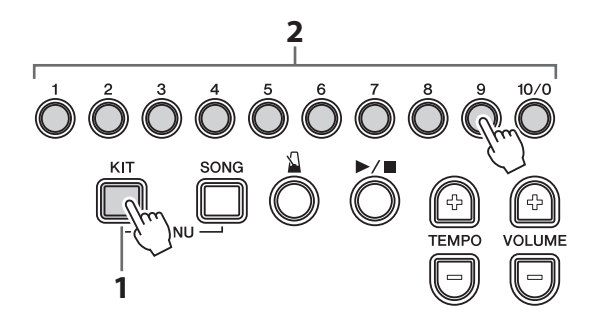

**3.** Сыграйте на пэдах, чтобы услышать, как звучит этот набор.

#### **ПРИМЕЧАНИЕ**

**учебного режима**

Полную информацию о десяти встроенных наборах см. в разделе «Перечень данных» (стр. [60](#page-59-1)).

# <span id="page-22-5"></span>Быстрый выбор из режима композиции или учебного режима

Для быстрого выбора набора без выхода из режима композиции или учебного режима нажмите и удерживайте кнопку [KIT], затем нажмите цифровую кнопку ([1] – [10/0]) для нужного набора.

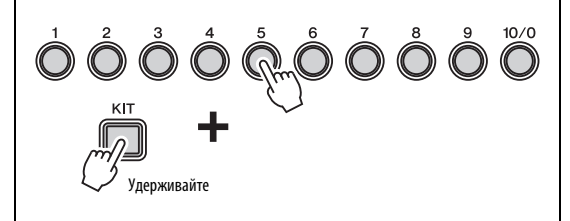

# <span id="page-22-6"></span><span id="page-22-3"></span>**Настройка чувствительности набора**

Используя приведенную далее процедуру, можно изменить чувствительность набора, определяющую степень изменения звуков ударных в зависимости от силы ударов по пэдам. Предусмотрена настройка 10 разных уровней чувствительности.

Удерживая нажатой кнопку **[KIT]**, нажмите кнопку **[VOLUME+]** или кнопку **[VOLUME–]**.

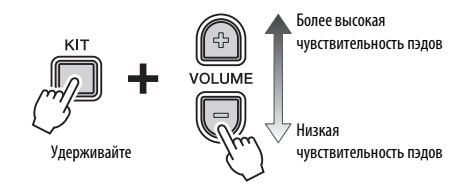

- **•** При каждом нажатии кнопки **[VOLUME+]** уровень чувствительности увеличивается на единицу. Это означает, что слабые удары по пэдам будут производить более громкие звуки.
- **•** При каждом нажатии кнопки **[VOLUME–]** уровень чувствительности уменьшается на единицу. Это означает, что громкие звуки будут производиться только при сильных ударах.

Более высокая чувствительность пэдов

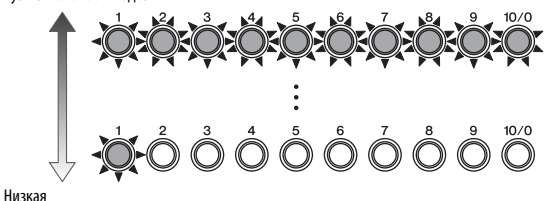

чувствительность пэдов

#### **ПРИМЕЧАНИЕ**

- Можно установить разную чувствительность для каждого из 10 наборов модуля ударных.
- Если понадобится установить разную чувствительность для отдельных пэдов, см. описание параметров Trigger Settings (настройки триггеров) в режиме меню (стр. [46](#page-45-1)).

# <span id="page-23-0"></span>**Приемы игры**

# <span id="page-23-1"></span>**Пэд малого барабана**

При использовании пэда малого барабана TP70S можно произвести три разных звука (т.е. звук центральной части, открытого обода, закрытого обода) в зависимости от места нанесения удара, что соответствует звукам при игре на акустическом барабане.

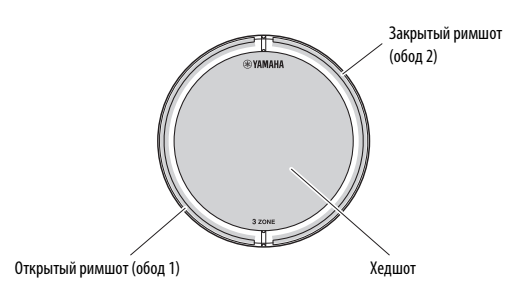

# **Хедшот**

При ударе головкой палочки по основной поверхности пэда генерируется звук хэдшот.

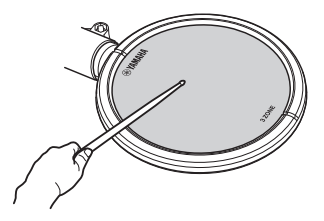

# **Открытый римшот**

При ударе по зоне открытого обода генерируется звук открытого римшота.

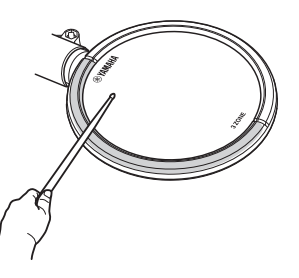

# <span id="page-23-5"></span>**Закрытый римшот (кросс-стик)**

При ударе по зоне закрытого обода генерируется звук закрытого римшота.

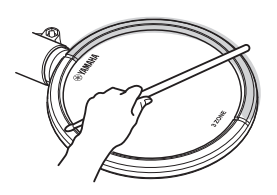

# <span id="page-23-6"></span><span id="page-23-2"></span>**Тарелка хай-хэта**

# <span id="page-23-3"></span>**Открытый/закрытый**

- **•** Звук открытого хай-хэта производится при ударе по пэду хай-хэта, когда педаль контроллера хай-хэта не нажата.
- <span id="page-23-4"></span>**•** Звук закрытого хай-хэта производится при ударе по пэду хай-хэта, когда педаль контроллера хай-хэта нажата.
- <span id="page-23-10"></span>**•** При использовании контроллера хай-хэта HH65 поддерживается игра педалью для воспроизведения звука закрытия хай-хэта.

# <span id="page-23-9"></span><span id="page-23-7"></span>**Удар тарелок при нажатии на педаль**

Нажав на педаль контроллера хай-хэта, можно произвести звук удара тарелок хай-хэта (foot-close), даже не ударяя по пэду хай-хэта.

# <span id="page-23-8"></span>**Сплэш**

Нажав и немедленно отпустив педаль контроллера хай-хэта, можно произвести звук закрытия тарелок хай-хэта – сплэш.

# <span id="page-24-3"></span><span id="page-24-0"></span>Игра в сопровождении композиции

Модуль ударных поставляется с десятью композициями для упражнений. Они охватывают широкий спектр жанров и с легкостью могут применяться для упражнений.

# <span id="page-24-1"></span>**Выбор композиции**

- **1.** Нажмите кнопку **[SONG]**.
- **2.** Нажмите кнопку [►/■] для запуска текущей композиции.
- **3.** Для выбора другой композиции нажмите одну из цифровых кнопок (**[1]** – **[10/0]**).

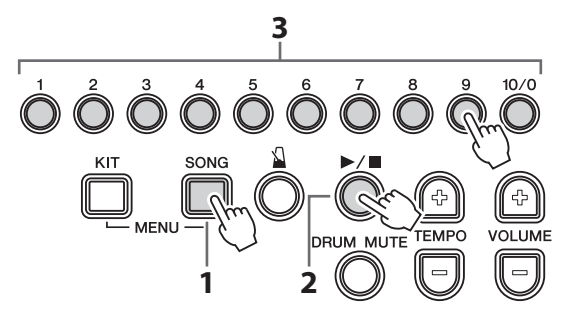

- **•** Воспроизведение композиции можно остановить, еще раз нажав кнопку  $[\blacktriangleright]$ .
- **•** Если понадобится приглушить запрограммированные партии ударных, чтобы слышать только партии композиции, нажмите кнопку **[DRUM MUTE]**. Для отмены приглушения партий ударных нажмите кнопку **[DRUM MUTE]** еще раз.
- **•** Для каждой из композиций модуля ударных предварительно назначены подходящие наборы ударных, поэтому при выборе новой композиции также происходит смена текущего набора. Если понадобится другой набор для исполнения определенной композиции, выберите этот набор после смены композиции. Подробнее см. в разделе [Быстрый](#page-22-5) выбор из режима [композиции](#page-22-5) или учебного режима (стр. [23](#page-22-5)).

# **ПРИМЕЧАНИЕ**

**учебного режима**

Полную информацию о десяти встроенных наборах см. в разделе «Перечень данных» (стр. 60).

# <span id="page-24-5"></span>Быстрый выбор из режима набора или учебного режима

Для быстрого выбора композиции без выхода из режима набора или учебного режима нажмите и удерживайте кнопку [SONG], затем нажмите цифровую кнопку ([1] – [10/0]) для нужной композиции.

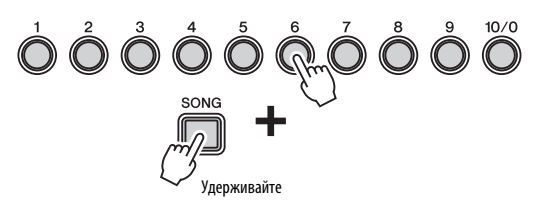

# <span id="page-24-4"></span><span id="page-24-2"></span>**Регулировка громкости композиции**

Используя следующую процедуру, можно установить предпочтительный уровень громкости для текущей композиции.

**1.** Нажмите кнопку [ $\blacktriangleright$ / $\blacksquare$ ] для запуска композиции.

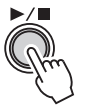

**2.** Удерживая нажатой кнопку **[SONG]**, нажмите кнопку **[VOLUME+]** или **[VOLUME–]**.

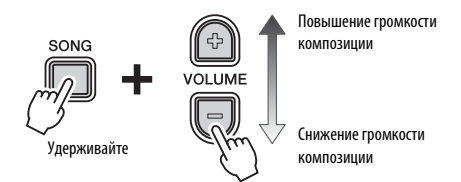

- **•** При каждом нажатии кнопки **[VOLUME+]** уровень громкости композиции увеличивается на единицу.
- **•** При каждом нажатии кнопки **[VOLUME–]** уровень громкости композиции уменьшается на единицу.

# <span id="page-25-2"></span><span id="page-25-0"></span>**Регулировка громкости приглушенных партий ударных**

Нажав кнопку **[DRUM MUTE]** при воспроизведении композиции, можно приглушить партии ударных из композиции, то есть снизить до нуля их уровень громкости. Однако если в такой ситуации потребуется, чтобы партии ударных были слегка слышны, можно отрегулировать громкость приглушенных партий, выполнив следующую процедуру.

- **1.** Нажмите кнопку **[ ]** для запуска композиции.
- **2.** Нажмите кнопку **[DRUM MUTE]** для приглушения партий ударных.

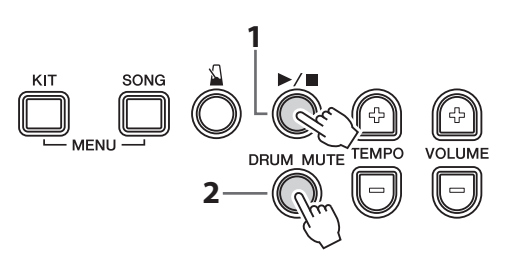

**3.** Удерживая нажатой кнопку **[DRUM MUTE]**, нажмите кнопку **[VOLUME+]** или **[VOLUME–]**.

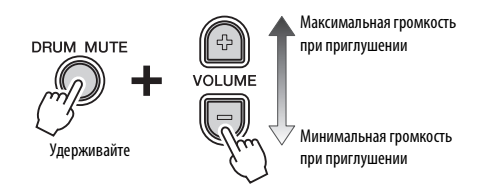

- **•** При каждом нажатии кнопки **[VOLUME+]** уровень громкости приглушенных ударных увеличивается на единицу.
- **•** При каждом нажатии кнопки **[VOLUME–]** уровень громкости приглушенных ударных уменьшается на единицу.

Нажав кнопку **[DRUM MUTE]** еще раз, можно отменить приглушение партий ударных и восстановить нормальный уровень громкости.

# <span id="page-25-3"></span><span id="page-25-1"></span>**Циклическое воспроизведение партии композиции**

Далее описано, как воспроизводить композицию между двумя точками, заданными в тактах с шагом в один такт. Для этого нужно задать точку начала цикла (A) и точку окончания цикла (B) во время воспроизведения композиции.

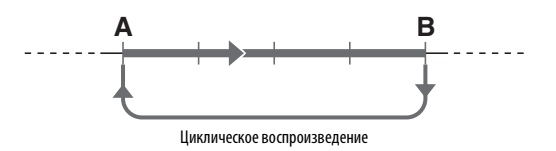

**1.** Нажмите кнопку **[ ]** для запуска композиции.

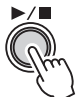

**2.** <sup>В</sup> точке A, нажав <sup>и</sup> удерживая кнопку **[SONG]**, нажмите кнопку [ $\blacktriangleright$ / $\blacksquare$ ].

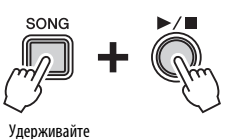

**3.** <sup>В</sup> точке B снова, нажав <sup>и</sup> удерживая кнопку **[SONG]**, нажмите кнопку  $[$   $\blacktriangleright$   $/$   $\blacksquare$ ].

Для остановки циклического воспроизведения, нажав и удерживая кнопку **[SONG]**, нажмите кнопку **[ ]**.

# **ПРИМЕЧАНИЕ**

- При выборе другой композиции циклическое воспроизведение автоматически отменяется и сбрасываются точки A и B.
- После автоматического вступительного отсчета (затакта) диапазон от точки А до точки В воспроизводится повторно.

# <span id="page-26-6"></span><span id="page-26-0"></span>Использование метронома

Игра на электронной ударной установке с включенным встроенным метрономом - отличный способ улучшения своего ритма.

# <span id="page-26-5"></span><span id="page-26-1"></span>**Запуск и остановка метронома**

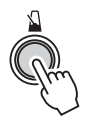

- **•** Нажмите кнопку **[ ]** для включения метронома.
- Снова нажмите кнопку [ **N** ] для его выключения.

# <span id="page-26-2"></span>**Регулировка громкости метронома**

Чтобы отрегулировать громкость метронома, нажмите и удерживайте кнопку **[ ]**, затем нажмите кнопку **[VOLUME+]** или кнопку **[VOLUME–]**.

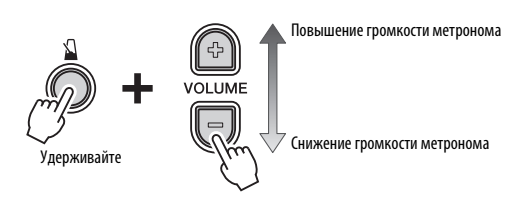

- **•** При каждом нажатии кнопки **[VOLUME+]** уровень громкости метронома увеличивается на единицу.
- **•** При каждом нажатии кнопки **[VOLUME–]** уровень громкости метронома уменьшается на единицу.

# <span id="page-26-7"></span><span id="page-26-3"></span>**Проверка темпа с помощью цифровых кнопок**

При необходимости можно проверить текущий темп модуля ударных, посмотрев, какие из цифровых кнопок горят.

Снова нажмите кнопку **[TEMPO+]** или **[TEMPO–]**.

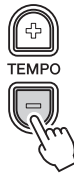

Будут мигать цифровые кнопки, соответствующие значению темпа.

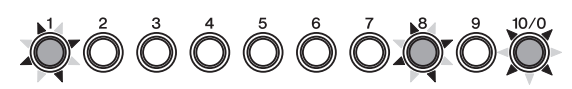

Пример. При темпе 108 долей в минуту (BPM) будут мигать цифровые кнопки  $[1] \rightarrow [0] \rightarrow [8]$ .

# <span id="page-26-8"></span><span id="page-26-4"></span>**Проверка темпа с помощью голосового уведомления**

При необходимости можно прослушать голосовое уведомление модуля ударных о величине текущего темпа (значении BMP).

Нажмите и удерживайте кнопку **[ ]**. Вы услышите значение текущего темпа, произнесенное на английском языке, и цифровые кнопки будут мигать, как описано ранее.

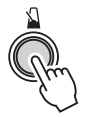

# <span id="page-27-0"></span>**Регулировка темпа**

Для изменения темпа могут применяться три следующих способа.

- **Гедующих способа.**<br>■ Увеличение или уменьшение темпа<br>● ОДИОШЬ КНОПОК **[TEMPO+] или [TEMPO**+] с помощью кнопок [TEMPO+] или [TEMPO-]. ■ Увеличение или уменьшение темпа<br>|с помощью кнопок [TEMPO+] или [T<br>| Непосредственный ввод значения
- количества долей в минуту (BPM) **• Непосредственный ввод значения с помощью цифровых кнопок.**
- **Задание нового темпа с помощью пэдов**  (tap tempo - собственный темп)

#### **ПРИМЕЧАНИЕ**

- Модуль ударных поддерживает темп в диапазоне 30 – 300 долей в минуту.
- Если после задания темпа пользователь выберет другую композицию (стр. [25](#page-24-1)), для метронома будет использоваться темп выбранной композиции.

# **Увеличение или уменьшение темпа с помощью кнопок [TEMPO+] или [TEMPO–].**

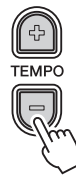

- **•** При каждом нажатии кнопки **[TEMPO+]** количество долей в минуту для метронома увеличивается на единицу.
- **•** При каждом нажатии кнопки **[TEMPO–]** количество долей в минуту для метронома уменьшается на единицу.

# <span id="page-27-2"></span> **Непосредственный ввод значения количества долей в минуту (BPM) с помощью цифровых кнопок**

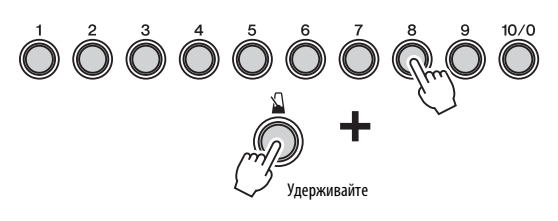

**1.** Удерживая нажатой кнопку [ **N** ], введите количество долей в минуту с помощью цифровых кнопок.

> Пример. Установка темпа 138 долей в мин. Последовательно нажмите кнопки:  $[1]\rightarrow[3]\rightarrow[8]$ .

**2.** После ввода всех необходимых цифр снимите палец с кнопки  $[\Delta]$ .

Модуль ударных воспроизведет голосовое уведомление о новом темпе (на английском языке).

#### **ПРИМЕЧАНИЕ**

- Цифровая кнопка [10/0] используется для ввода **Пример. Установка темпа 110 долей в мин.**нуля. Нельзя ввести число 10, нажав эту кнопку.
	- Пример. Установка темпа 110 долей в мин. Последовательно нажмите кнопки:  $[1] \rightarrow [1] \rightarrow [10/0]$ . Это значение нельзя ввести, нажав кнопки  $[1] \rightarrow [10/0]$ .
- Для ввода двузначного значения темпа не **Пример.**требуется вводить первый ноль.

#### Пример.

Для установки темпа 72 долей в минуту последовательно нажмите кнопки: [7] $\rightarrow$ [2]. Не требуется нажатие кнопок:  $[0]\rightarrow [7]\rightarrow [2]$ .

• Когда модуль ударных воспроизводит голосовое уведомление о темпе, можно ввести новый темп непосредственно с помощью цифровых кнопок, не удерживая нажатой кнопку  $[\mathbf{N}]$ .

# <span id="page-27-3"></span>**Отстукивание собственного темпа на пэдах**

**1.** Удерживая нажатой кнопку  $[\mathbf{\Omega}]$ , ударьте по пэду не менее трех раз в нужном темпе.

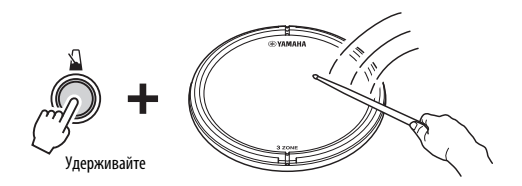

**2.** Снимите палец с кнопки  $\lceil \mathbf{N} \rceil$ .

#### **ПРИМЕЧАНИЕ**

Кроме того, вместо использования пэдов можно задать собственный темп, нажав кнопку [TEMPO+] или [TEMPO–] не менее трех раз в нужном темпе.

# <span id="page-27-1"></span>**Другие настройки**

В режиме меню можно задать следующие параметры, связанные с метрономом. Подробнее см. в описании группы параметров Metronome Settings (настройки метронома) в режиме меню (стр. [41\)](#page-40-1).

- **•** Pattern (образец) метронома
- **•** Длительность для метронома <sup>в</sup> долях
- **•** Звук метронома
- **•** Схема горения цифровых кнопок при использовании метронома.

# <span id="page-28-1"></span>Упражнения в учебном режиме

Учебный режим модуля ударных обеспечивает множество разных способов разучивания упражнений при игре на ударных инструментах. Используя 10 разных типов упражнений, пользователь может отточить свое чувство ритма и разучить основные образцы применения ударных инструментов в ряде различных музыкальных жанров. Для новичков предусмотрен приятныи способ разучивания простых образцов.

## Учебный режим

#### <span id="page-28-6"></span>- Ритмические упражнения

<span id="page-28-4"></span>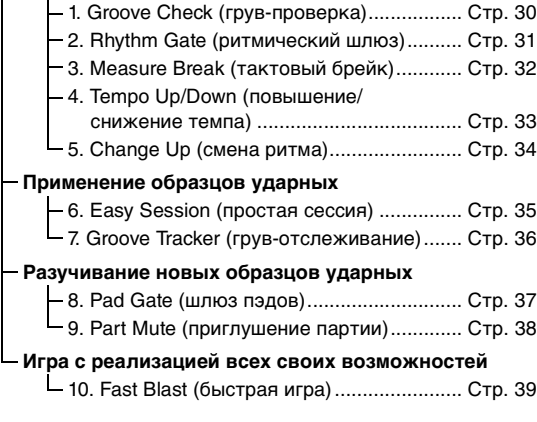

# <span id="page-28-5"></span><span id="page-28-2"></span><span id="page-28-0"></span>**Основная процедура в учебном режиме**

Для всех десяти типов упражнений применяется одинаковая основная процедура.

**1.** Нажмите кнопку **[TRAINING]** для активизации учебного режима.

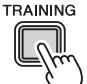

**2.** Выберите нужный тип упражнений, нажав соответствующую цифровую кнопку (**[1]** – **[10/0]**).

$$
\mathring{\mathbb{O}}\mathring{\mathbb{O}}\mathring{\mathbb{O}}\mathring{\mathbb{O}}\mathring{\mathbb{O}}\mathring{\mathbb{O}}\mathring{\mathbb{O}}\mathring{\mathbb{O}}\mathring{\mathbb{O}}
$$

Начинают мигать кнопки **[ ]** и/или **[ ]**, указывающие на перевод модуля ударных в режим ожидания для начала упражнений.

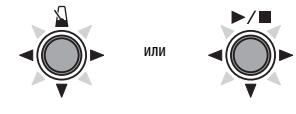

**ПРИМЕЧАНИЕ**

- Кнопки, которые будут мигать, зависят от типа выбранного упражнения.
- Для определенных типов упражнений будут мигать обе кнопки  $\left[\begin{matrix} 1 \\ 1 \end{matrix}\right]$  и  $\left[\begin{matrix} \blacktriangleright / \equiv \end{matrix}\right]$ .
- **3.** Нажмите мигающую кнопку  $[\mathbf{\Omega}]$  или  $[\blacktriangleright]$ чтобы начать упражнение.

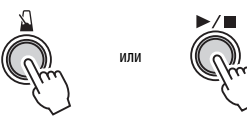

- **4.** Для окончания упражнения нажмите кнопку, использованную на выполненном ранее шаге **3. • Для выбора другого набора ударных без выхода** 
	- **для выбора другого набора ударных без выхода**<br>из учебного режима набора ударных без выхода<br>... . .<br>из учебного режима нажмите и удерживайте кнопку из у технеге режима калыштер и дервина иле пости<br>[KIT], затем нажмите цифровую кнопку ([1] – [10/0]) **[•](#page-22-5) [Для выбора другой композиции без выхода и](#page-22-5)з** р. 111<sub>3</sub>, 22.12.1<br>для нужно<br>из режима **учебного режима нажмите и удерживайте кнопку**
	- Для выбора другой композиции без выхода из *в выбора и режима набора и древновить набора в выбора в выбора в выбора в выбора в выбора в выбора в выбора в* учебного режима нажмите и удерживайте кнопку выбор из режима набора или учебного режима» для нужной композиции. (См. раздел «Быстрый на стр. 25.)

### **ПРИМЕЧАНИЕ**

- Сведения о настройке длительности упражнений см. в описании параметра Timer (таймер) в режиме меню (стр. [49](#page-48-1)).
- Сведения о настройке длительности упражнения Fast Blast (быстрая игра) см. в описании параметра Fast Blast Timer (таймер быстрой игры) в режиме меню (стр. [52\)](#page-51-0).

# <span id="page-28-7"></span><span id="page-28-3"></span>**Функция оценки**

Функция оценки модуля ударных, используемая с определенными типами упражнений, оценивает способности исполнителя по шкале от одного до десяти и отображает результат с помощью цифровых кнопок (**[1]** – **[10/0]**). Цифровая кнопка **[10/0]** представляет наивысшую оценку; цифровая кнопка **[1]** – самую низкую оценку.

Кроме того, функция голосового уведомления воспроизводит результаты оценки, используя пять представленных ниже уровней.

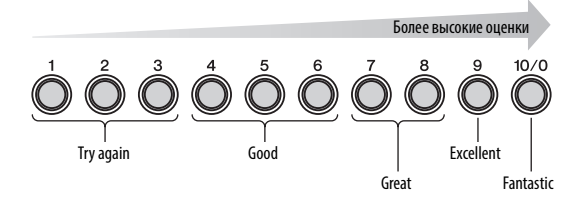

#### **ПРИМЕЧАНИЕ**

В упражнении Fast Blast (быстрая игра) используются собственные уникальные формы оценки. Подробнее см. на стр. [39](#page-38-0).

<span id="page-29-1"></span><span id="page-29-0"></span>TRAINING **Groove Check (грув-проверка)**

С целью улучшения ритмичности исполнения функция Groove Check использует индикаторы цифровых кнопок, чтобы показать, насколько рано или поздно исполнитель наносит удары по пэдам. Предусмотрены два разных стиля упражнений – первый использует метроном; второй позволяет играть в сопровождении композиции. По окончании упражнения модуль ударных отображает оценку исполнения, используя цифровые кнопки **[1]** – **[10/0]**, а также воспроизводит голосовое уведомление.

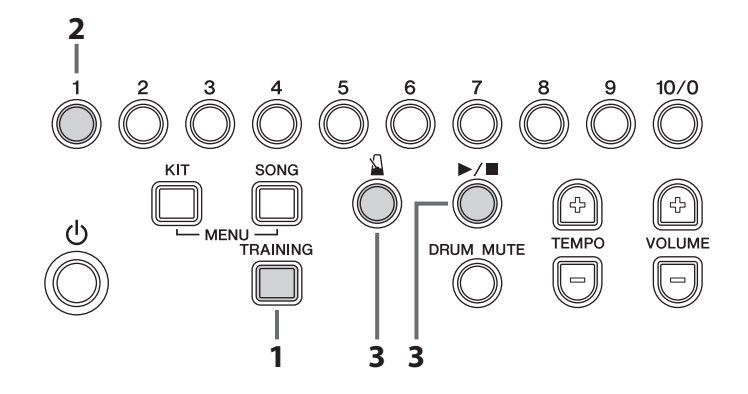

- **1.** Нажмите кнопку **[TRAINING]** для активизации учебного режима.
- **2.** Нажмите цифровую кнопку **[1]**. Начинают мигать кнопки **[ ]** и **[ ]**, указывающие на перевод модуля ударных в режим ожидания для начала упражнения.
- **3.** Когда будете готовы начать упражнение, нажмите кнопку  $\begin{bmatrix} \mathbf{\Omega} \end{bmatrix}$  или  $\begin{bmatrix} \blacktriangleright \end{bmatrix}$ . Если нажмете кнопку **[ ]**, для упражнения будет использоваться метроном. Альтернативно можно нажать кнопку **[ ]**, тогда будет использоваться текущая композиция.
- **4.** Играйте на пэдах, стараясь, чтобы ритм исполнения совпадал с ритмом метронома или композиции.

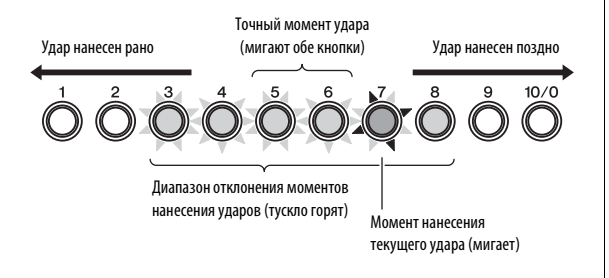

# **Индикация отдельных ударов**

- **•** Цифровые кнопки (**[1] [10/0]**) будут мигать для индикации точности момента нанесения отдельных ударов.
- **•** При точном моменте нанесения текущего удара цифровые кнопки **[5]** и **[6]** мигают вместе.
- **•** Цифровые кнопки **[6] [10/0]** служат для индикации того, что удар нанесен поздно. Чем далее отстоят цифровые кнопки от кнопок **[5]** и **[6]**, тем позднее был нанесен удар.
- **•** Цифровые кнопки **[5] [1]** служат для индикации того, что удар нанесен рано. Чем далее отстоят цифровые кнопки от кнопок **[5]** и **[6]**, тем раньше был нанесен удар.

# **Индикация отклонения момента**<br>
■ **Индикация отклонения момента** текущего удара

- **•** Тускло горящие цифровые кнопки (**[1] [10/0]**) служат для индикации того, насколько ритмически правильным является текущее исполнение.
- **•** Чем шире ряд тускло горящих кнопок, тем больше степень отклонения от правильного ритма.
- **5.** Для окончания упражнения нажмите кнопку, использованную на выполненном ранее шаге **3.** Модуль ударных отображает оценку исполнения, используя цифровые кнопки **[1]** – **[10/0]**, а также воспроизводит голосовое уведомление (на английском языке). Подробнее об оценке см. в разделе «[Функция](#page-28-3) оценки» (стр. [29](#page-28-3)).

# <span id="page-30-0"></span>**TRAINING Rhythm Gate (ритмический шлюз)**

Упражнение Rhythm Gate (ритмический шлюз) позволяет проверить на слух точность моментов нанесения ударов. Если ударить по пэду невовремя, не будет генерироваться звук. Предусмотрены два разных стиля упражнений – первый использует метроном; второй позволяет играть в сопровождении композиции. По окончании упражнения модуль ударных отображает оценку исполнения, используя цифровые кнопки **[1]** – **[10/0]**, а также воспроизводит голосовое уведомление.

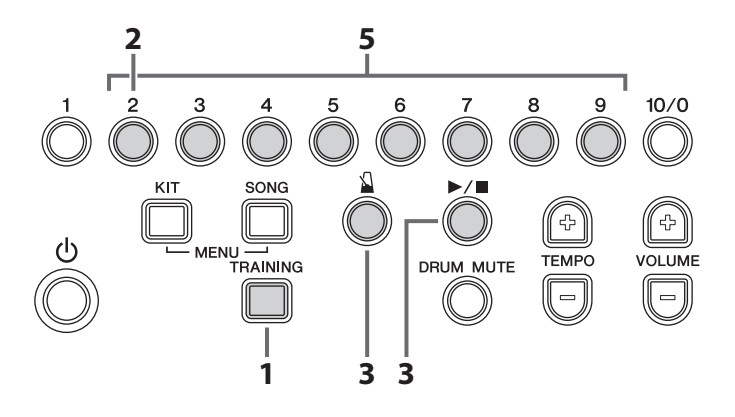

- **1.** Нажмите кнопку **[TRAINING]** для активизации учебного режима.
- **2.** Нажмите цифровую кнопку **[2]**. Начинают мигать кнопки **[ ]** и **[ ]**, указывающие на перевод модуля ударных в режим ожидания для начала упражнения.
- **3.** Когда будете готовы начать упражнение, нажмите кнопку  $\begin{bmatrix} \mathbf{\Omega} \end{bmatrix}$  или  $\begin{bmatrix} \blacktriangleright \end{bmatrix}$ . Если нажмете кнопку **[ ]**, для упражнения будет использоваться метроном. Альтернативно можно нажать кнопку **[ ]**, тогда будет использоваться текущая композиция.
- **4.** Играйте на пэдах, стараясь, чтобы ритм исполнения совпадал с ритмом метронома или композиции. Пэды будут производить звук только при вовремя нанесенных ударах. Кроме того, во время этого упражнения будут гореть цифровые кнопки, как показано на приведенной ниже схеме.

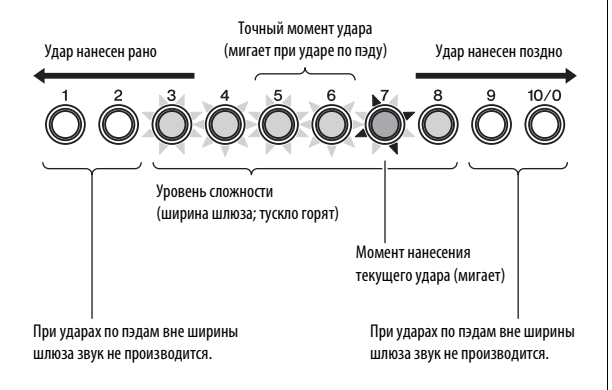

**5.** Нажимайте кнопки **[2]** – **[9]** для настройки уровня сложности (т.е. ширины шлюза). Предусмотрены четыре уровня сложности, показанные ниже на схеме. Чем выше уровень сложности, тем более точными должны быть моменты ударов, чтобы производился звук.

<span id="page-30-1"></span>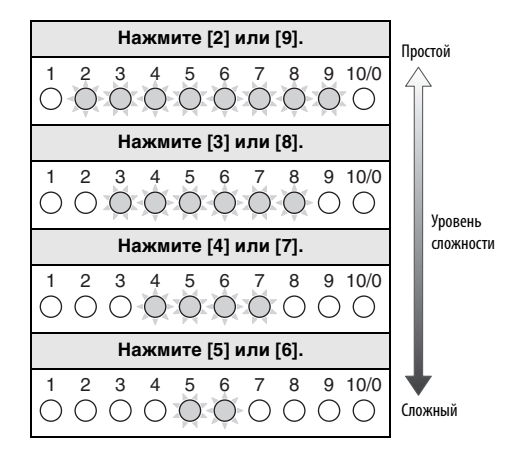

# **ПРИМЕЧАНИЕ**

С этим типом упражнения не используются цифровые кнопки [1] и [10/0].

**6.** Для окончания упражнения нажмите кнопку, использованную на выполненном ранее шаге **3.** Отображается оценка исполнения с помощью цифровых кнопок **[1]** – **[10/0]**, а также воспроизводится голосовое уведомление (на английском языке). Подробнее об оценке см. в разделе «[Функция](#page-28-3) оценки» (стр. [29](#page-28-3)).

# <span id="page-31-1"></span><span id="page-31-0"></span>TRAINING **Measure Break (тактовый брейк)**

В упражнении Measure Break (тактовый брейк) метроном приглушается для определенных тактов в последовательности. Например, пользователь, задав такты, которые будет играть самостоятельно, после возврата звуков метронома сможет проверить отклонение своего ритма. Это поможет играть с постоянным темпом во время исполнения. Учтите, что этот тип упражнений не оценивается.

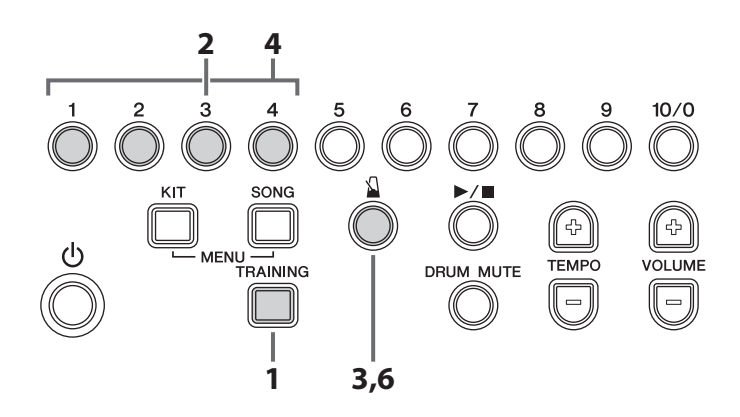

- **1.** Нажмите кнопку **[TRAINING]** для активизации учебного режима.
- **2.** Нажмите цифровую кнопку **[3]**. Начинает мигать кнопка **[ ]**, указывающая на перевод модуля ударных в режим ожидания для начала упражнения.
- **3.** Нажмите кнопку [ $\Omega$ ]. Метроном начинает воспроизводить последовательность длиной в четыре такта.
- **4.** При необходимости нажмите цифровые кнопки, соответствующие тактам в последовательности, чтобы для этих тактов включить (ярко горят) или выключить (тускло горят) метроном.

Мигает: Первая доля такта, проигрываемого в настоящий момент.

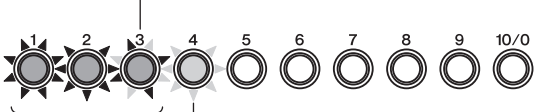

Ярко горят: Такты, для которых воспроизводится звук метронома.

Тускло горит: Такты, для которых не воспроизводится звук метронома.

- **•** Каждая из цифровых кнопок представляет такт в последовательности.
- **•** На первой доле каждого из тактов будет мигать соответствующая цифровая кнопка.
- **5.** Попробуйте сыграть на пэдах <sup>в</sup> сопровождении композиции.
- **6.** Для окончания упражнения снова нажмите кнопку **[ ]**.

#### **ПРИМЕЧАНИЕ**

Можно также изменить количество тактов в последовательности метронома. Для этого нажмите и удерживайте соответствующую цифровую кнопку ([2] – [10/0]), пока не изменится длина отображаемой последовательности. Например, для установки длины последовательности, равной восьми тактам, нажмите и удерживайте цифровую кнопку [8].

# <span id="page-32-2"></span><span id="page-32-1"></span><span id="page-32-0"></span>TRAINING **Tempo Up/Down (повышение/снижение темпа)**

Используйте упражнение Tempo Up/Down (повышение/снижение темпа), чтобы узнать, насколько быстро сможете играть, поддерживая правильный ритм. Поскольку при игре воспроизводятся звуки метронома, модуль ударных автоматически повышает темп при игре в правильном ритме, а при неправильном ритме снижает темп. Учтите, что этот тип упражнений не оценивается. **«Использование метронома» (стр. 27).**

# Сведения о том, как проверить или настроить темп перед началом упражнения, см. в разделе «Использование метронома» (стр. 27).

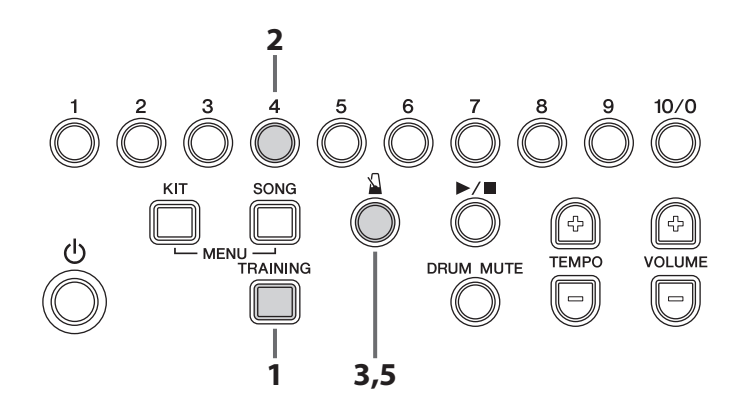

- **1.** Нажмите кнопку **[TRAINING]** для активизации учебного режима.
- **2.** Нажмите цифровую кнопку **[4]**. Начинает мигать кнопка **[ ]**, указывающая на перевод модуля ударных в режим ожидания для начала упражнения.
- **3.** Нажмите кнопку [  $\Omega$  ]. Начнут воспроизводиться звуки метронома.
- **4.** Играйте на пэдах, стараясь, чтобы ритм исполнения совпадал с ритмом метронома. Тускло горящие цифровые кнопки указывают, сколько времени осталось до окончания текущих четырех тактов. Модуль ударных оценивает точность моментов ударов после каждых четырех тактов.
	- **•** Если <sup>в</sup> течение четырех тактов выдерживается правильный ритм, модуль ударных автоматически повысит темп метронома и горящие индикаторы на цифровых кнопках быстро сместятся слева направо.

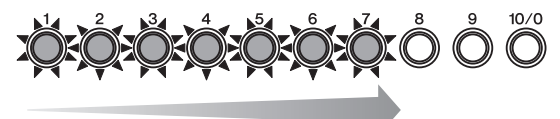

**•** Если <sup>в</sup> течение четырех тактов не выдерживается правильный ритм, модуль ударных автоматически снизит темп метронома и горящие индикаторы на цифровых кнопках быстро сместятся справа налево.

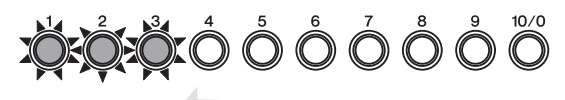

- **•** Продолжайте играть <sup>в</sup> сопровождении метронома при изменении темпа через каждые четыре такта.
- **5.** Для окончания упражнения снова нажмите кнопку **[ ]**.

# **ПРИМЕЧАНИЕ**

- Сведения о настройке уровня сложности этого упражнения см. в описании параметра Difficulty Level (уровень сложности) в режиме меню (стр. [50](#page-49-0)).
- Можно настроить это упражнение, чтобы приглушались пэды при неточных моментах ударов или чтобы всегда воспроизводился звук пэдов при ударах. Подробнее см. в описании параметра Ignore Timing (игнорировать точность моментов ударов) в режиме меню (стр. [50\)](#page-49-1).

# <span id="page-33-2"></span><span id="page-33-1"></span><span id="page-33-0"></span>TRAINING **Change Up (смена ритма)**

В упражнении Change Up (смена ритма) требуется удерживать верный ритм, играя в сопровождении максимально семи разных учебных ритмических фрагментов, которые меняются через каждые два такта. Эти ритмические фрагменты, которые назначаются для кнопок **[1]** – **[7]**, исполнитель с легкостью может менять на другие, которые он хочет разучивать. По окончании упражнения модуль ударных отображает оценку исполнения, используя цифровые кнопки **[1]** – **[10/0]**, а также воспроизводит голосовое уведомление.

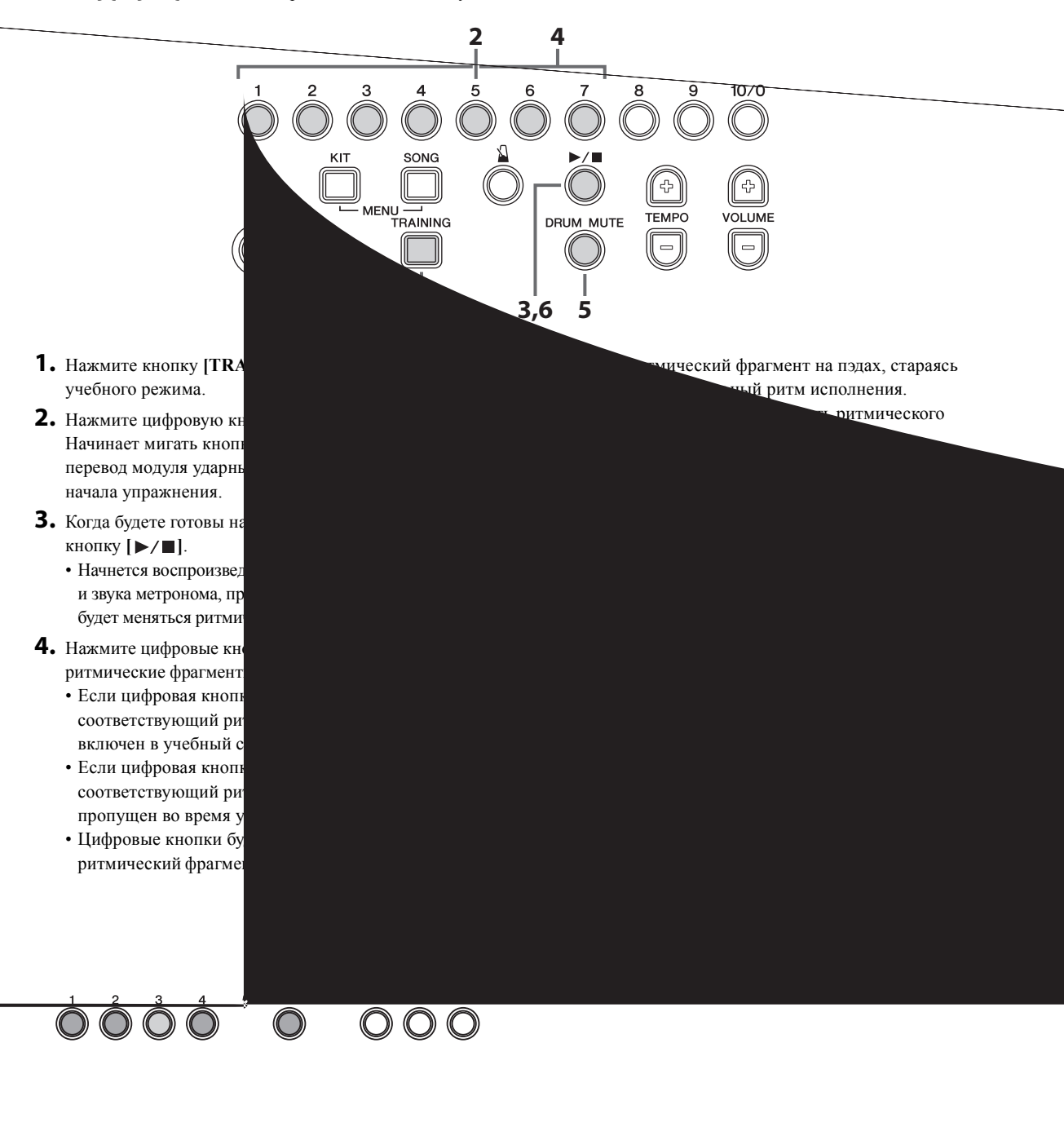

# <span id="page-34-1"></span><span id="page-34-0"></span>TRAINING **Easy Session (простая сессия)**

Упражнение Easy Session (простая сессия) позволяет играть образец ударных, просто ударяя по любым пэдам в нужные моменты. Как таковое, это упражнение не слишком отличается от основной формы исполнения с другими членами группы. Учтите, что этот тип упражнений не оценивается.

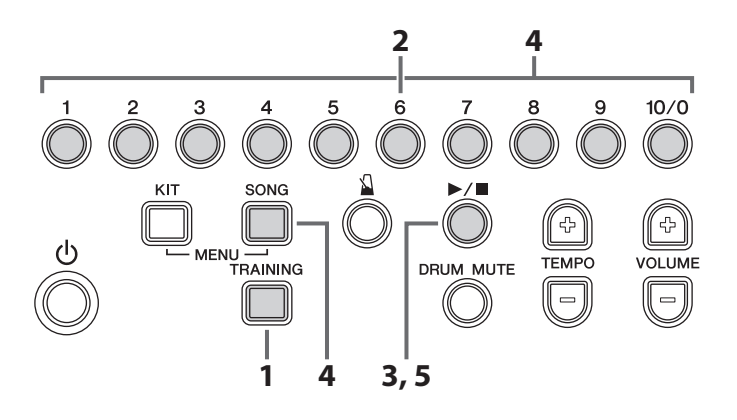

- **1.** Нажмите кнопку **[TRAINING]** для активизации учебного режима.
- **2.** Нажмите цифровую кнопку **[6]**. Начинает мигать кнопка [▶/■], указывающая на перевод модуля ударных в режим ожидания для начала упражнения.
- **3.** Нажмите кнопку [►/■] для запуска аккомпанемента.
- **4.** Играйте на пэдах <sup>в</sup> сопровождении аккомпанемента.
	- **•** Независимо от того, по каким пэдам производятся удары, модуль ударных будет воспроизводить правильные звуки для образца ударных. По этой причине можно будет не услышать звук пэда, по которому нанесен удар.
	- **•** Как только пользователь прекратит играть на пэдах, модуль ударных остановит воспроизведение образца ударных.
	- **•** Тускло горящие цифровые кнопки указывают на вариации в образце ударных.

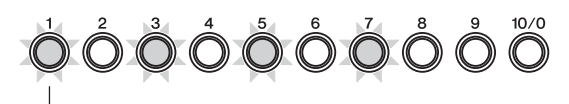

Тускло горит = когда нужно ударить по пэду или пэдам

- **•** Для правильного воспроизведения образца ударных следует ударять по пэдам в моменты, указанные тускло горящими цифровыми кнопками.
- **•** Для выбора другой композиции во время упражнения нажмите и удерживайте кнопку **[SONG]**, затем нажмите соответствующую цифровую кнопку (**[1]** – **[10/0]**).

**5.** Для окончания упражнения снова нажмите кнопку  $[\blacktriangleright$ / $\blacksquare$ ].

# **ПРИМЕЧАНИЕ**

С этим типом упражнения не используется кнопка [DRUM MUTE].

# <span id="page-35-1"></span><span id="page-35-0"></span>TRAINING **Groove Tracker (грув-отслеживание)**

Groove Tracker (грув-отслеживание) делает простым исполнение разных образцов партий ударных, обеспечивая автоматическую реакцию на скорость и силу ударов по пэдам. Кроме того, исполнитель может добавить собственные вставки в основной образец. Учтите, что этот тип упражнений не оценивается.

<span id="page-35-2"></span>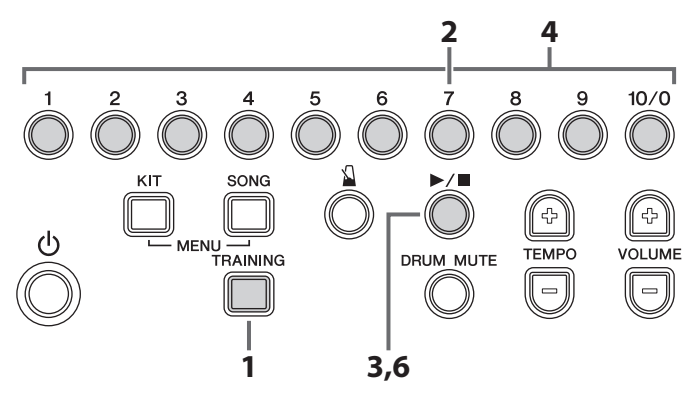

- **1.** Нажмите кнопку **[TRAINING]** для активизации учебного режима.
- **2.** Нажмите цифровую кнопку **[7]**. Начинает мигать кнопка [▶/■], указывающая на перевод модуля ударных в режим ожидания для начала упражнения.
- **3.** Когда будете готовы начать упражнение, нажмите кнопку **[ ]**.

Модуль ударных однократно воспроизведет образец ударных. Кроме того, во время воспроизведения этого образца будут гореть цифровые кнопки (**[1]** – **[10/0]**).

- **4.** Для выбора другого разучиваемого образца нажмите и удерживайте соответствующую цифровую кнопку (**[1]** – **[10/0]**).
- **5.** Ударьте по пэду хай-хэта или рабочего барабана. После каждого такого удара будет воспроизводиться следующая партия образца ударных.
	- **•** Сведения <sup>о</sup> пэдах, на которых нужно играть для продвижения каждого образца ударных, и о том, насколько образцы продвигаются при каждом ударе, см. в разделе «Перечень данных» (стр. [62](#page-61-0)).
	- **•** Темп образца ударных будет изменяться в соответствии со скоростью ударов по пэдам.
	- **•** Громкость образца ударных будет изменяться в соответствии с силой ударов по пэдам.

#### **ПРИМЕЧАНИЕ**

- Пользователь может выбрать, какие пэды использовать для продвижения образца ударных. Подробнее см. в описании параметра Groove Tracker Control Pad(s) (пэды для управления грувотслеживанием) в режиме меню (стр. [51\)](#page-50-0).
- Кроме того, можно задать, насколько должен продвигаться разучиваемый образец ударных при каждом ударе по выбранному пэду или пэдам. Подробнее см. в описании параметра Groove Tracker Advance Step (шаг вперед при грув-отслеживании) в режиме меню (стр. [51](#page-50-1)).

**•** Если кратковременно прекратить, <sup>а</sup> затем снова начать играть, образец ударных будет воспроизводиться с начала.

#### **ПРИМЕЧАНИЕ**

Можно задать период времени, по истечении которого после прекращения игры модуль ударных вернется к началу. Подробнее см. в описании параметра Groove Tracker Return Time (время возврата при грувотслеживании) в режиме меню (стр. [50\)](#page-49-2).

**6.** Для окончания упражнения снова нажмите  $K$ нопку  $[\blacktriangleright$ / $\blacksquare$ ]. **разучиваемого образца ударных**

# Приглушение конкретных партий из разучиваемого образца ударных

Пользователь может приглушить любые отдельные партии ударных (т.е. партию малого барабана, рабочего барабана, тома, хай-хэта и/или тарелки), входящие в состав разучиваемого образца ударных. Например, если приглушить партию малого барабана, можно все что угодно играть на малом барабане **1.**в сопровождении остальных партий ударных.

1. Нажмите кнопку [DRUM MUTE], чтобы горел ее индикатор.

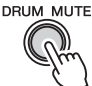

- Ударьте по пэду, партию которого хотите приглушить в разучиваемом образце ударных.
	- Выбранная партия ударных будет приглушена.
	- Если в течение определенного времени не ударять по пэду, соответствующему приглушенной партии ударных, приглушение автоматически отменяется.
- Чтобы отменить приглушение всех партий ударных вручную, снова нажмите кнопку [DRUM MUTE] и убедитесь, что она не горит.

#### **ПРИМЕЧАНИЕ**

С этим типом упражнения не используется кнопка [ $\Omega$ ].

# <span id="page-36-1"></span><span id="page-36-0"></span>TRAINING **Pad Gate (шлюз пэдов)**

В упражнении Pad Gate (шлюз пэдов) пэды будут производить звук, только если игра на пэдах точно соответствует разучиваемому образцу ударных. По окончании упражнения модуль ударных отображает оценку исполнения, используя цифровые кнопки **[1]** – **[10/0]**, а также воспроизводит голосовое уведомление.

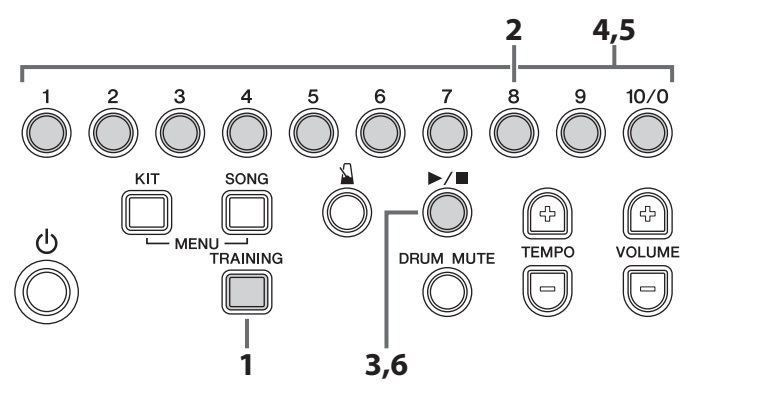

- **1.** Нажмите кнопку **[TRAINING]** для активизации учебного режима.
- **2.** Нажмите цифровую кнопку **[8]**. Начинает мигать кнопка **[ ]**, указывающая на перевод модуля ударных в режим ожидания для начала упражнения.
- **3.** Когда будете готовы начать упражнение, нажмите кнопку **[ ]**.
	- **•** Модуль ударных начинает воспроизводить разучиваемый образец ударных.
	- **•** Цифровые кнопки (**[1] [10/0]**) будут загораться для индикации хода воспроизведения разучиваемого образца ударных.
- **4.** При необходимости выберите другой образец ударных с помощью кнопок **[1]** – **[10/0]**. Ноты ударных инструментов для разных разучиваемых образцов представлены в разделе «Перечень данных» (стр. [62](#page-61-0)).
- **5.** Играйте на пэдах разучиваемый образец ударных.
	- **•** Пэды не будут воспроизводить звук при произведенных невовремя ударах.
	- **•** Если исполнитель сыграет фразу, отличающуюся от разучиваемого образца ударных, пэды не будут производить звук.
	- **•** Для выбора другого разучиваемого образца нажмите и удерживайте соответствующую цифровую кнопку (**[1]** – **[10/0]**).
- **6.** Для окончания упражнения снова нажмите кнопку  $[\blacktriangleright$ / $\blacksquare$ ].

Модуль ударных отображает оценку исполнения, используя цифровые кнопки **[1]** – **[10/0]**, а также воспроизводит голосовое уведомление (на английском языке). Подробнее об оценке см. в разделе «[Функция](#page-28-3) оценки» (стр. [29](#page-28-3)).

# **Приглушение конкретных партий** из разучиваемого образца ударных

Пользователь может приглушить любые отдельные партии ударных (т.е. партию малого барабана, рабочего барабана, тома, хай-хэта и/или тарелки), входящие в состав разучиваемого образца ударных. Например, после приглушения партии малого барабана, исполнитель может **1.**сосредоточиться на игре на пэде малого барабана.

1. Нажмите кнопку [DRUM MUTE], чтобы горел ее индикатор.

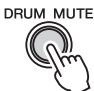

- Ударьте по пэду, партию которого хотите приглушить в разучиваемом образце ударных.
	- Выбранная партия ударных будет приглушена.
	- Если в течение определенного времени не ударять по пэду, соответствующему приглушенной партии ударных, приглушение автоматически отменяется.
- Чтобы отменить приглушение всех партий ударных вручную, снова нажмите кнопку [DRUM MUTE] и убедитесь, что она не горит.

# **ПРИМЕЧАНИЕ**

- Сведения о настройке уровня сложности этого упражнения см. в описании параметра Difficulty Level (уровень сложности) в режиме меню (стр. [50\)](#page-49-0).
- Предусмотрена возможность выбора любого из режимов: приглушение пэдов при неправильном ритме игры или воспроизведение звуков всех пэдов независимо от моментов ударов. Подробнее см. в описании параметра Ignore Timing (игнорировать точность моментов ударов) в режиме меню (стр. [50](#page-49-1)).
- Можно выбрать группы пэдов, которые должны учитываться при оценке правильности исполнения образца. Подробнее см. в описании параметра Pad Gate Group (группа шлюза пэдов) в режиме меню (стр. [52\)](#page-51-1).

# <span id="page-37-0"></span>TRAINING **Part Mute (приглушение партии)**

Упражнение Part Mute (приглушение партии) позволяет приглушить любую или все партии ударных (т.е. партию хай-хэта, малого барабана, тома, рабочего барабана и/или тарелки), а также партии инструментов из сопровождающей композиции. Учтите, что этот тип упражнений не оценивается.

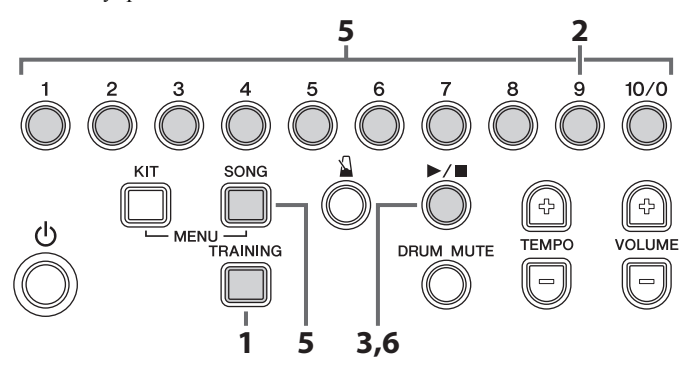

- **1.** Нажмите кнопку **[TRAINING]** для активизации учебного режима.
- **2.** Нажмите цифровую кнопку **[9]**. Начинает мигать кнопка [▶/■], указывающая на перевод модуля ударных в режим ожидания для начала упражнения.
- **3.** Нажмите кнопку **[ ]** для запуска текущей композиции.

Каждой из партий ударных и прочих инструментов назначаются разные цифровые кнопки, как показано на схеме. Это позволяет приглушать и отменять приглушение партий, нажимая на соответствующие кнопки. (см. описание ниже)

- **4.** Попробуйте сыграть на пэдах <sup>в</sup> сопровождении композиции.
- **5.** Для выбора другой композиции во время упражнения нажмите и удерживайте кнопку **[SONG]**, затем нажмите соответствующую цифровую кнопку (**[1]** – **[10/0]**).
- **6.** Для окончания упражнения снова нажмите кнопку **[ ]**.

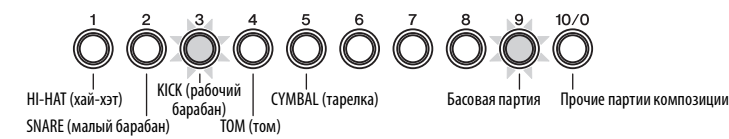

# ————————————————————<br><sub>|</sub><br>Приглушение партий ударных ■

- Партии ударных<br>Приглушение партий ударных<br>● Приглушение с помощью цифровых кнопок [1] [5]
- 1. Для приглушения партии ударных нажмите соответствующую цифровую кнопку. Партия приглушается и загорается индикатор этой цифровой кнопки.
- Для отмены приглушения партии ударных снова нажмите соответствующую цифровую кнопку, которая должна гореть.

Приглушение партии отменяется и индикатор этой цифровой кнопки гаснет.

# **ПРИМЕЧАНИЕ**

При игре на пэдах цифровые кнопки и<br>12.29 индикации соответствующих партий<br>● Приглушение с помощью пэдов При игре на пэдах цифровые кнопки будут мигать для индикации соответствующих партий ударных.

- 
- **1.** Нажмите кнопку [DRUM MUTE], чтобы горел ее индикатор.
- Ударьте по пэду, соответствующему партии ударных, которую хотите приглушить. Выбранная партия приглушается, и загорается индикатор соответствующей цифровой кнопки.

Партии неударных инструментов

 $10/0$ 

 Чтобы отменить приглушение всех партий ударных вручную, снова нажмите кнопку [DRUM MUTE] и убедитесь, что она погаснет.

# **ПРИМЕЧАНИЕ**

Приглущение партий неистория и партии ударных, приглушение партии а<br>отменяется и индикатор цифровой кно<br>■ Приглушение партий неударных **инструментов**отменяется и индикатор цифровой кнопки гаснет. Если в течение определенного времени не ударять по пэду (пэдам), соответствующему приглушенной партии ударных, приглушение партии автоматически

# инструментов

1. Нажмите кнопку [9], чтобы приглушить басовую партию сопровождающей композиции. Нажмите кнопку [10/0] для приглушения партий прочих инструментов.

Загорается индикатор цифровой кнопки (или кнопок), соответствующей приглушенной партии композиции.

 Для отмены приглушения партий композиции снова нажмите соответствующую цифровую кнопку (или кнопки), которая должна гореть. Цифровая кнопка (или кнопки) должны погаснуть.

#### <span id="page-38-2"></span><span id="page-38-1"></span><span id="page-38-0"></span> $10/0$ TRAINING **Fast Blast (быстрая игра)**

Во время сеанса Fast Blast (быстрая игра) исполнитель может в течение определенного периода времени играть на ударных, воспроизводя дикие звуки. Это больше похоже на игру, чем на упражнение, целью исполнителя является получение максимальной оценки. По окончании упражнения модуль ударных отображает оценку исполнения, используя цифровые кнопки **[1]** – **[10/0]**, а также воспроизводит голосовое уведомление.

#### **ПРИМЕЧАНИЕ**

В упражнении Fast Blast используется иная система оценок по сравнению с прочими типами упражнений.

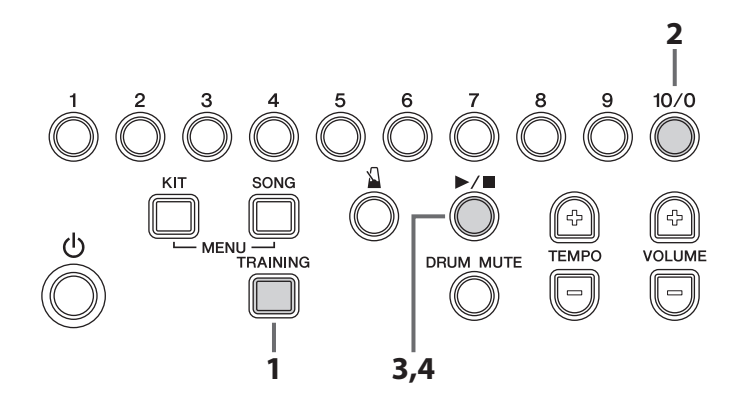

- **1.** Нажмите кнопку **[TRAINING]** для активизации учебного режима.
- **2.** Нажмите цифровую кнопку **[10/0]**. Начинает мигать кнопка **[ ]**, указывающая на перевод модуля ударных в режим ожидания для начала упражнения.
- **3.** Нажмите кнопку  $[\blacktriangleright/\blacktriangleright]$ .
- **4.** <sup>В</sup> течение упражнения (10 секунд) попытайтесь сыграть на наибольшем количестве пэдов с максимальной частотой ударов.
	- **•** Таймер запускается при ударе по первому пэду.
	- **•** При каждом ударе по пэду <sup>и</sup> увеличении оценки позиция ярко горящих цифровых кнопок перемещается слева направо.

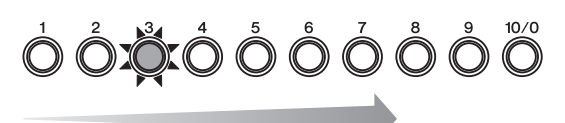

**•** Тускло горящие цифровые кнопки указывают, сколько времени осталось до конца учебного сеанса. А именно, тускло горящие кнопки последовательно гаснут справа налево, учебный сеанс закончится, когда они все погаснут.

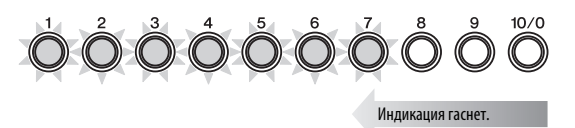

**•** По окончании учебного сеанса модуль ударных отображает оценку исполнения, используя цифровые кнопки **[1]** – **[10/0]**, а также воспроизводит голосовое уведомление (на английском языке). **Пример.**

#### Пример.

При оценке 980 будут мигать цифровые кнопки  $[9] \rightarrow [8] \rightarrow [0]$ .

**•** Для окончания учебного сеанса до обнуления таймера снова нажмите кнопку **[ ]**.

#### **ПРИМЕЧАНИЕ**

- Для повторной проверки своей оценки нажмите любую из цифровых кнопок [1] – [10/0].
- Сведения о настройке времени учебного сеанса см. в описании параметра Fast Blast Timer (таймер быстрой игры) в режиме меню (стр. [52\)](#page-51-0).

# <span id="page-39-3"></span><span id="page-39-1"></span><span id="page-39-0"></span>Настройка параметров с использованием режима меню

ударных, которые подразделяются на семь следующих групп.

## **П** Настройки метронома

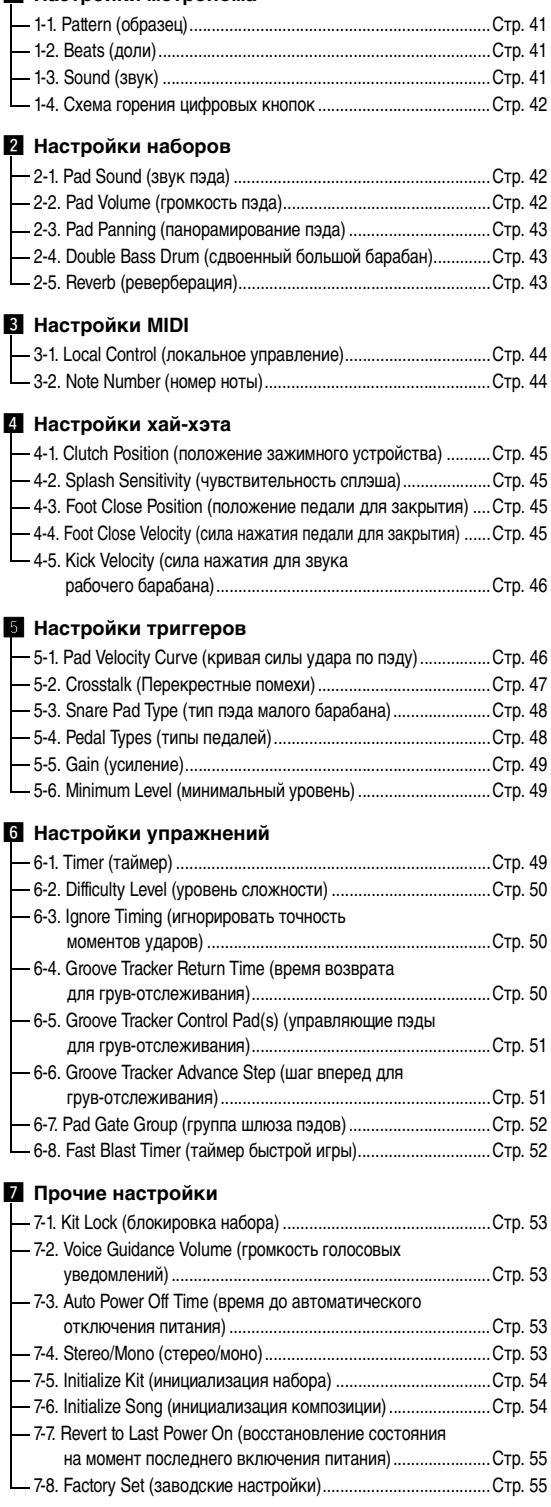

# <span id="page-39-4"></span><span id="page-39-2"></span>**Основная процедура в режиме меню**

Далее приведена основная процедура, используемая для активизации режима меню и выбора параметра для настройки. Подробную информацию об отдельных параметрах см. далее в соответствующих разделах.

**1.** Удерживая кнопку **[KIT]**, нажмите кнопку **[SONG]** для активизации режима меню. Начинают мигать цифровые кнопки **[1]** – **[7]**.

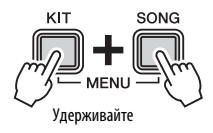

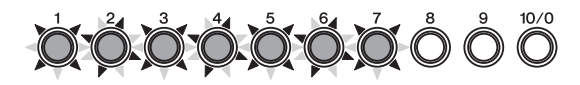

**2.** Нажмите цифровую кнопку, которая соответствует группе, содержащей настраиваемый параметр **кнопка**

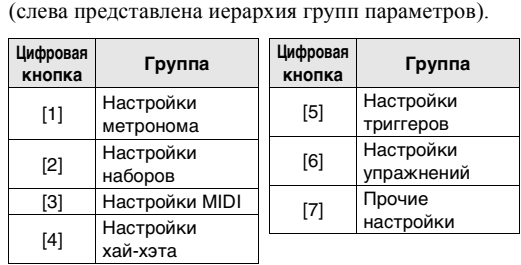

- **3.** Нажмите цифровую кнопку, которая соответствует настраиваемому параметру (параметры представлены слева в иерархическом списке). Кнопки с номерами горят непрерывно для обозначения текущей установки.
- **4.** Введите новое значение.

Для настройки параметров с числовыми значениями, таких как velocity (показатель силы удара), можно использовать цифровые кнопки. Например, для ввода значения 105 следует по порядку нажать цифровые кнопки **[1][10/0][5]**.

- **•** Цифровая кнопка **[10/0]** используется для ввода нуля. Нельзя ввести число 10, нажав эту кнопку.
- **•** Если не предпринимать никаких действий, через некоторое время настройка сохраняется автоматически.
- **•** После ввода значения цифровые кнопки будут последовательно мигать для индикации нового значения.

## **ПРИМЕЧАНИЕ**

Кнопки [TEMPO+] и [TEMPO–] также могут использоваться для увеличения или уменьшения устанавливаемых значений. А именно, при каждом нажатии кнопки [TEMPO+] текущее значение будет увеличиваться на единицу, а при нажатии кнопки [TEMPO–] – уменьшаться на единицу.

# <span id="page-40-6"></span><span id="page-40-1"></span><span id="page-40-0"></span>z **Настройки метронома**

# <span id="page-40-2"></span>**1-1. Pattern (образец) Шаги:**

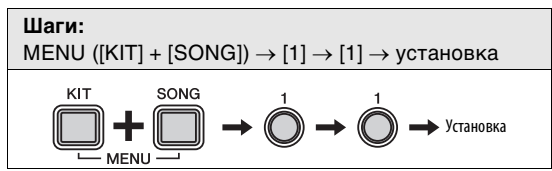

Используя следующую процедуру, можно установить один из восьми образцов для метронома модуля ударных.

- **1.** Удерживая кнопку **[KIT]**, нажмите кнопку **[SONG]** для активизации режима меню.
- **2.** Нажмите цифровую кнопку **[1]** для выбора группы параметров Metronome Settings (Настройки метронома).
- **3.** Нажмите цифровую кнопку **[1]**, чтобы выбрать параметр Pattern (образец).
- **4.** Выберите новый образец метронома, нажав соответствующую цифровую кнопку ( $[1] - [8]$ ).

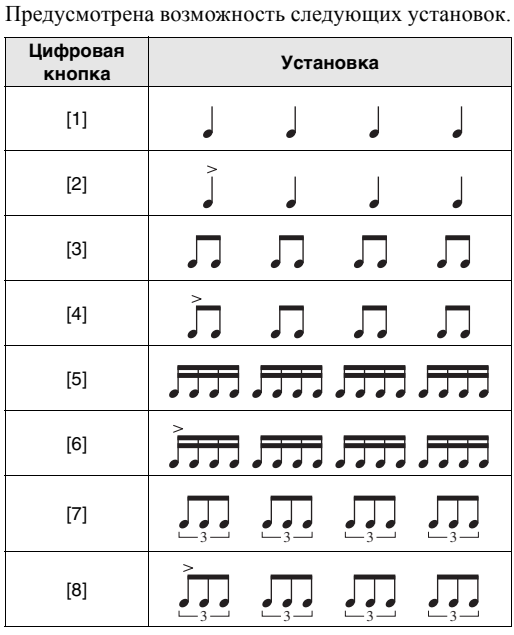

## **ПРИМЕЧАНИЕ**

С установками [2], [4], [6] и [8] ударной является первая доля.

# <span id="page-40-5"></span><span id="page-40-3"></span>**1-2. Beats (доли) Шаги:**

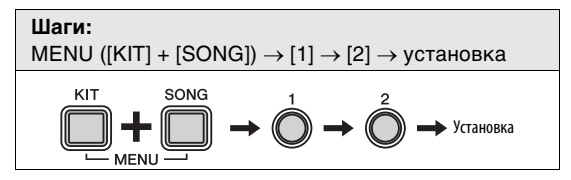

Используя следующую процедуру, можно установить длину образца метронома в диапазоне 1 – 9 долей.

- **1.** Удерживая кнопку **[KIT]**, нажмите кнопку **[SONG]** для активизации режима меню.
- **2.** Нажмите цифровую кнопку **[1]** для выбора группы параметров Metronome Settings (Настройки метронома).
- **3.** Нажмите цифровую кнопку **[2]**, чтобы выбрать параметр Beats (доли).
- **4.** Выберите новую длину <sup>в</sup> долях, нажав соответствующую цифровую кнопку (**[1]** – **[9]**). Предусмотрена возможность следующих установок. **Цифровая кнопка Установка**

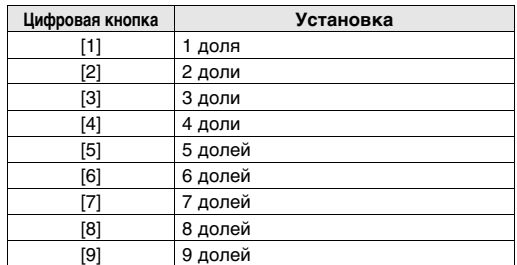

# <span id="page-40-4"></span>**1-3. Sound (звук)**

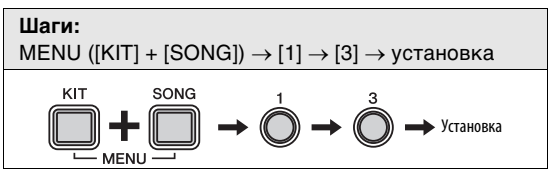

Используя следующую процедуру, можно установить воспроизводимый метрономом звук, например, стандартный звук щелчка, звук колокольчика, барабанной палочки или голосовой отсчет.

- **1.** Удерживая кнопку **[KIT]**, нажмите кнопку **[SONG]** для активизации режима меню.
- **2.** Нажмите цифровую кнопку **[1]** для выбора группы параметров Metronome Settings (Настройки метронома).
- **3.** Нажмите цифровую кнопку **[3]**, чтобы выбрать параметр Sound (звук).
- **4.** Выберите новый звук метронома, нажав соответствующую цифровую кнопку (**[1]** – **[6]**). Предусмотрена возможность следующих установок. **Цифровая кнопка Установка**

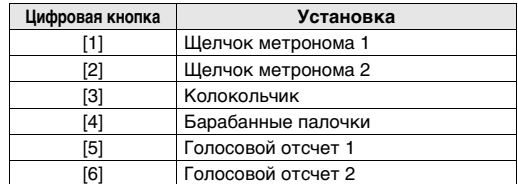

# <span id="page-41-6"></span><span id="page-41-1"></span>**1-4. Схема горения цифровых кнопок Шаги:**

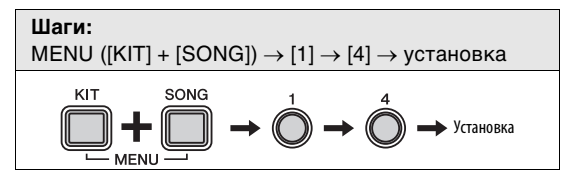

Можно установить режим, чтобы цифровые кнопки **[1]** – **[10/0]** загорались при воспроизведении звуков метронома в режиме набора или режиме композиции. Для установки схемы горения этих кнопок выполните следующую процедуру.

- **1.** Удерживая кнопку **[KIT]**, нажмите кнопку **[SONG]** для активизации режима меню.
- **2.** Нажмите цифровую кнопку **[1]** для выбора группы параметров Metronome Settings (Настройки метронома).
- **3.** Нажмите цифровую кнопку **[4]** для выбора группы параметра схемы горения цифровых кнопок.
- **4.** Выберите новую схему горения, нажав соответствующую цифровую кнопку (**[1]** – **[3]**). Предусмотрена возможность следующих установок. **Цифровая кнопка Установка**

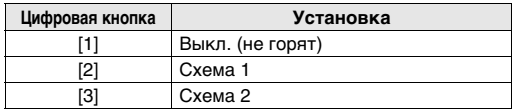

# <span id="page-41-5"></span><span id="page-41-0"></span>x **Настройки наборов**

# <span id="page-41-2"></span>**2-1. Pad Sound (звук пэда) Шаги:**

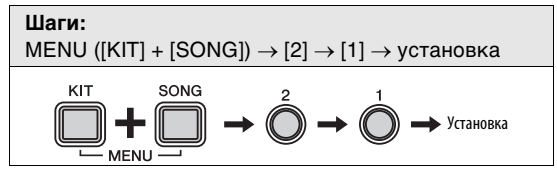

С помощью следующей процедуры можно сменить звуки, назначенные для пэдов текущего набора. Это позволяет очень просто создавать собственные уникальные наборы.

- **1.** Удерживая кнопку **[KIT]**, нажмите кнопку **[SONG]** для активизации режима меню.
- **2.** Нажмите цифровую кнопку **[2]** для выбора группы параметров Kit Settings (настройки набора).
- **3.** Нажмите цифровую кнопку **[1]**, чтобы выбрать параметр Pad Sound (звук пэда).
- **4.** Ударьте по пэду, чтобы его выбрать.
- **5.** Введите новый номер звука ударного инструмента, используя цифровые кнопки **[1]** – **[10/0]**. Список звуков и соответствующих номеров см. в разделе «Список [тембров](#page-60-0)» (стр. [61](#page-60-0)). **Установка**

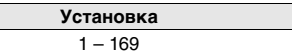

# <span id="page-41-4"></span><span id="page-41-3"></span>**2-2. Pad Volume (громкость пэда) Шаги:**

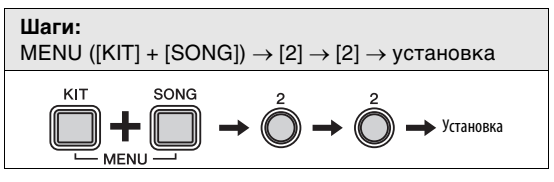

С помощью следующей процедуры можно настроить громкость для пэдов текущего набора.

- **1.** Удерживая кнопку **[KIT]**, нажмите кнопку **[SONG]** для активизации режима меню.
- **2.** Нажмите цифровую кнопку **[2]** для выбора группы параметров Kit Settings (настройки набора).
- **3.** Нажмите цифровую кнопку **[2]**, чтобы выбрать параметр Pad Volume (громкость пэда).
- **4.** Ударьте по пэду, чтобы его выбрать.
- **5.** Введите новый уровень громкости, используя цифровые кнопки **[1]** – **[10/0]**. **Установка**

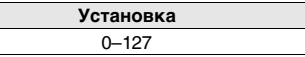

# <span id="page-42-0"></span>**2-3. Pad Panning (панорамирование пэда) Шаги:**

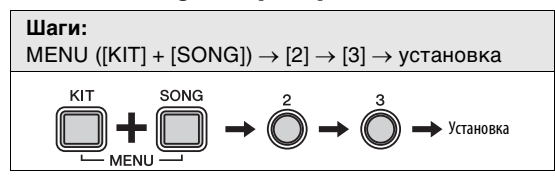

С помощью следующей процедуры можно настроить панорамирование для пэдов текущего набора.

- **1.** Удерживая кнопку **[KIT]**, нажмите кнопку **[SONG]** для активизации режима меню.
- **2.** Нажмите цифровую кнопку **[2]** для выбора группы параметров Kit Settings (настройки набора).
- **3.** Нажмите цифровую кнопку **[3]**, чтобы выбрать параметр Pad Panning (панорамирование пэда).
- **4.** Ударьте по пэду, чтобы его выбрать.
- **5.** Введите новую позицию панорамирования, используя цифровые кнопки **[1]** – **[10/0]**. Значение 64 соответствует позиции по центру. При меньших значениях пэд пошагово смещается влево, при больших – вправо.

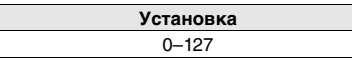

# <span id="page-42-4"></span><span id="page-42-3"></span><span id="page-42-1"></span>**2-4. Double Bass Drum (сдвоенный большой барабан) Шаги:**

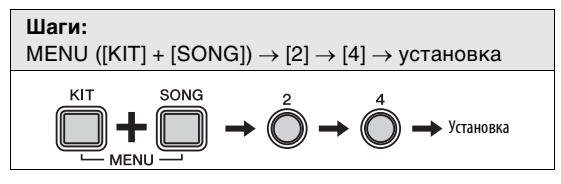

Выполнив приведенную ниже процедуру, несложно настроить модуль ударных для воспроизведения звука большого барабана при нажатии на педаль, подключенную к триггерному входному гнезду **[HI-HAT CONTROL]**. Эта удобная функция обеспечивает поддержку техники игры на двух больших барабанах.

- **1.** Удерживая кнопку **[KIT]**, нажмите кнопку **[SONG]** для активизации режима меню.
- **2.** Нажмите цифровую кнопку **[2]** для выбора группы параметров Kit Settings (настройки набора).
- **3.** Нажмите цифровую кнопку **[4]**, чтобывыбрать параметр Double Bass Drum (сдвоенный большой барабан).
- **4.** Задайте значение параметра <sup>с</sup> помощью цифровых кнопок **[1]** или **[2]**. Предусмотрена возможность следующих установок. **Цифровая кнопка Установка**

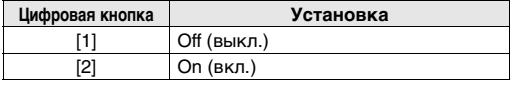

# **ПРИМЕЧАНИЕ**

Когда включена функция сдвоенного большого барабана, пользователь не сможет использовать контроллер хай-хэта, подключенный к триггерному входному гнезду [HI-HAT CONTROL], для имитации открытия и закрытия хай-хэта.

# <span id="page-42-2"></span>**2-5. Reverb (реверберация) Шаги:**

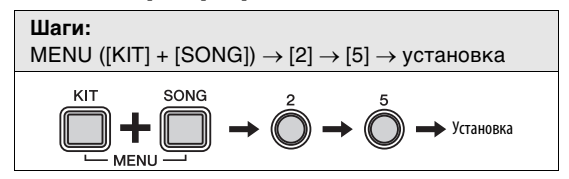

Эффект реверберации придает звукам теплую атмосферу, имитируя сложное отражение звука в реальном пространстве, таком как концертный зал или небольшой клуб. Используя следующую процедуру, выберите эффект реверберации для текущего набора.

- **1.** Удерживая кнопку **[KIT]**, нажмите кнопку **[SONG]** для активизации режима меню.
- **2.** Нажмите цифровую кнопку **[2]** для выбора группы параметров Kit Settings (настройки набора).
- **3.** Нажмите цифровую кнопку **[5]**, чтобы выбрать параметр Reverb (реверберация).
- **4.** Выберите эффект реверберации, нажав соответствующую цифровую кнопку (**[1]** – **[10/0]**). Предусмотрена возможность следующих установок. **Цифровая кнопка Установка**

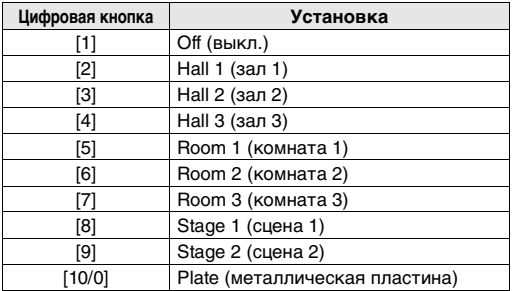

# <span id="page-43-0"></span>**<u></u> В Настройки MIDI**

# <span id="page-43-5"></span><span id="page-43-3"></span><span id="page-43-1"></span>**3-1. Local Control (локальное управление) Шаги:**

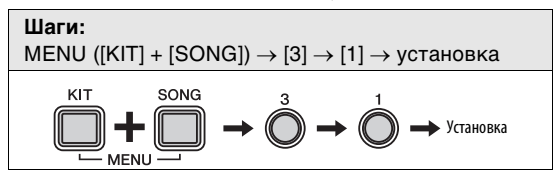

Параметр Local Control (локальное управление) определяет, будет ли внутренний тон-генератор модуля ударных генерировать звуки в ответ на игру на пэдах или воспроизведение композиций. Обычно для этого параметра задано значение «on» (вкл.), это означает, что при игре на пэдах и воспроизведении композиций будут генерироваться звуки. Если выбрать значение «Off» (выкл.), встроенный тон-генератор отключается от пэдов и композиций и будет неспособен генерировать какие-либо звуки. Значение «off» может эффективно использоваться, если потребуется записать исполнение на ударных как MIDI-данные на секвенсор или с помощью программного обеспечения DAW.

- **1.** Удерживая кнопку **[KIT]**, нажмите кнопку **[SONG]** для активизации режима меню.
- **2.** Нажмите цифровую кнопку **[3]** для выбора группы параметров MIDI Settings (настройки MIDI).
- **3.** Нажмите цифровую кнопку **[1]**, чтобы выбрать параметр Local Control (локальное управление).
- **4.** Задайте значение параметра <sup>с</sup> помощью цифровых кнопок **[1]** или **[2]**. Предусмотрена возможность

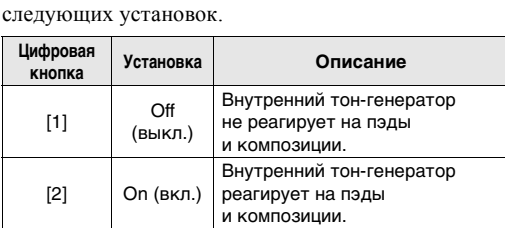

# **ПРИМЕЧАНИЕ**

• Внутренний тон-генератор модуля ударных продолжает реагировать на принятые MIDI-данные, когда параметр Local Сontrol выключен.

• Модуль ударных продолжает выводить исполнения на ударных как MIDI-данные, когда параметр Local Сontrol выключен.

# <span id="page-43-4"></span><span id="page-43-2"></span>**3-2. Note Number (номер ноты) Шаги:**

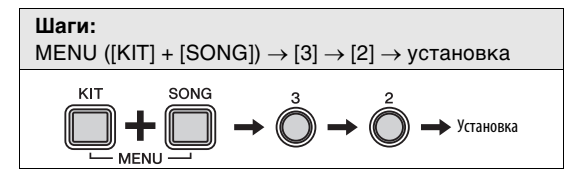

С помощью следующей процедуры можно задать номера MIDI-нот, которые будут выводиться при игре на каждом из пэдов.

- **1.** Удерживая кнопку **[KIT]**, нажмите кнопку **[SONG]** для активизации режима меню.
- **2.** Нажмите цифровую кнопку **[3]** для выбора группы параметров MIDI Settings (настройки MIDI).
- **3.** Нажмите цифровую кнопку **[2]**, чтобы выбрать параметр Note Number (номер ноты).
- **4.** Ударьте по пэду, чтобы его выбрать.
- **5.** Введите новый номер ноты, используя цифровые кнопки **[1]** – **[10/0]**.

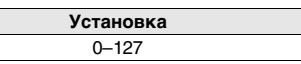

### **ПРИМЕЧАНИЕ**

Настройки номеров нот применяются, только когда модуль ударных подключен к компьютеру. Подробнее см. в документе формата PDF «Справочное руководство по MIDI».

# <span id="page-44-8"></span><span id="page-44-0"></span>v **Настройки хай-хэта**

# <span id="page-44-9"></span><span id="page-44-1"></span>**4-1. Clutch Position (положение зажимного устройства) Шаги:**

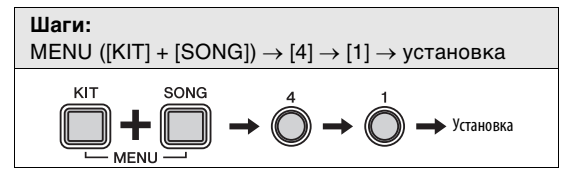

С помощью следующей процедуры можно имитировать эффект смены положения зажимного устройства хайхэта. Чем меньше значение, тем быстрее затухает звук открытого хай-хэта.

- **1.** Удерживая кнопку **[KIT]**, нажмите кнопку **[SONG]** для активизации режима меню.
- **2.** Нажмите цифровую кнопку **[4]** для выбора группы параметров Hi-hat Settings (настройки хай-хэта).
- **3.** Нажмите цифровуюкнопку **[1]**, чтобывыбратьпараметр Clutch Position (положение зажимного устройства).
- **4.** Введите значение нового положения зажимного устройства, используя цифровые кнопки **[1]** – **[10/0]**. **Установка**

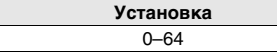

# <span id="page-44-6"></span><span id="page-44-2"></span>**4-2. Splash Sensitivity (чувствительность сплэша) Шаги:**

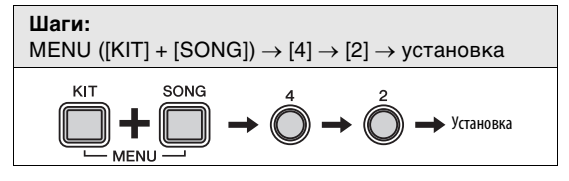

С помощью следующей процедуры можно задать степень чувствительности для обнаружения звуков «сплэш» (foot splash) при нажатии педали хай-хэта. Чем выше значение, тем проще будут воспроизводиться звуки сплэш с помощью контроллера хай-хэта. Однако при высоких значениях возможно непреднамеренное воспроизведение звуков сплэш, например, если исполнитель слегка нажимает на контроллер, когда отбивает такт. В связи с этим рекомендуется задать для этого параметра значение «Off» (выкл.), если не требуется воспроизводить звуки сплэш.

- **1.** Удерживая кнопку **[KIT]**, нажмите кнопку **[SONG]** для активизации режима меню.
- **2.** Нажмите цифровую кнопку **[4]** для выбора группы параметров Hi-hat Settings (настройки хай-хэта).
- **3.** Нажмите цифровую кнопку **[2]** для выбора группы параметров Splash Sensitivity (чувствительность сплэша).
- **4.** Введите новое значение чувствительности сплэша, используя цифровые кнопки **[1]** – **[10/0]**. **Установка**

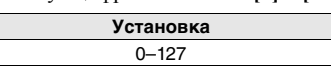

# **ПРИМЕЧАНИЕ**

Задайте для этого параметра значение [0], чтобы отключить звуки сплэш.

# <span id="page-44-10"></span><span id="page-44-5"></span><span id="page-44-3"></span>**4-3. Foot Close Position (положение педали Шаги:для закрытия)**

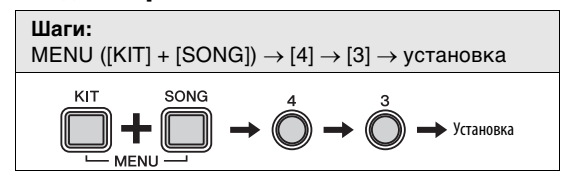

Используя следующую процедуру, можно регулировать положение, в котором хай-хэт переключается из открытого состояния в закрытое при нажатии на контроллер хай-хэта. Чем меньше значение, тем меньше виртуальный просвет между верхней и нижней тарелками хай-хэта. Установка больших значений увеличивает виртуальный просвет между верхней и нижней тарелками и предотвращает воспроизведение звуков при нажатии на педаль.

Этот параметр применяется только при использовании контроллера хай-хэта HH65.

- **1.** Удерживая кнопку **[KIT]**, нажмите кнопку **[SONG]** для активизации режима меню.
- **2.** Нажмите цифровую кнопку **[4]** для выбора группы параметров Hi-hat Settings (настройки хай-хэта).
- **3.** Нажмите цифровуюкнопку **[3]**, чтобывыбрать параметр Foot Close Position (положение педали для закрытия).
- **4.** Введите новое значение положения педали для закрытия, используя цифровые кнопки **[1]** – **[10/0]**.

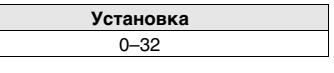

<span id="page-44-11"></span><span id="page-44-7"></span><span id="page-44-4"></span>**4-4. Foot Close Velocity (сила нажатия педали Шаги:для закрытия)**

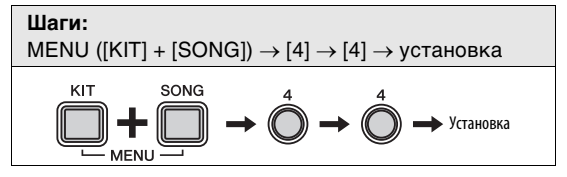

Используя следующую процедуру, можно регулировать силу нажатия на контроллер хай-хэта, при которой генерируется звук закрытия хай-хэта (foot-close).

Этот параметр применяется только при использовании контроллера хай-хэта, поставляемого в комплекте с моделью DTX400K.

- **1.** Удерживая кнопку **[KIT]**, нажмите кнопку **[SONG]** для активизации режима меню.
- **2.** Нажмите цифровую кнопку **[4]** для выбора группы параметров Hi-hat Settings (настройки хай-хэта).
- **3.** Нажмите цифровуюкнопку **[4]**, чтобывыбрать параметр Foot Close Velocity (сила нажатия педали для закрытия).
- 4. Введите новое значение силы нажатия, используя цифровые кнопки **[1]** – **[10/0]**.

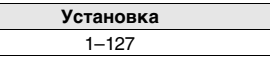

# <span id="page-45-6"></span><span id="page-45-2"></span>**4-5. Kick Velocity (сила нажатия для звука Шаги:рабочего барабана)**

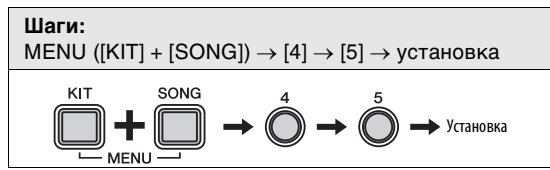

Используя следующую процедуру, можно регулировать силу нажатия на контроллер хай-хэта, при которой генерируется звук рабочего барабана. Параметр Kick Velocity применяется, только если для параметра Double Bass Drum (сдвоенный большой барабан) задано значение «On» (вкл.) для текущего набора (стр. [43\)](#page-42-1).

Этот параметр применяется только при использовании контроллера хай-хэта, поставляемого в комплекте с моделью DTX400K.

- **1.** Удерживая кнопку **[KIT]**, нажмите кнопку **[SONG]** для активизации режима меню.
- **2.** Нажмите цифровую кнопку **[4]** для выбора группы параметров Hi-hat Settings (настройки хай-хэта).
- **3.** Нажмите цифровую кнопку **[5]**, чтобы выбрать параметр Kick Velocity (сила нажатия для звука рабочего барабана).
- **4.** Введите новое значение силы нажатия, используя цифровые кнопки **[1]** – **[10/0]**. **Установка**

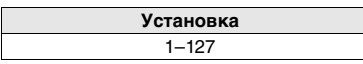

# <span id="page-45-5"></span><span id="page-45-1"></span><span id="page-45-0"></span>b **Настройки триггеров**

# <span id="page-45-4"></span><span id="page-45-3"></span>**5-1. Pad Velocity Curve (кривая силы удара по пэду) Шаги:**

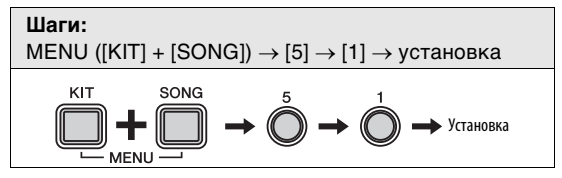

С помощью следующей процедуры можно выбрать кривую показателя силы удара по пэду для отдельных пэдов. Кривая показателя силы удара по пэду определяет, как этот показатель (или громкость звука) изменяется в зависимости от силы удара по пэду.

- **1.** Удерживая кнопку **[KIT]**, нажмите кнопку **[SONG]** для активизации режима меню.
- **2.** Нажмите цифровую кнопку **[5]** для выбора группы параметров Trigger Settings (настройки триггеров).
- **3.** Нажмите цифровую кнопку **[1]**, чтобы выбрать параметр Pad Velocity Curve (кривая силы удара по пэду).
- **4.** Ударьте по пэду, чтобы его выбрать.
- **5.** Введите новое значение кривой силы удара по пэду, используя цифровые кнопки **[1]** – **[10/0]**. используя дифровые кнопки **[1] [1000]**.<br>Предусмотрена возможность следующих установок.

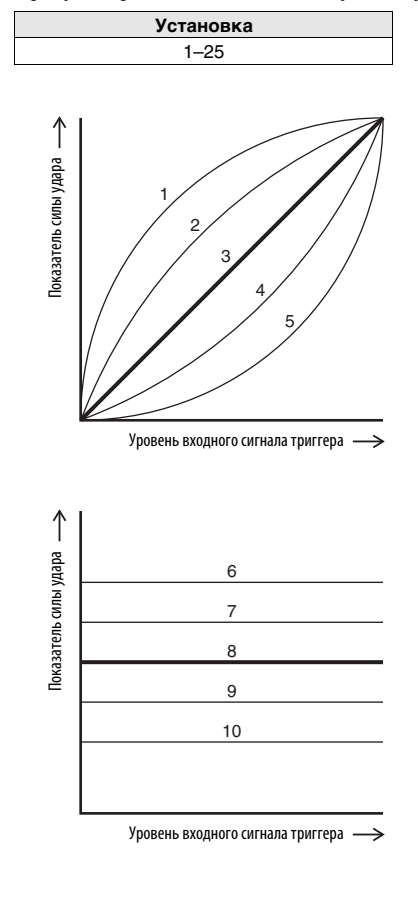

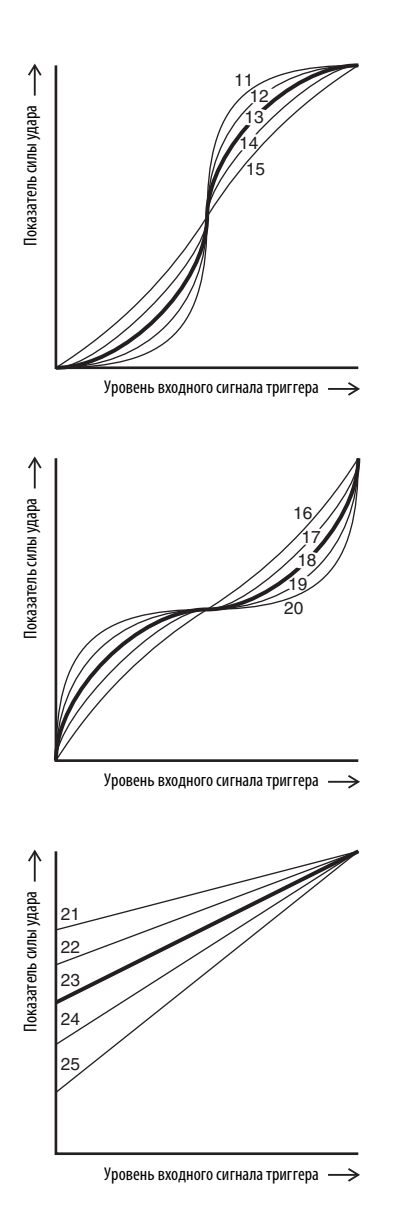

# <span id="page-46-2"></span><span id="page-46-1"></span><span id="page-46-0"></span>**5-2. Crosstalk (Перекрестные помехи) Шаги:**

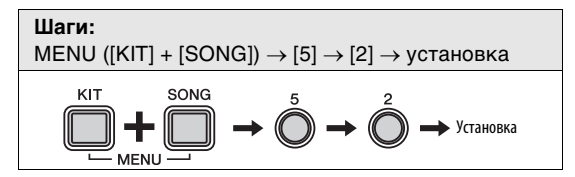

Термином «перекрестные помехи» обозначаются ложные выходные сигналы триггеров от пэда, по которому не нанесен удар, возникающие в результате вибрации или интерференции между пэдами. С помощью следующей процедуры можно настроить параметр Crosstalk для отдельных пэдов, чтобы предотвратить возникновение перекрестных помех.

- **1.** Удерживая кнопку **[KIT]**, нажмите кнопку **[SONG]** для активизации режима меню.
- **2.** Нажмите цифровую кнопку **[5]** для выбора группы параметров Trigger Settings (настройки триггеров).
- **3.** Нажмите цифровую кнопку **[2]**, чтобы выбрать параметр Crosstalk (перекрестные помехи).
- **4.** Ударьте по пэду, чтобы его выбрать.
- **5.** Введите новое значение (%), используя цифровые кнопки **[1]** – **[10/0]**. Хотя высокие значения более эффективны для предотвращения перекрестных помех, они могут затруднить одновременное воспроизведение звуков от нескольких пэдов при слабых ударах.

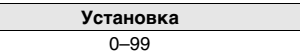

# <span id="page-47-2"></span><span id="page-47-0"></span>**5-3. Snare Pad Type (тип пэда малого барабана) Шаги:**

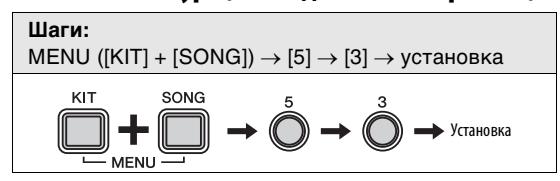

Используя следующую процедуру, можно указать тип пэда малого барабана, подключенного к модулю ударных.

- **1.** Удерживая кнопку **[KIT]**, нажмите кнопку **[SONG]** для активизации режима меню.
- **2.** Нажмите цифровую кнопку **[5]** для выбора группы параметров Trigger Settings (настройки триггеров).
- **3.** Нажмите цифровую кнопку **[3]**, чтобы выбрать параметр Snare Pad Type (тип пэда малого барабана).
- **4.** Выберите новый тип пэда малого барабана, нажав соответствующую цифровую кнопку (**[1]** – **[6]**). Предусмотрена возможность следующих установок. **Цифровая кнопка Установка**

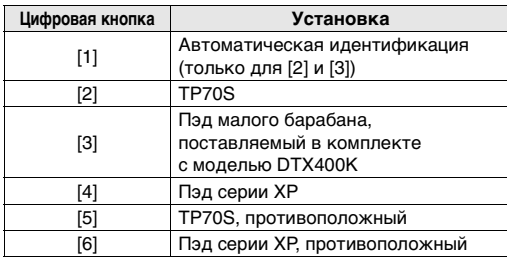

# **ПРИМЕЧАНИЕ**

- При значении [1] модуль ударных при включении автоматически определяет тип малого барабана, поставляемого с электронной ударной установкой. Если нажать и удерживать цифровую кнопку [1], на модуле ударных мигает кнопка [2] или [3] для индикации результата автоматической идентификации.
- В случае смены типа малого барабана, подключенного к модулю ударных, обновите это значение с помощью соответствующей цифровой кнопки ([2] – [4]). Например, при использовании пэда серии XP выберите [4].
- Значения [5] и [6] могут использоваться для переключения (смены на противоположные) звуков ударных, назначенных для обода 1 и обода 2. Это упрощает конфигурацию электронной ударной установки для исполнителей-левшей.

# <span id="page-47-3"></span><span id="page-47-1"></span>**5-4. Pedal Types (типы педалей) Шаги:**

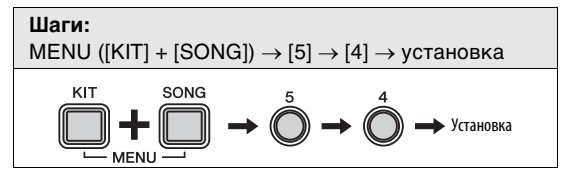

Данный параметр можно использовать для указания типа педалей (т.е. контроллера хай-хэта и рабочего барабана), подключенных к модулю ударных.

- **1.** Удерживая кнопку **[KIT]**, нажмите кнопку **[SONG]** для активизации режима меню.
- **2.** Нажмите цифровую кнопку **[5]** для выбора группы параметров Trigger Settings (настройки триггеров).
- **3.** Нажмите цифровую кнопку **[4]**, чтобы выбрать параметр Pedal Types (типы педалей).
- **4.** Выберите новое сочетание типов педалей, нажав соответствующую цифровую кнопку (**[1]** – **[5]**). Предусмотрена возможность следующих установок. **Цифровая УстановкаБОЗМОЖНОСТЬ СЛЕДУЮЩИХ УСТАНОВО**

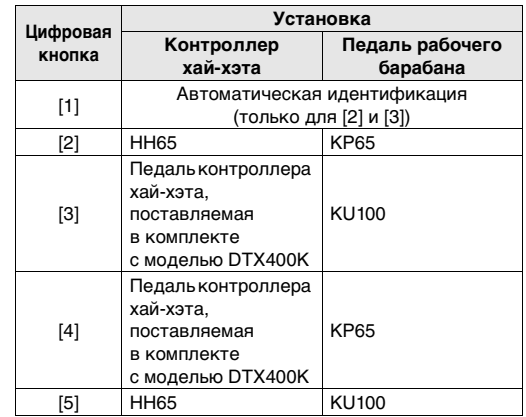

# **ПРИМЕЧАНИЕ**

- Для этого параметра обычно устанавливаться значение [1] (автоматическая идентификация).
- При значении [1] модуль ударных при включении автоматически определяет тип педалей, поставляемых с электронной ударной установкой. Если нажать и удерживать цифровую кнопку [1], на модуле ударных мигает кнопка [2] или [3] для индикации результата автоматической идентификации.
- Подключите контроллер хай-хэта перед включением модуля ударных. Не включайте модуль ударных при нажатом контроллере хай-хэта. Модуль ударных может неправильно распознать тип педали, в результате громкость удара может получиться значительно меньше ожидаемой.
- В случае смены типа педали контроллера хай-хэта или рабочего барабана, подключенного к модулю ударных, обновите это значение с помощью соответствующей цифровой кнопки ([2] – [5]).

# <span id="page-48-7"></span><span id="page-48-5"></span><span id="page-48-2"></span>**5-5. Gain (усиление) Шаги:**

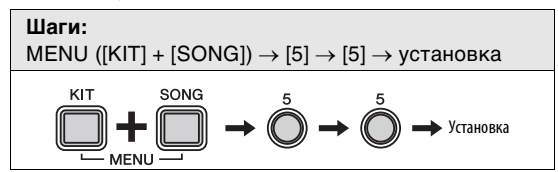

С помощью следующей процедуры можно выбрать уровень усиления для выходных сигналов триггеров от отдельных пэдов. Чем больше значение, тем громче звук, производимый при легком нажатии на педаль или слабых ударах.

- **1.** Удерживая кнопку **[KIT]**, нажмите кнопку **[SONG]** для активизации режима меню.
- **2.** Нажмите цифровую кнопку **[5]** для выбора группы параметров Trigger Settings (настройки триггеров).
- **3.** Нажмите цифровую кнопку **[5]**, чтобы выбрать параметр Gain (усиление).
- **4.** Ударьте по пэду, чтобы его выбрать.
- **5.** Введите новый уровень усиления, используя цифровые кнопки **[1]** – **[10/0]**.

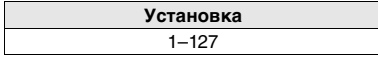

# <span id="page-48-8"></span><span id="page-48-3"></span>**5-6. Minimum Level (минимальный уровень) Шаги:**

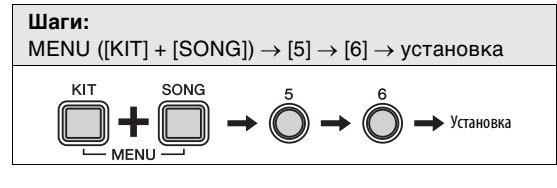

Если сила ударов по пэду ниже данного уровня, в ответ на такие удары пэд не будет выводить сигналы триггера и не будет воспроизводиться звук.

- **1.** Удерживая кнопку **[KIT]**, нажмите кнопку **[SONG]** для активизации режима меню.
- **2.** Нажмите цифровую кнопку **[5]** для выбора группы параметров Trigger Settings (настройки триггеров).
- **3.** Нажмите цифровую кнопку **[6]**, чтобы выбрать параметр Minimum Level (минимальный уровень).
- **4.** Ударьте по пэду, чтобы его выбрать.
- **5.** Введите новое значение (%), используя цифровые кнопки **[1]** – **[10/0]**.

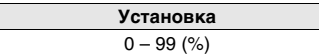

# <span id="page-48-6"></span><span id="page-48-0"></span>n **Настройки упражнений**

# <span id="page-48-9"></span><span id="page-48-4"></span><span id="page-48-1"></span>**6-1. Timer (таймер) Шаги:**

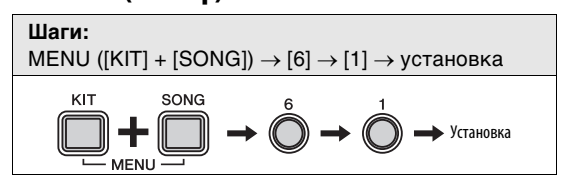

Используя следующую процедуру, можно установить таймер для разучивания, используемый в Training Mode (учебном режиме) модуля ударных. Отсчет этого таймера начинается в начале учебного сеанса, и по истечении указанного времени сеанс автоматически заканчивается.

- **1.** Удерживая кнопку **[KIT]**, нажмите кнопку **[SONG]** для активизации режима меню.
- **2.** Нажмите цифровую кнопку **[6]** для выбора группы параметров Training Settings (настройки упражнений).
- **3.** Нажмите цифровую кнопку **[1]**, чтобы выбрать параметр Timer (таймер).
- **4.** Выберите предпочтительное время для упражнения, нажав соответствующую цифровую кнопку (**[1]** – **[10/0]**). Предусмотрена возможность следующих установок. *<u>в Установка</u>*

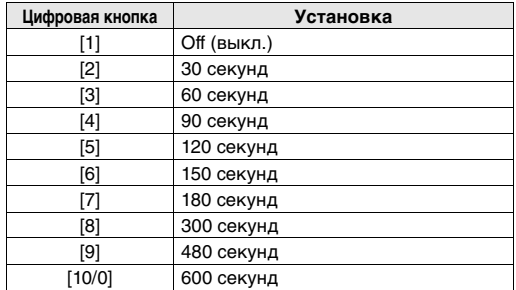

# **ПРИМЕЧАНИЕ**

Заданное этим параметром время разучивания применяется только в следующих типах упражнений.

- Groove Check (грув-проверка)
- Rhythm Gate (ритмический шлюз)
- Measure Break (тактовый брейк)
- Tempo Up/Down (повышение/снижение темпа)
- Change Up (смена ритма)
- Pad Gate (шлюз пэдов)

Остальные типы упражнений не затрагиваются.

# <span id="page-49-6"></span><span id="page-49-3"></span><span id="page-49-0"></span>**6-2. Difficulty Level (уровень сложности) Шаги:**

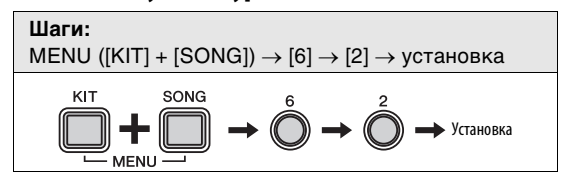

С помощью следующей процедуры можно выбрать уровень сложности для упражнений: [Tempo Up/Down](#page-32-1)  ([повышение](#page-32-1)/снижение темпа) (стр. [33\)](#page-32-1), [Change Up](#page-33-1)  (смена [ритма](#page-33-1)) (стр. [34](#page-33-1)) и [Pad Gate \(](#page-36-1)шлюз пэдов) (стр. [37\)](#page-36-1).

- **1.** Удерживая кнопку **[KIT]**, нажмите кнопку **[SONG]** для активизации режима меню.
- **2.** Нажмите цифровую кнопку **[6]** для выбора группы параметров Training Settings (настройки упражнений).
- **3.** Нажмите цифровую кнопку **[2]**, чтобы выбрать параметр Difficulty Level (уровень сложности).
- **4.** Выберите новый уровень сложности, нажав соответствующую цифровую кнопку (**[1]** – **[5]**). **Установка**Чем выше уровень, тем сложнее упражнение.

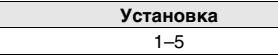

# **ПРИМЕЧАНИЕ**

Установленный с помощью этого параметра уровень сложности применяется к упражнениям следующих типов: Tempo Up/Down (повышение/снижение темпа), Change Up (смена ритма) и Pad Gate (шлюз пэдов). Остальные типы упражнений не затрагиваются.

# <span id="page-49-8"></span><span id="page-49-4"></span><span id="page-49-1"></span>**6-3. Ignore Timing (игнорировать точность Шаги:моментов ударов)**

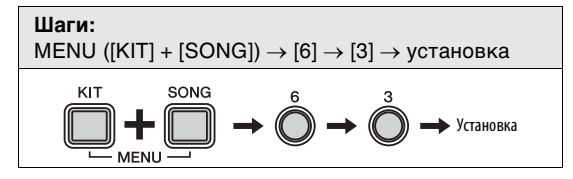

С помощью следующей процедуры можно установить значение параметра Ignore Timing для упражнений: [Tempo Up/Down \(](#page-32-1)повышение/снижение темпа) (стр. [33\)](#page-32-1), [Change Up \(](#page-33-1)смена ритма) (стр. [34](#page-33-1)) и [Pad Gate \(](#page-36-1)шлюз [пэдов](#page-36-1)) (стр. [37](#page-36-1)). При значении «On» (вкл.) пэды производят звук в любой момент, когда по ним произведены удары, при значении «Off» – только в результате ударов, произведенных вовремя.

- **1.** Удерживая кнопку **[KIT]**, нажмите кнопку **[SONG]** для активизации режима меню.
- **2.** Нажмите цифровую кнопку **[6]** для выбора группы параметров Training Settings (настройки упражнений).
- **3.** Нажмите цифровую кнопку **[3]**, чтобы выбрать параметр Ignore Timing (игнорировать точность моментов ударов).

**4.** Задайте значение параметра <sup>с</sup> помощью цифровых кнопок [1] или [2]. Предусмотрена возможность следующих установок. **Цифровая** едующих устан

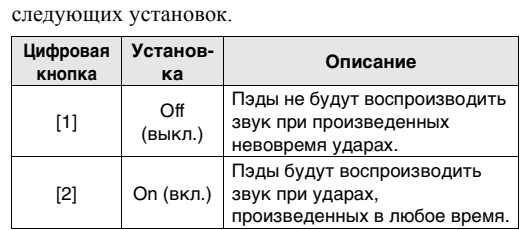

# **ПРИМЕЧАНИЕ**

Этот параметр применяется только к упражнениям следующих типов: Tempo Up/Down (повышение/снижение темпа), Change Up (смена ритма) и Pad Gate (шлюз пэдов). Остальные типы упражнений не затрагиваются.

# <span id="page-49-7"></span><span id="page-49-5"></span><span id="page-49-2"></span>**6-4. Groove Tracker Return Time (время возврата Шаги:для грув-отслеживания)**

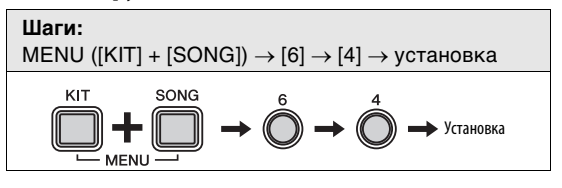

Используя следующую процедуру можно установить период времени для упражнения [Groove Tracker \(](#page-35-1)грув[отслеживание](#page-35-1)) (стр. [36](#page-35-1)), по истечении которого после прекращения игры производится возврат к началу разучиваемого образца ударных.

- **1.** Удерживая кнопку **[KIT]**, нажмите кнопку **[SONG]** для активизации режима меню.
- **2.** Нажмите цифровую кнопку **[6]** для выбора группы параметров Training Settings (настройки упражнений).
- **3.** Нажмите цифровую кнопку **[4]** для выбора параметра Groove Tracker Return Time (время возврата для грув-отслеживания).
- **4.** Введите новое значение времени возврата, используя цифровые кнопки **[1]** – **[10/0]**. Чем выше значение, тем больше время возврата. **Установка**

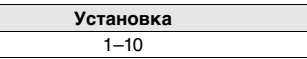

# **ПРИМЕЧАНИЕ**

- При установке значения [1] разучиваемый образец ударных не будет возвращаться к началу.
- Заданное этим параметром время применяется только в упражнении Groove Tracker. Остальные типы упражнений не затрагиваются.

# <span id="page-50-5"></span><span id="page-50-2"></span><span id="page-50-0"></span>**6-5. Groove Tracker Control Pad(s) (управляющие Шаги:пэды для грув-отслеживания)**

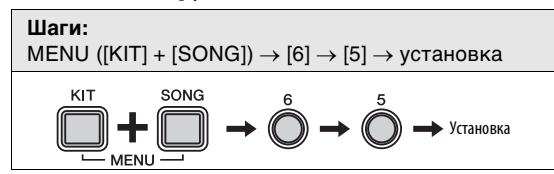

Используя следующую процедуру, можно выбрать пэды, которые будут использоваться для продвижения разучиваемого образца ударных в упражнении [Groove](#page-35-1)  Tracker (грув-[отслеживание](#page-35-1)) (стр. [36](#page-35-1)).

- **1.** Удерживая кнопку **[KIT]**, нажмите кнопку **[SONG]** для активизации режима меню.
- **2.** Нажмите цифровую кнопку **[6]** для выбора группы параметров Training Settings (настройки упражнений).
- **3.** Нажмите цифровую кнопку **[5]** для выбора параметра Groove Tracker Control Pad(s) (управляющие пэды для грув-отслеживания).
- **4.** Выберите новое значение, нажав соответствующую цифровую кнопку (**[1]** – **[6]**). Предусмотрена возможность следующих установок.

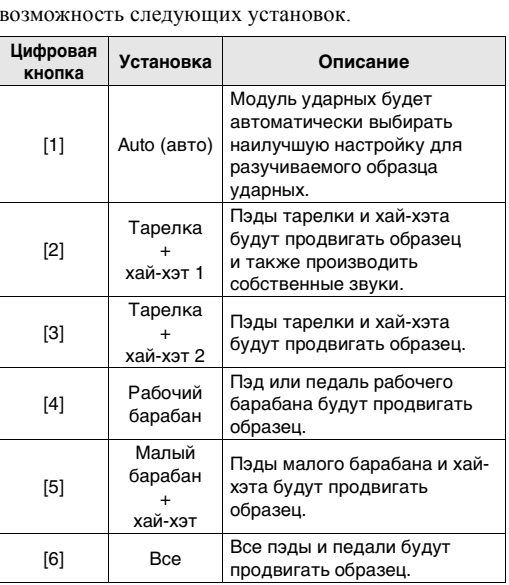

# **ПРИМЕЧАНИЕ**

- При установках [3] [6] соответствующие пэды не будут производить собственные звуки.
- При установке [6] кнопка [DRUM MUTE] не может использоваться для приглушения разучиваемого образца ударных.

<span id="page-50-4"></span><span id="page-50-3"></span><span id="page-50-1"></span>**6-6. Groove Tracker Advance Step (шаг вперед для Шаги:грув-отслеживания)**

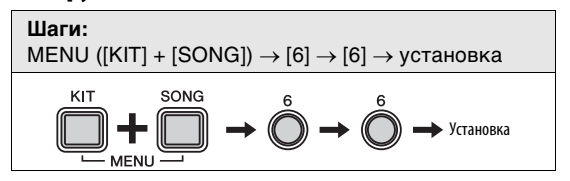

Используя следующую процедуру, можно выбрать, насколько должен продвигаться разучиваемый образец ударных в упражнении [Groove Tracker \(](#page-35-1)грув[отслеживание](#page-35-1)) (стр. [36\)](#page-35-1) при каждом ударе по заданному пэду.

- **1.** Удерживая кнопку **[KIT]**, нажмите кнопку **[SONG]** для активизации режима меню.
- **2.** Нажмите цифровую кнопку **[6]** для выбора группы параметров Training Settings (настройки упражнений).
- **3.** Нажмите цифровую кнопку **[6]** для выбора параметра Groove Tracker Advance Step (шаг вперед для грув-отслеживания).
- **4.** Выберите новый шаг продвижения, нажав соответствующую цифровую кнопку (**[1]** – **[5]**). Предусмотрена возможность следующих установок.

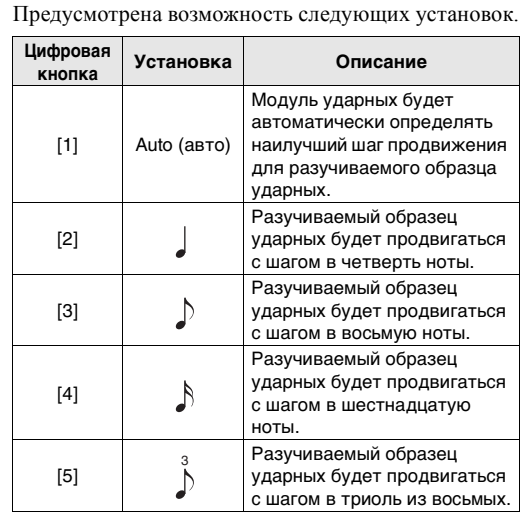

# **ПРИМЕЧАНИЕ**

- Заданный этим параметром шаг продвижения применяется только в упражнении Groove Tracker. Остальные типы упражнений не затрагиваются.
- Если при установке [1] нажать и удерживать кнопку [1], на модуле ударных будет мигать цифровая кнопка [2] – [5] для индикации результата автоматической идентификации.

# <span id="page-51-2"></span><span id="page-51-1"></span>**6-7. Pad Gate Group (группа шлюза пэдов) Шаги:**

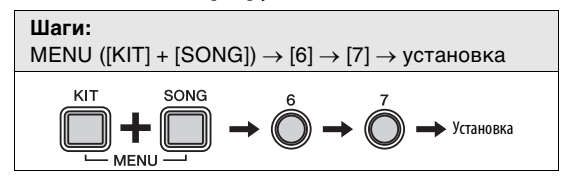

С помощью следующей процедуры можно выбрать группы пэдов, которые должны учитываться модулем ударных при оценке правильности исполнения образца в упражнении [Pad Gate \(](#page-36-1)шлюз пэдов) (стр. [37\)](#page-36-1).

- **1.** Удерживая кнопку **[KIT]**, нажмите кнопку **[SONG]** для активизации режима меню.
- **2.** Нажмите цифровую кнопку **[6]** для выбора группы параметров Training Settings (настройки упражнений).
- **3.** Нажмите цифровую кнопку **[3]** для выбора параметра Pad Gate Group (группа шлюза пэдов).
- **4.** Выберите новое значение, нажав соответствующую цифровую кнопку (**[1]** – **[4]**). Предусмотрена возможность следующих установок.

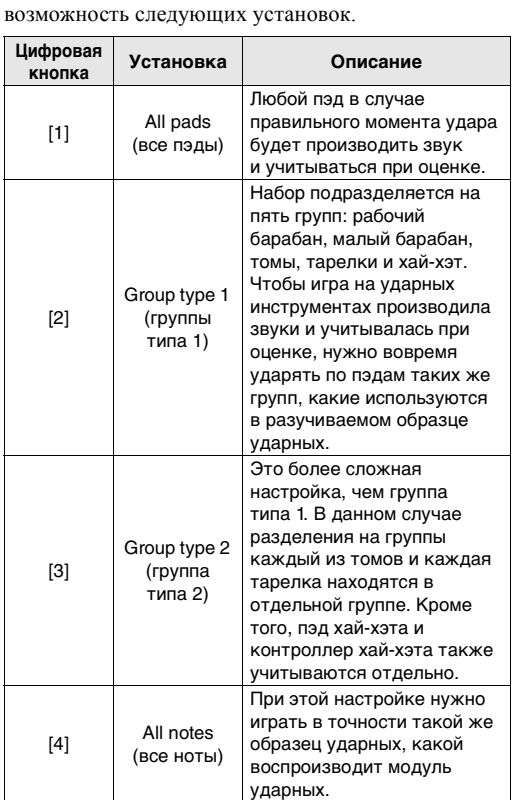

# **ПРИМЕЧАНИЕ**

- Заданный этим параметром метод оценки применяется только в упражнении Pad Gate. Остальные типы упражнений не затрагиваются.
- Чем выше значение, тем сложнее упражнение.

# <span id="page-51-4"></span><span id="page-51-3"></span><span id="page-51-0"></span>**6-8. Fast Blast Timer (таймер быстрой игры) Шаги:**

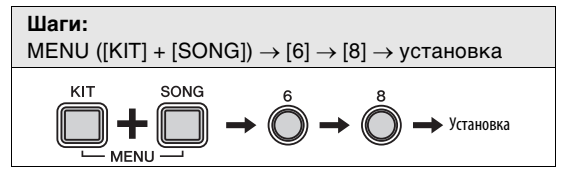

С помощью следующей процедуры можно установить таймер для учебных сеансов [Fast Blast \(](#page-38-1)быстрая игра) (стр. [39\)](#page-38-1). Отсчет этого таймера начинается в начале учебного сеанса, и по истечении указанного времени учебный сеанс автоматически заканчивается.

- **1.** Удерживая кнопку **[KIT]**, нажмите кнопку **[SONG]** для активизации режима меню.
- **2.** Нажмите цифровую кнопку **[6]** для выбора группы параметров Training Settings (настройки упражнений).
- **3.** Нажмите цифровую кнопку **[8]**, чтобы выбрать параметр Fast Blast Timer (таймер быстрой игры)..
- **4.** Выберите предпочтительное время для упражнения, нажав соответствующую цифровую кнопку (**[1]** – **[10/0]**). Предусмотрена возможность следующих установок. **Установка**

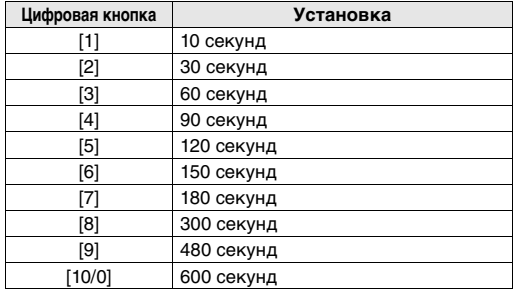

#### **ПРИМЕЧАНИЕ**

Заданный этим параметром таймер применяется только в упражнении Fast Blast. Остальные типы упражнений не затрагиваются.

# <span id="page-52-0"></span>m **Прочие настройки**

# <span id="page-52-10"></span><span id="page-52-7"></span><span id="page-52-3"></span>**7-1. Kit Lock (блокировка набора) Шаги:**

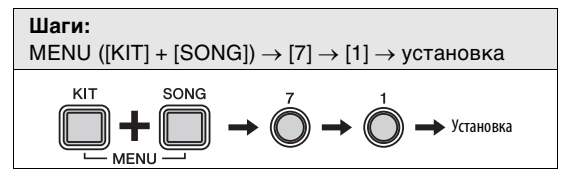

Обычно, когда пользователь выбирает композицию, модуль ударных автоматически выбирает наиболее подходящий набор. Для предотвращения этого пользователь может использовать функцию Kit Lock (блокировка набора), если хочет оставить текущий набор при игре в сопровождении других композиций.

- **1.** Удерживая кнопку **[KIT]**, нажмите кнопку **[SONG]** для активизации режима меню.
- **2.** Нажмите цифровую кнопку **[7]** для выбора группы параметров Other Settings (прочие настройки).
- **3.** Нажмите цифровую кнопку **[1]**, чтобы выбрать параметр Kit Lock (блокировка набора).
- **4.** Задайте значение параметра <sup>с</sup> помощью цифровых кнопок **[1]** или **[2]**. Предусмотрена возможность следующих установок. **Цифровая кнопка Установка**

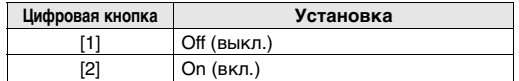

#### **ПРИМЕЧАНИЕ**

Независимо от значения этого параметра пользователь в любой момент может выбрать новый набор, используя панель управления модуля ударных.

# <span id="page-52-11"></span><span id="page-52-8"></span><span id="page-52-4"></span>**7-2. Voice Guidance Volume (громкость голосовых Шаги:уведомлений)**

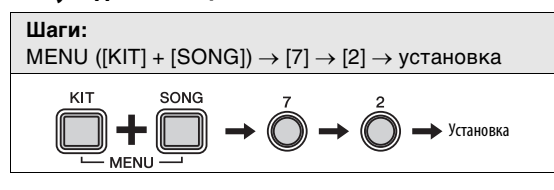

- **1.** Удерживая кнопку **[KIT]**, нажмите кнопку **[SONG]** для активизации режима меню.
- **2.** Нажмите цифровую кнопку **[7]** для выбора группы параметров Other Settings (прочие настройки).
- **3.** Нажмите цифровую кнопку **[2]**, чтобы выбрать параметр Voice Guidance Volume (громкость голосовых уведомлений).
- **4.** Введите новый уровень громкости голосовых уведомлений, используя цифровые кнопки **[1]** – **[10/0]**. Чем больше значение, тем выше уровень громкости и наоборот. **Установка**

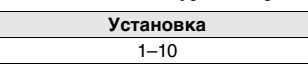

# **ПРИМЕЧАНИЕ**

Установив для этого параметра значение [1], можно выключить функцию голосовых уведомлений.

# <span id="page-52-9"></span><span id="page-52-5"></span><span id="page-52-2"></span>**7-3. Auto Power Off Time (время до Шаги:автоматического отключения питания)**

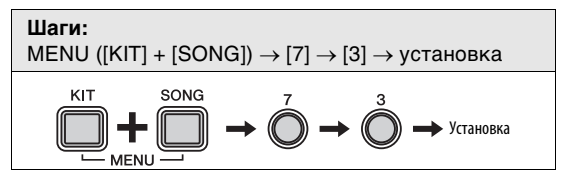

Используя следующую процедуру, можно задать интервал времени до активизации функции [Автоматическое](#page-19-4) [отключение](#page-19-4) питания (стр. [20](#page-19-4)) или отключить эту функцию.

- **1.** Удерживая кнопку **[KIT]**, нажмите кнопку **[SONG]** для активизации режима меню.
- **2.** Нажмите цифровую кнопку **[7]** для выбора группы параметров Other Settings (прочие настройки).
- **3.** Нажмите цифровую кнопку **[3]**, чтобы выбрать параметр Auto Power-Off Time (время до автоматического отключения питания).
- **4.** Установите время или отключите эту функцию, нажав соответствующую цифровую кнопку (**[1]** – **[10/0]**). Предусмотрена возможность следующих установок. **Цифровая кнопка Установка**

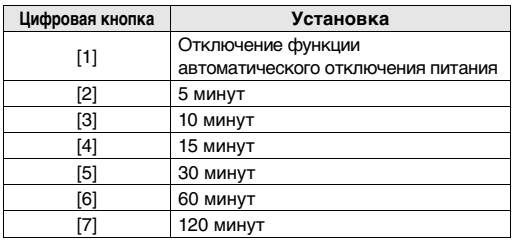

# <span id="page-52-6"></span><span id="page-52-1"></span>**7-4. Stereo/Mono (стерео/моно) Шаги:**

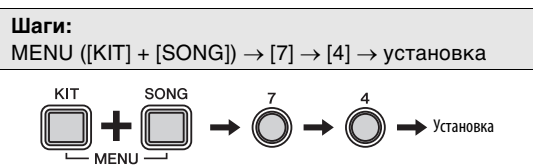

С помощью следующей процедуры можно настроить гнездо **[PHONES/OUTPUT]** для вывода монофонического или стереофонического звукового сигнала. Рекомендуется выбрать значение Mono (моно), если к этому гнезду подключается стандартный монофонический аудиокабель с целью использования модуля ударных с внешними динамиками, микшером или другими аналогичными устройствами.

- **1.** Удерживая кнопку **[KIT]**, нажмите кнопку **[SONG]** для активизации режима меню.
- **2.** Нажмите цифровую кнопку **[7]** для выбора группы параметров Other Settings (прочие настройки).
- **3.** Нажмите цифровую кнопку **[4]**, чтобы выбрать параметр Stereo/Mono (стерео/моно).
- **4.** Задайте значение параметра <sup>с</sup> помощью цифровых кнопок **[1]** или **[2]**. Предусмотрена возможность следующих установок. **Гет** предусмотрена возм<br>гановок.<br>**a Установка**

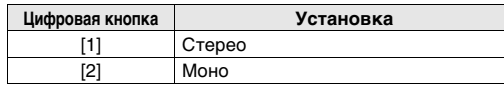

# <span id="page-53-3"></span><span id="page-53-2"></span><span id="page-53-0"></span>**7-5. Initialize Kit (инициализация набора) Шаги:**

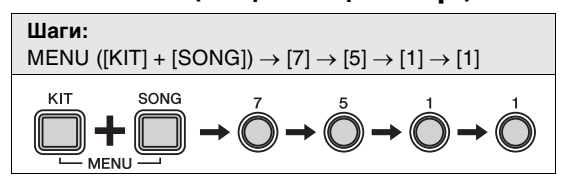

С помощью следующей процедуры можно восстановить настройки по умолчанию для набора.

## **УВЕДОМЛЕНИЕ**

При инициализации набора будут потеряны все изменения, внесенные в этот набор ранее. По этой причине перед восстановлением следует убедиться, что набор не содержит незаменимых данных.

- **1.** Нажмите кнопку **[KIT]**.
- **2.** Выберите набор для инициализации, нажав соответствующую цифровую кнопку (**[1]** – **[10/0]**).
- **3.** Удерживая кнопку **[KIT]**, нажмите кнопку **[SONG]** для активизации режима меню.
- **4.** Нажмите цифровую кнопку **[7]** для выбора группы параметров Other Settings (прочие настройки).
- **5.** Нажмите цифровую кнопку **[5]**, чтобы выбрать функцию Initialize Kit (инициализация набора).
	- **•** Загорится цифровая кнопка **[1]**.
- **6.** Нажмите цифровую кнопку **[1]**.
	- **•** Цифровая кнопка **[1]** начинает мигать.
	- **•** Если инициализация не требуется, <sup>в</sup> этот момент можно нажать кнопку **[KIT]**, чтобы выйти из режима меню.
- **7.** Нажмите цифровую кнопку **[1]**.
	- **•** Производится инициализация набора.

# <span id="page-53-4"></span><span id="page-53-1"></span>**7-6. Initialize Song (инициализация композиции) Шаги:**

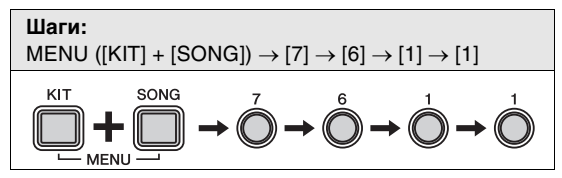

С помощью следующей процедуры можно восстановить настройки по умолчанию для композиции.

#### **УВЕДОМЛЕНИЕ**

При инициализации композиции будут потеряны все изменения, внесенные в эту композицию ранее. По этой причине перед восстановлением следует убедиться, что в настройках композиции нет незаменимых данных.

- **1.** Нажмите кнопку **[SONG]**.
- **2.** Выберите композицию для инициализации, нажав соответствующую цифровую кнопку (**[1]** – **[10/0]**).
- **3.** Удерживая кнопку **[KIT]**, нажмите кнопку **[SONG]** для активизации режима меню.
- **4.** Нажмите цифровую кнопку **[7]** для выбора группы параметров Other Settings (прочие настройки).
- **5.** Нажмите цифровую кнопку **[6]**, чтобы выбрать функцию Initialize Song (инициализация композиции).
	- **•** Загорится цифровая кнопка **[1]**.
- **6.** Нажмите цифровую кнопку **[1]**.
	- **•** Цифровая кнопка **[1]** начинает мигать.
	- **•** Если инициализация не требуется, <sup>в</sup> этот момент можно нажать кнопку **[KIT]**, чтобы выйти из режима меню.
- **7.** Нажмите цифровую кнопку **[1]**.
	- **•** Производится инициализация композиции.

# <span id="page-54-3"></span><span id="page-54-1"></span>**7-7. Revert to Last Power On (восстановление состояния на момент последнего включения питания) Шаги:**

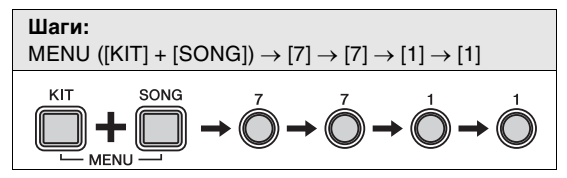

Используя следующую процедуру можно восстановить значения параметров, которые были на момент последнего включения питания модуля ударных, для всех параметров в режиме набора, режиме композиции и режиме меню.

# **УВЕДОМЛЕНИЕ**

При сбросе параметров указанным далее способом будут потеряны все изменения параметров, выполненные после последнего включения модуля ударных. По этой причине перед этой процедурой следует убедиться, что в них нет незаменимых данных.

- **1.** Удерживая кнопку **[KIT]**, нажмите кнопку **[SONG]** для активизации режима меню.
- **2.** Нажмите цифровую кнопку **[7]** для выбора группы параметров Other Settings (прочие настройки).
- **3.** Нажмите цифровую кнопку **[7]**, чтобы выбрать функцию Revert to Last Power On (восстановление состояния на момент последнего включения питания).
	- **•** Загорится цифровая кнопка **[1]**.
- **4.** Нажмите цифровую кнопку **[1]**.
	- **•** Цифровая кнопка **[1]** начинает мигать.
	- **•** Если инициализация не требуется, <sup>в</sup> этот момент можно нажать кнопку **[KIT]**, чтобы выйти из режима меню.
- **5.** Нажмите цифровую кнопку **[1]**.
	- **•** Производится инициализация параметров.

# <span id="page-54-4"></span><span id="page-54-2"></span><span id="page-54-0"></span>**7-8. Factory Set (заводские настройки) Шаги:**

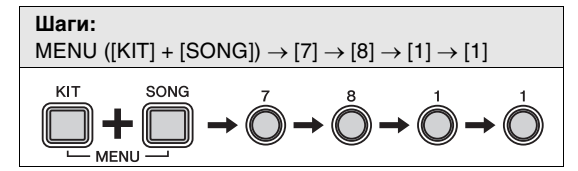

Используя следующую процедуру можно восстановить на настройки по умолчанию все настройки параметров в режиме набора, режиме композиции и режиме меню.

# **УВЕДОМЛЕНИЕ**

При сбросе параметров указанным далее способом будут потеряны все изменения параметров, выполненные ранее. По этой причине перед этой процедурой следует убедиться, что в них нет незаменимых данных.

- **1.** Удерживая кнопку **[KIT]**, нажмите кнопку **[SONG]** для активизации режима меню.
- **2.** Нажмите цифровую кнопку **[7]** для выбора группы параметров Other Settings (прочие настройки).
- **3.** Нажмите цифровую кнопку **[8]**, чтобы выбрать функцию Factory Set (заводские настройки).
	- **•** Загорится цифровая кнопка **[1]**.
- **4.** Нажмите цифровую кнопку **[1]**.
	- **•** Цифровая кнопка **[1]** начинает мигать.
	- **•** Если инициализация не требуется, <sup>в</sup> этот момент можно нажать кнопку **[KIT]**, чтобы выйти из режима меню.
- **5.** Нажмите цифровую кнопку **[1]**.
	- **•** Производится инициализация параметров.

## **ПРИМЕЧАНИЕ**

Кроме того, можно восстановить заводские настройки, удерживая нажатыми кнопки [VOLUME+] и [VOLUME–] при включении модуля ударных. Подробнее см. на стр. [20](#page-19-5).

# <span id="page-55-0"></span>Установка принадлежностей, продаваемых отдельно

Выполнив приведенные далее процедуры, можно добавить к электронной ударной установке разные принадлежности\* для получения дополнительного удовольствия от игры на ударных инструментах. (\*: продаются отдельно)

# <span id="page-55-1"></span>**Для пользователей DTX400K**

Путем обновления модуля рабочего барабана KU100 и/или контроллера хай-хэта, включенного в комплект поставки модели DTX400K, можно сделать восприятие электронной ударной установки более реалистичным.

# <span id="page-55-3"></span> **Замена модуля рабочего барабана KU100 на пэд рабочего барабана KP65**

- **1.** Выполните монтаж пэда рабочего барабана KP65. Подробнее см. на стр. [17.](#page-16-0)
- **2.** Выключите модуль ударных. Следует подключать пэд рабочего барабана KP65 к выключенному модулю триггеров ударных.
- **3.** Отсоедините кабель от модуля KU100 <sup>и</sup> подключите его к гнезду **[OUT** > **DTX]** на задней стороне пэда KP65.

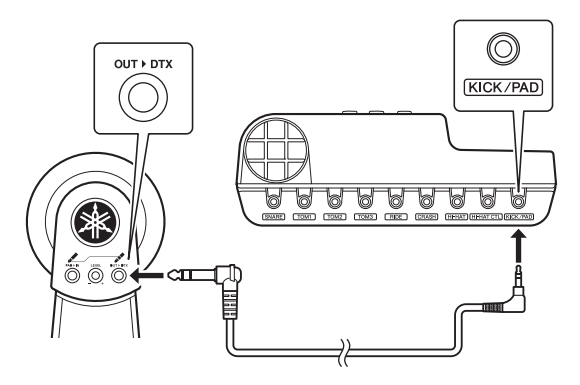

- **4.** Включите модуль ударных.
- **5.** Установите тип рабочего барабана «KP65». Подробнее см. в описании параметра Pedal Types (типы педалей) в режиме меню (стр. [48\)](#page-47-1).
- **6.** Сыграйте на пэде рабочего барабана KP65.

При обновлении модуля KU100 на KP65 потребуется ножная педаль, чтобы играть на новом пэде рабочего барабана.

# <span id="page-55-4"></span> **Замена контроллера хай-хэта, включенного в комплект поставки, на контроллер хай-хэта HH65**

- **1.** Выключите модуль ударных. Следует подключать контроллер хай-хэта HH65 к выключенному модулю ударных.
- **2.** Отсоедините кабель контроллера хай-хэта, включенного в комплект поставки, и подключите его к гнезду **[OUTPUT]** на контроллере HH65.
- **3.** Включите модуль ударных.
- **4.** Установите тип контроллера хай-хэта «HH65». Подробнее см. в описании параметра Pedal Types (типы педалей) в режиме меню (стр. [48](#page-47-1)).
- **5.** Сыграйте на контроллере хай-хэта HH65.

# <span id="page-55-2"></span>**Для пользователей DTX430K и DTX450K**

# **Добавление пэда тарелки PCY90AT**

- **1.** Выключите модуль ударных. Следует подключать пэд тарелки PCY90AT к выключенному модулю ударных.
- **2.** <sup>С</sup> помощью кабеля, прилагаемого <sup>к</sup> этому пэду тарелки, подключите пэд к гнезду **[PAD** > **IN]** на пэде рабочего барабана KP65.

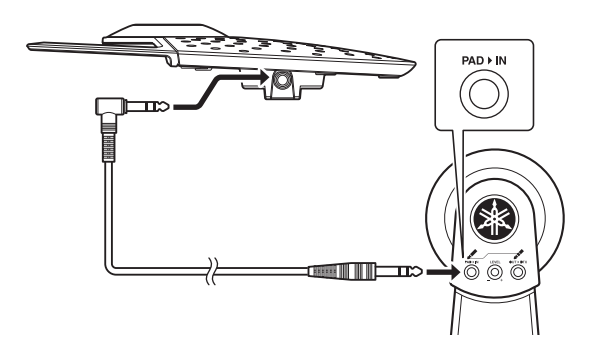

- **3.** Включите модуль ударных.
- **4.** Сыграйте на только что добавленном пэде тарелки.

# <span id="page-56-6"></span><span id="page-56-0"></span>**Подключение к компьютеру**

# <span id="page-56-1"></span>**Выполнение подключений**

Хотя модуль ударных сам по себе является исключительно мощным и универсальным инструментом, подключение к компьютеру через USB в еще большей степени повышает его удобство и гибкость. При таком подключении становится возможной свободная передача MIDI-данных между модулем ударных и компьютером, что позволяет использовать модуль как входное устройство для музыкальных программных приложений на компьютере. В данном разделе описано, как выполнить необходимые подключения.

### **ПРИМЕЧАНИЕ**

- Поскольку модуль ударных не содержит встроенных динамиков, для воспроизведения звука необходимо подключить наушники или внешний усилитель и динамики. Дополнительные сведения см. на стр. [19](#page-18-4).
- **Поддерживаемые операционные системы:**Для подключения модуля ударных к компьютеру • USB-кабель не входит в комплект поставки. используйте кабель USB A-B длиной не более 3 метров.

# Поддерживаемые операционные системы:

- Windows XP Service Pack 3 (32-разрядная), Windows Vista (32-разрядная) и Windows 7 (32-разрядная или 64-разрядная)
- Mac OS X 10.5 10.7

# **УВЕДОМЛЕНИЕ**

Подключение модуля ударных к компьютеру, не работающему под управлением указанных выше операционных систем, может привести к повреждению компьютера. Кроме того, при использовании любой из указанных выше операционных систем не потребуется установка драйвера Yamaha USB-MIDI.

- **1.** Выключите модуль ударных.
- **2.** Запустите компьютер.

Перед выполнением следующего шага завершите работу всех приложений.

**3.** Сначала подключите кабель USB <sup>к</sup> разъему **[USB** 

**TO HOST]** модуля ударных, затем к компьютеру.

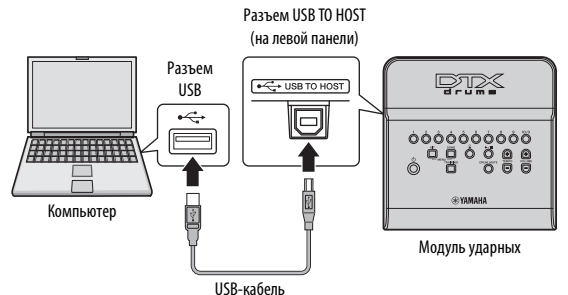

**4.** Включите модуль ударных. Теперь возможен обмен MIDI-данными между модулем ударных и компьютером.

# <span id="page-56-5"></span>**Драйвер Yamaha USB-MIDI**

В большинстве случаев не требуется установка драйвера Yamaha USB-MIDI и описанная выше процедура установки является достаточной. Однако если с компьютера не удается выполнить обмен данными с модулем ударных, загрузите с указанной ниже веб-страницы стандартный драйвер Yamaha USB-MIDI и установите его на компьютере.

# **ПРИМЕЧАНИЕ**

- Информация о требованиях к системе также представлена на указанной выше веб-странице.
- Драйвер USB-MIDI может быть изменен и обновлен без предварительного уведомления. Перед установкой посетите указанную выше веб-страницу и убедитесь, что используете последнюю версию.

# <span id="page-56-4"></span> **Меры предосторожности при подключении к разъему [USB TO HOST]**

Несоблюдение мер предосторожности во время подключения модуля ударных к компьютеру через порт **[USB TO HOST]** может привести к «зависанию» любого или обоих устройств, а также к повреждению или окончательной потере данных. В связи с этим непременно прочтите указанные ниже меры предосторожности. Если компьютер или модуль ударных «зависает», перезапустите используемое приложение, перезагрузите компьютер или выключите и снова включите питание модуля ударных.

# **УВЕДОМЛЕНИЕ**

- Длина кабеля USB A-B не должна превышать 3 метров.
- Перед подключением к компьютеру через разъем [USB TO HOST] необходимо вывести компьютер из энергосберегающего режима (режима приостановки, ожидания или спящего режима).
- Подключите компьютер через порт [USB TO HOST] перед включением модуля ударных.
- Всегда выполняйте следующие шаги перед включением или выключением питания модуля и перед подключением или отключением кабеля USB.
	- \* Завершите работу всех приложений.
	- \* Убедитесь, что в данный момент модуль ударных не передает данные. (Данные передаются при ударах по пэдам или воспроизведении композиций и образцов ударных.)
	- \* При подключенном компьютере выдерживайте паузу не менее 6 секунд между включением и выключением питания модуля ударных или между подключением и отключением кабеля USB.

# <span id="page-56-3"></span><span id="page-56-2"></span>**Справочное руководство по MIDI**

Справочное руководство по MIDI данного модуля ударных содержит следующую информацию.

- **•** Справочная информация, связанная с технологией MIDI
	-
- **•** Справочные материалы, которые окажутся полезными при создании музыки с помощью модуля ударных и компьютера
- **•** Инструкции по передаче композиций из компьютера на модуль ударных.

Справочное руководство по MIDI можно загрузить как файл в формате PDF со следующей веб-страницы.

http://download.yamaha.com/

\*: Корпорация Yamaha сохраняет за собой право на изменение данного адреса URL в любой момент без предварительного уведомления.

http://download.yamaha.com/

# <span id="page-57-1"></span><span id="page-57-0"></span>Устранение неполадок

дополнительные советы можно найти в документе в Справочное руководство по MIDI В дополнение к рекомендациям по устранению неисправностей в данн<br>дополнительные советы можно найти в документе в Справочное руко<br>в формато PDE. Подробное о загрузке отого руководства ом. на стр. 57. **Отсутствует звук при ударе по пэду или уровень громкости ниже ожидаемого.**

#### Отсутствует звук при ударе по пэду или уровень громкости ниже ожидаемого.

#### **Проверьте соединения следующим образом.**

- Проверьте, что пэды правильно подключены к триггерным входным гнездам модуля ударных.
- Убедитесь в правильности подключения модуля ударных к наушникам или другому аудиоустройству, такому как усилитель и/или динамики. • Убедитесь, что усилитель и/или динамики, подключенные к модулю ударных, включены и на них не установлен минимальный уровень громкости.
- Проверьте, что кабели для контроллера хай-хэта и модуля рабочего барабана не подключены к каким-либо другим гнездам (только для DTX400K; см. на стр. [17](#page-16-1).)
- При использовании пэда рабочего барабана KP65 попытайтесь отрегулировать громкость с помощью диска Level.
- При использовании модуля рабочего барабана KU100 подключите контроллер хай-хэта перед включением модуля ударных. Не включайте модуль ударных при нажатом контроллере хай-хэта. Модуль ударных может неправильно распознать тип педали, в результате громкость удара может получиться значительно меньше ожидаемой.

#### **Проверьте следующие настройки модуля ударных.**

- Убедитесь, что громкость модуля ударных не выключена полностью. (см. стр. [19](#page-18-4)).
- Попытайтесь настроить значение параметра Pad Volume (громкость пэда) в режиме меню. (см. стр. [42\)](#page-41-4).
- Попытайтесь настроить значение параметра Gain (усиление) в режиме меню. (см. стр. [49](#page-48-5)).
- Попытайтесь настроить значение параметра Pad Velocity Curve (кривая силы удара по пэду) в режиме меню. (см. стр. [46](#page-45-4)).
- Попытайтесь настроить значение параметра Crosstalk (перекрестные помехи) в режиме меню. (см. стр. [47](#page-46-1)).
- Проверьте правильность установки типа в параметре Snare Pad Type (тип пэда малого барабана) в режиме меню. (см. стр. [48\)](#page-47-2).
- Проверьте правильность установки типа в параметре Pedal Types (типы педалей) в режиме меню. (см. стр. [48\)](#page-47-3).
- Проверьте правильность установки значения параметра Local Control (локальное управление) в режиме меню. (см. стр. [44\)](#page-43-3).

# **Если не воспроизводятся звуки закрытия хай-хэта при нажатии педали, попытайтесь выполнить следующее.**

- Обязательно твердо до упора нажимайте на контроллер хай-хэта.
- Проверьте, что задано значение «Off» (выкл.) для параметра Double Bass Drum (сдвоенный большой барабан) в режиме меню. (см. стр. [43](#page-42-3)).
- В случае использования контроллера хай-хэта HH65 следует задать небольшое значение для параметра Foot Close Position (положение педали для закрытия) в режиме меню. (см. стр. [45](#page-44-5)). **Звук или громкость не соответствуют ожидаемым.**

#### Звук или громкость не соответствуют ожидаемым.

- **Если не воспроизводятся как ожидается звуки сплэша хай-хэта, попытайтесь выполнить следующее.** – соли по вовпроисводител как ожидается свуки сильша как иста, польнаятово выполнять следующее.<br>• Попытайтесь настроить значение параметра Splash Sensitivity (чувствительность сплэша) в режиме меню. (см. стр. [45](#page-44-6)).<br>■ Если
- Настройте значение параметра Foot Close Position (положение педали для закрытия) в режиме меню. (см. стр. [45\)](#page-44-5). **Если трудно произвести более громкие и тихие звуки закрытия хай-хэта, попытайтесь выполнить следующее.**
- - Проверьте правильность установки типа в параметре Pedal Types (типы педалей) в режиме меню. (см. стр. [48\)](#page-47-3). • В случае использования контроллера хай-хэта, поставляемого в комплекте с моделью DTX400K, установите подходящий фиксированный уровень для параметра Foot Close Velocity (сила нажатия педали для закрытия) в режиме меню: эта педаль не поддерживает воспроизведение более громких и тихих звуков закрытия хай-хэта. (см. стр. [45\)](#page-44-7).
- Фиксированный уровень для параметра гоог слове velocity (сила нажатия педали для закрытия) в режиме меню. Эта пе<br>поддерживает воспроизведение более громких и тихих звуков закрытия хай-хэта. (см. стр. 45).<br> **Если пэды пр** выполнить следующее.
	- Настройте чувствительность набора ударных. (см. стр. [23\)](#page-22-6).
	- Настройте значение параметра Gain (усиление) в режиме меню. Более высокие значения обеспечивают громкие звуки ударных инструментов. (см. стр. [49\)](#page-48-5).
	- Настройте значение параметра Pad Velocity Curve (кривая силы удара по пэду) в режиме меню. (см. стр. [46\)](#page-45-4).
	- Убедитесь, что применяются только пэды, рекомендуемые корпорацией Yamaha. (Продукты других производителей могут выводить значительно более сильные сигналы.)
- **При неудовлетном более сильные сигналы.**<br>Выводить значительно более сильные сигналы.)<br> **При неудовлетворительном балансе громкости звуков ударных инструментов, производимых разными пэдами,**<br> **выполните при неудовлете сле** выполните следующее.
	- Настройте значение параметра Pad Volume (громкость пэда) в режиме меню для каждого пэда. (см. стр. [42\)](#page-41-4).
	- Проверьте правильность установки значения параметра Stereo/Mono (стерео/моно) в режиме меню. (см. стр. [53\)](#page-52-1).
- Пастроите значение параметра гам volume (тромкость пада) в режиме меню для каждого пада, (см. стр. 42).<br>• Проверьте правильность установки значения параметра Stereo/Mono (стерео/моно) в режиме меню. (см. стр. 53).<br> **Пр** (например, портативного музыкального проигрывателя), выполните следующее.
	- Проверьте, что на подключенном устройстве установлен подходящий уровень громкости. (см. стр. [19\)](#page-18-5). **выполните следующее.**
- **При неудовлетворительном балансе громкости своей игры на ударных и композиции, воспроизводимой модулем ударных,**  выполните следующее.
	- Отрегулируйте громкость композиции. (см. стр. [25](#page-24-4)).

Если заметите двойное срабатывание триггеров, перекрестные помехи или пропущенные звуки (см. описание ниже), выполните следующее.

**Двойное срабатывание триггеров – в ответ на один удар по пэду производятся несколько звуков.**

• Если проблемный пэд или триггер барабана оснащен контроллером для регулировки выходного сигнала или чувствительности, уменьшите регулируемую величину.

- Проверьте, что не установлено слишком высокое значение параметра Gain (усиление) в режиме меню. (см. стр. [49](#page-48-5)).
- **Перекрестные помехи это звуки, производимые пэдом, по которому не нанесен удар.**
	- Настройте значение параметра Crosstalk (перекрестные помехи) в режиме меню, установив нужный уровень для каждого задействованного пэда. (см. стр. [47\)](#page-46-1).
- **Пропущенные звуки пэд не производит звук (обычно во время барабанной дроби или вставок).** • Настройте значение параметра Crosstalk (перекрестные помехи) в режиме меню, установив нужный уровень для каждого задействованного пэда. (см. стр. [47\)](#page-46-1). **Другие вопросы общего характера**

Другие вопросы общего характера

**выполните следующее.**

- **|ругие вопросы общего характера**<br>■ Как сохранить настройки модуля ударных?
	- Модуль ударных автоматически сохраняет свои настройки, когда пользователь выключает его с помощью кнопки **[ ] (режим**  ожидания/вкл.). (см. стр. [20](#page-19-6)).
- **Как сбросить все параметры модуля ударных с восстановлением значений по умолчанию?**
	- Настройки по умолчанию можно восстановить, используя функцию Factory Set (заводские настройки). (см. стр. [20](#page-19-5)). **модуля?**
- **Как сбросить все параметры модуля ударных с восстановлением значений, которые были при последнем включении**  модуля?
	- Это можно сделать с помощью функции Revert to Last Power On (восстановление состояния на момент последнего включения питания). (см. стр. [55](#page-54-3)).
- **Как восстановить настройки по умолчанию только для определенного набора ударных?** • Выберите нужный набор через режим меню. (см. стр. [54](#page-53-2)).
- **Как не допустить отключения модуля ударных во время его использования?**
	- Отключите функцию автоматического отключения питания. (см. стр. [20\)](#page-19-4).
- **Как при выборе другой композиции не допустить смену текущего набора ударных, выполняемую модулем ударных?** • По умолчанию модуль ударных всегда выбирает наилучший набор для каждой композиции. Для предотвращения этого включите функцию Kit Lock (блокировка набора). (см. стр. [53\)](#page-52-7).
- **Как настроить модуль ударных, чтобы выбирался наилучший набор ударных для каждой композиции?** • Выключите функцию Kit Lock (блокировка набора). (см. стр. [53](#page-52-7)). **Что делать, если не слышно голосовое уведомление?**
- Настройте значение параметра Voice Guidance Volume (громкость голосовых уведомлений) в режиме меню. (см. стр. [53\)](#page-52-8).

# <span id="page-59-1"></span><span id="page-59-0"></span>**Перечень данных Data List**

# <span id="page-59-2"></span>**Список наборов ударных 1. Maple Custom**

Набор звуков акустических ударных инструментов Maple Custom Absolute. **PAD (пэд) № Название**

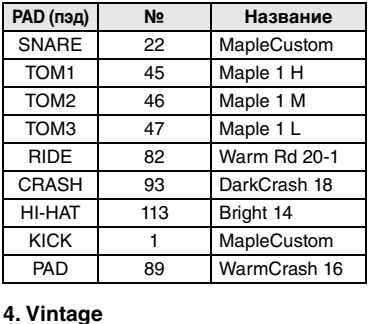

Установка со звучанием 70-х годов. **№ Название**

SNARE 27 Vintage TOM1 60 Vintage H TOM2 61 Vintage M TOM3 62 Vintage L RIDE 86 Vintage Rd 22 CRASH 97 VintageCr 16 HI-HAT 118 Vintage 14 KICK 6 Vintage 24

# **2. Oak Custom**

Набор звуков акустических

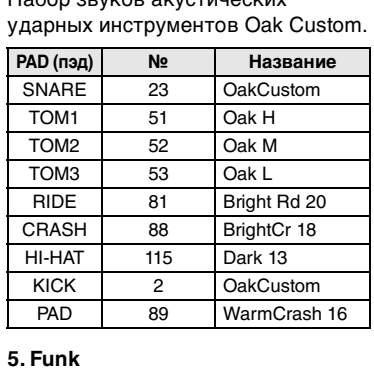

Набор ударных с высоким звуком малого барабана. **PAD (пэд) № Название**

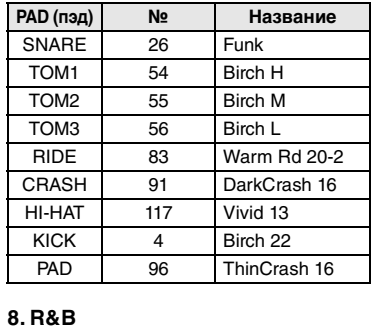

# **3. Hard Rock**

Рок-установка с двумя большими<br>барабанами.<br>**∣РАD (пэд) | № | Название** барабанами.

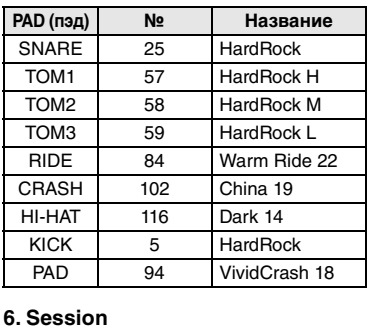

Набор с сухим звуком и глубоким<br>малым барабаном.<br>**∣РАD (пэд) | № Название** малым барабаном.

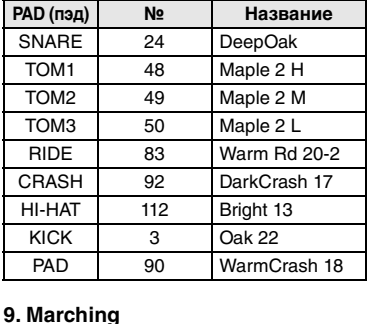

Идеальная ударная установка для исполнения маршей. **PAD (пэд) № Название**

SNARE 29 FieldSnare TOM1 67 Marching M TOM2 66 Marching H TOM3 68 Marching L RIDE 105 Hand Mute CRASH 104 Hand Open HI-HAT 119 Percussion 1 KICK 160 GranCasaOpen PAD 95 HeavyCrash 18

# 7. Jazz

**PAD** 

Идеальная джазовая ударная<br>установка.<br>**∣РА**D (пэд) | № || Название установка. **PAD (пэд)**

98 VintageCr 18

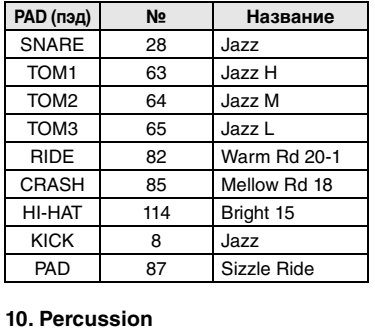

Набор со звуками ряда перкуссионных инструментов. **PAD (пэд) № Название**

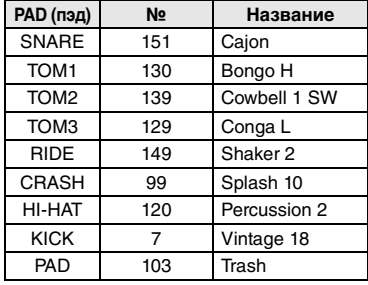

Набор со звуками электронных<br>инструментов.<br>**∣РА**Д (пэд) **| № | Название** инструментов.

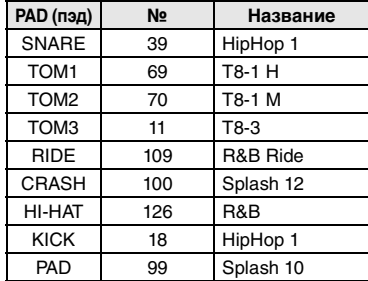

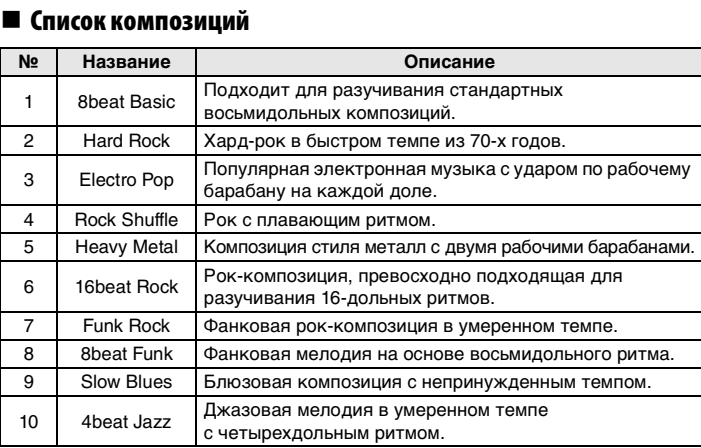

Percussion

(перкуссия)

# <span id="page-60-0"></span>■ Список тембров

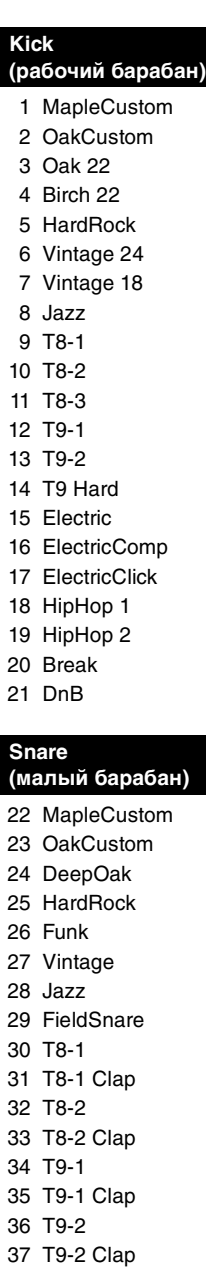

38 Analog 39 HipHop 1 40 HipHop 2 41 HipHop 3 42 R&B 43 Break 44 DnB

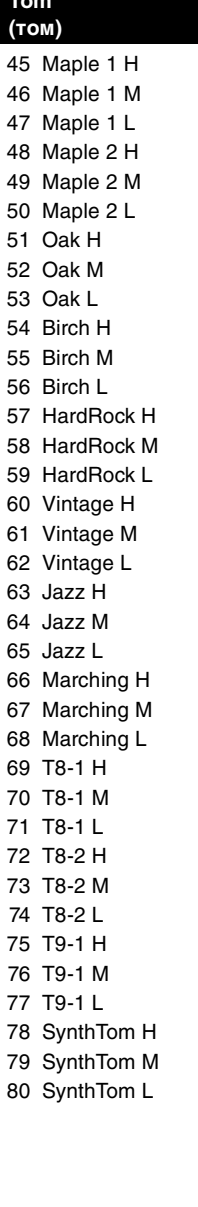

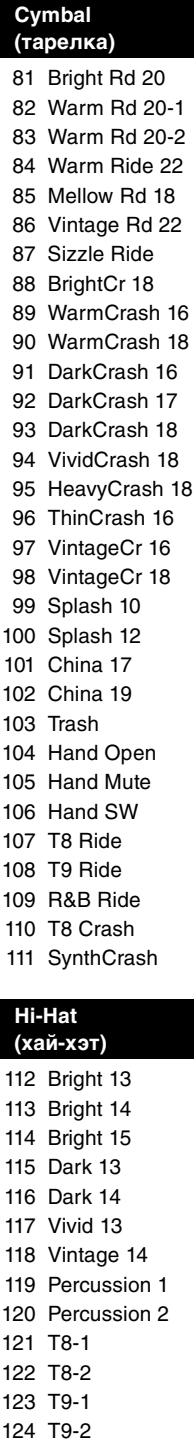

125 Analog 126 R&B 127 DnB

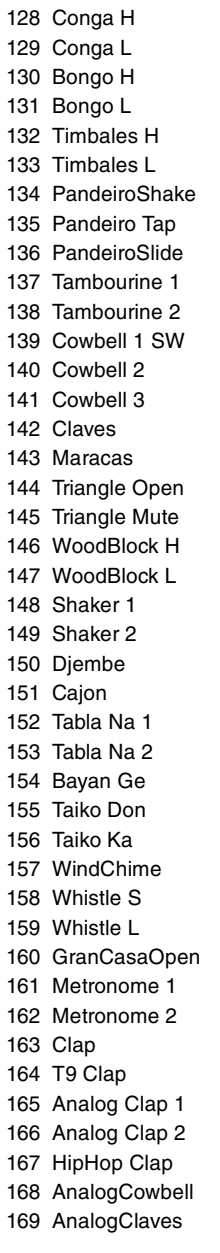

# <span id="page-61-0"></span>**Партитура ударных**

В торговой сети предлагается множество партитур ударных инструментов различного типа, но для приведенных далее примеров в этом руководстве выбран следующий распространенный формат.

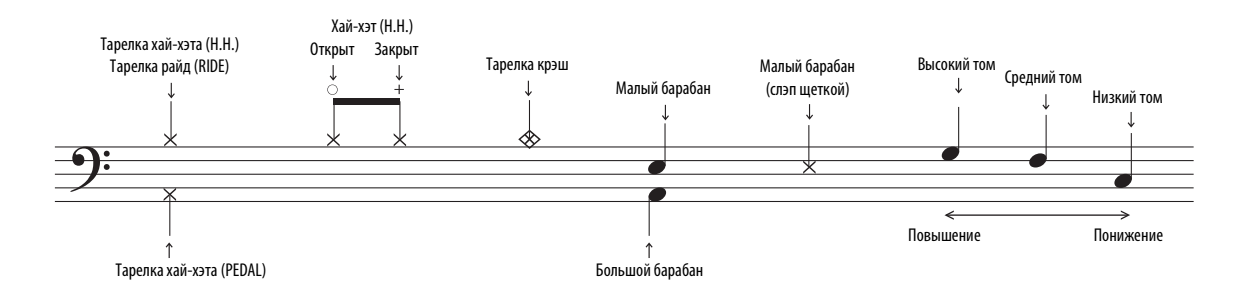

# **Оценки для упражнений Groove Tracker (грув-отслеживание) и Pad Gate (шлюз пэдов)**

q **8beat Basic** Управляющие пэды: тарелка + хай-хэт 1 Advance Step (шаг вперед):  $\bigcirc$ 

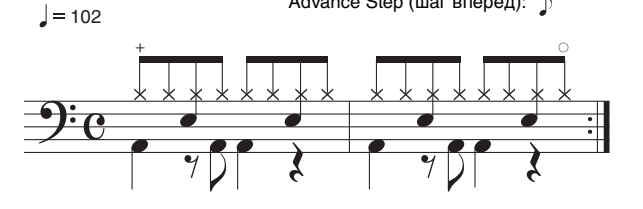

w **Hard Rock** Управляющие пэды: тарелка + хай-хэт 1 Advance Step (шаг вперед):

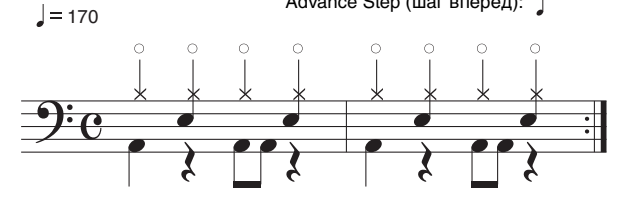

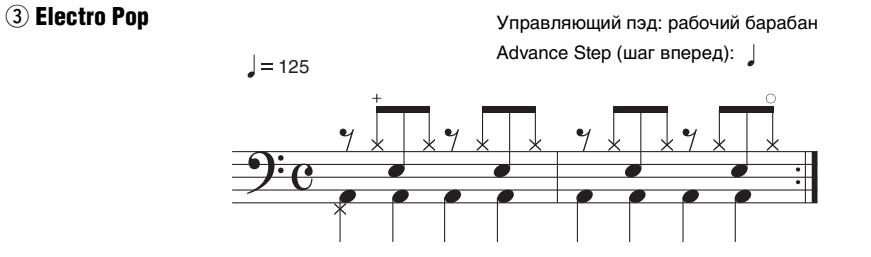

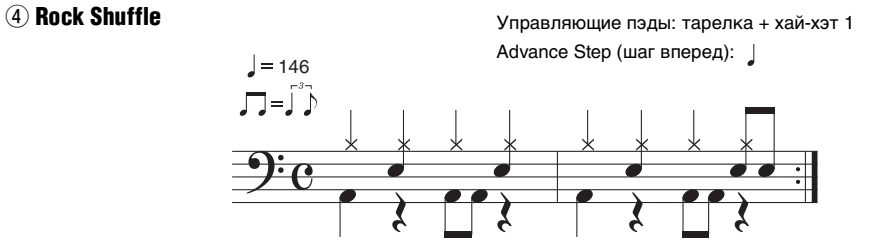

# **5 Heavy Metal**

Управляющий пэд: рабочий барабан Advance Step (шаг вперед):  $\int$ 

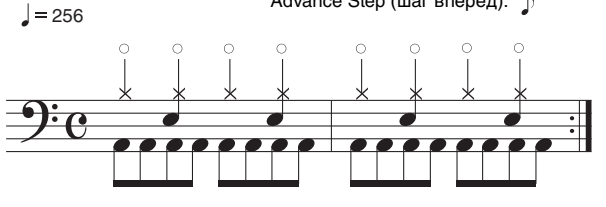

y **16beat Rock**

Управляющие пэды: малый барабан + хай-хэт Advance Step (шаг вперед):  $\sqrt{ }$ 

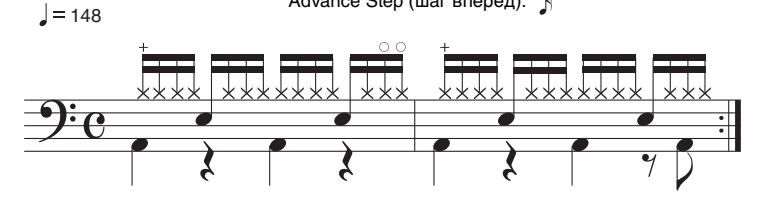

## u **Funk Rock**

 $\sqrt{107}$ 

 $\sqrt{1516}$ 

Управляющий пэд: рабочий барабан Advance Step (шаг вперед):

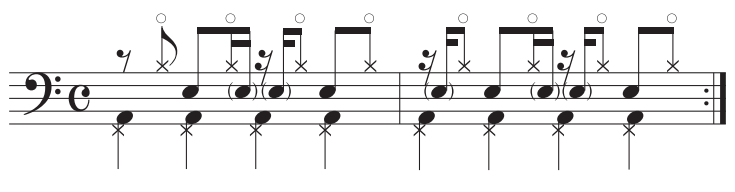

i **8beat Funk**

Управляющие пэды: тарелка + хай-хэт 1 Advance Step (шаг вперед):  $\bigwedge$ 

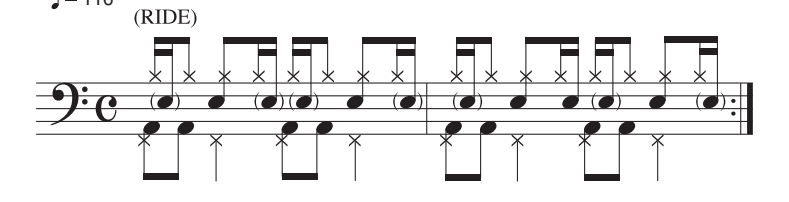

# o **Slow Blues**

Управляющие пэды: тарелка + хай-хэт 1 Advance Step (шаг вперед):  $\beta$ 

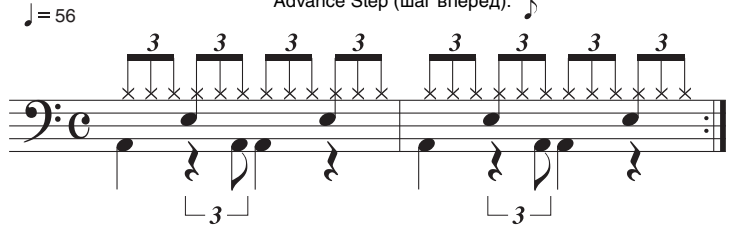

# ! **4beat Jazz** 0

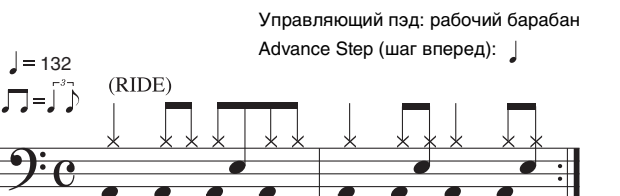

# <span id="page-63-1"></span><span id="page-63-0"></span>**Технические характеристики**

# **Модуль ударных**

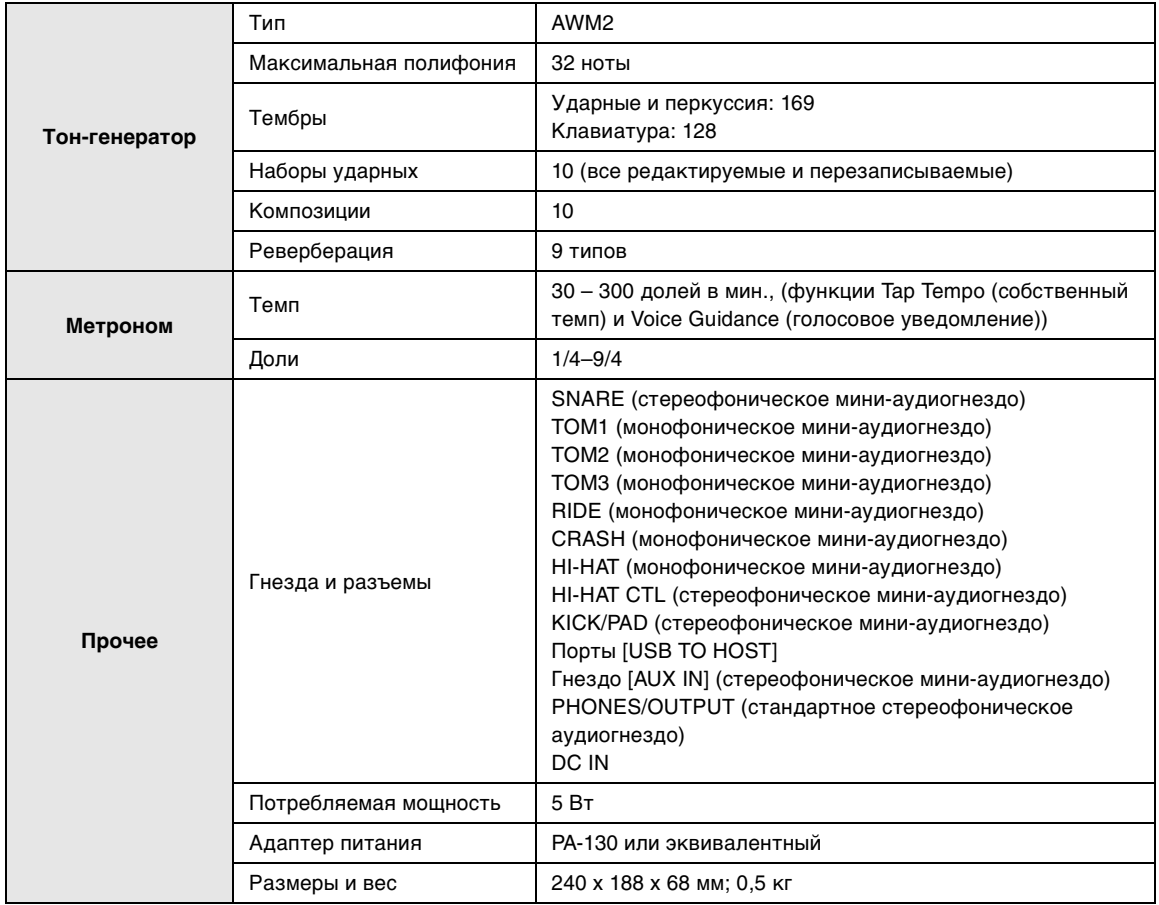

\* Технические характеристики и их описания в данном руководстве пользователя предназначены только для общего сведения. Корпорация Yamaha сохраняет за собой право модифицировать свои изделия и менять их технические характеристики без предварительного уведомления. Поскольку технические характеристики, оборудование и набор возможностей могут зависеть от региона, обращайтесь за информацией к местному представителю корпорации Yamaha.

# **Предметный указатель Обозначения**

# Обозначения [\[ \], разъем ....................................22](#page-21-2) [\[ \] \(метроном\), кнопка.........................................21](#page-20-2) [\[ \], кнопка ......................................................21](#page-20-3)  $[$  ( $^{\dagger}$ ) ] (режим ожидания/вкл.), кнопка .......................21 [\[AUX IN\], гнездо ........................................................22](#page-21-3) [\[DRUM MUTE\], кнопка ...............................................21](#page-20-5) [\[HI-HAT CTL\], гнездо..................................................22](#page-21-4) [\[KICK/PAD\], гнездо ....................................................22](#page-21-5) [\[KIT\], кнопка ..............................................................21](#page-20-6) [\[PHONES/OUTPUT\], гнездо ........................................22](#page-21-6) [\[SONG\], кнопка ..........................................................21](#page-20-7) [\[TEMPO\], кнопки........................................................21](#page-20-8) [\[TRAINING\], кнопка....................................................21](#page-20-9) [\[USB TO HOST\], разъем .............................................22](#page-21-7) [\[USB TO HOST\]' разъем..............................................57](#page-56-4) **Номера**[\[VOLUME\], кнопки .....................................................21](#page-20-10) \_<br>Номера [9-канальный многожильный кабель............ 8](#page-7-1), [9](#page-8-0), [10](#page-9-0) **В**[Автоматическое отключение питания ....................20](#page-19-4) B [Вертикальная опора....................................... 8](#page-7-2), [9](#page-8-1), [10](#page-9-1) [Внешний источник....................................................22](#page-21-8) **Г**Время до автоматического [отключения питания...........................................53](#page-52-9) **Д** [Громкость .................................................................19](#page-18-6) Д [Держатель тарелки ........................................ 8](#page-7-3), [9](#page-8-2), [10](#page-9-2) [Держатель хай-хэта........................................ 8](#page-7-4), [9](#page-8-3), [10](#page-9-3) [Доли...........................................................................41](#page-40-5) **З**[Драйвер USB-MIDI.....................................................57](#page-56-5) 3 [Закрытый ..................................................................24](#page-23-3) **К**[Закрытый римшот....................................................24](#page-23-4) K [Кабельный зажим .............................................19](#page-18-7), [22](#page-21-9) [Компонент первого/второго тома................. 8](#page-7-5), [9](#page-8-4), [10](#page-9-4) [Компонент третьего тома .............................. 8](#page-7-6), [9](#page-8-5), [10](#page-9-5) [Компьютер ................................................................57](#page-56-6) [Контроллер хай-хэта....................................... 8](#page-7-7), [9](#page-8-6), [10](#page-9-6) [Кросс-стик .................................................................24](#page-23-5) **Л**[Крыльчатый болт........................................................8](#page-7-8) [Левая панель ............................................................22](#page-21-10) **М**[Левый кронштейн........................................... 8](#page-7-9), [9](#page-8-7), [10](#page-9-7) M [Метроном..................................................................27](#page-26-6) [Модуль рабочего барабана.................................8](#page-7-10), [56](#page-55-3) [Модуль ударных ............................................. 8](#page-7-11), [9](#page-8-8), [10](#page-9-8) **Н**[Музыкальный проигрыватель ................................19](#page-18-5)  $H$ [Настроечный ключ ......................................... 8](#page-7-12), [9](#page-8-9), [10](#page-9-9) [Настройки метронома..............................................41](#page-40-6) [Настройки наборов...................................................42](#page-41-5)

[Настройки триггеров ................................................46](#page-45-5)

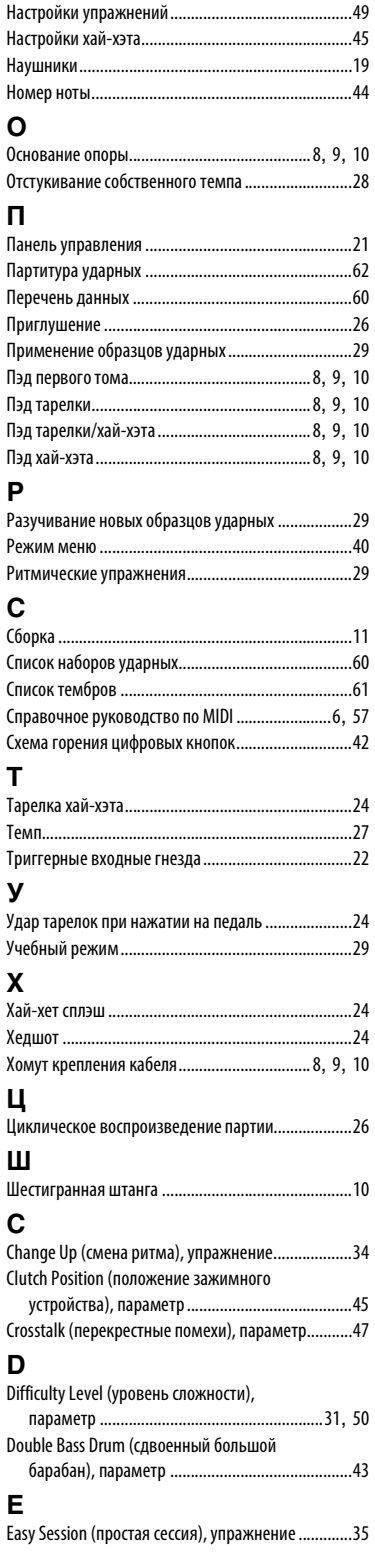

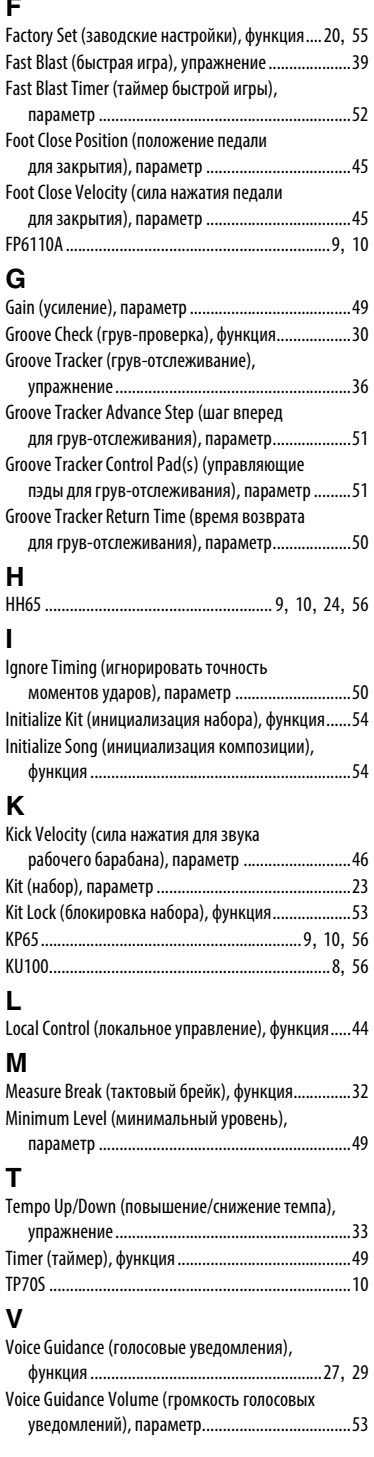

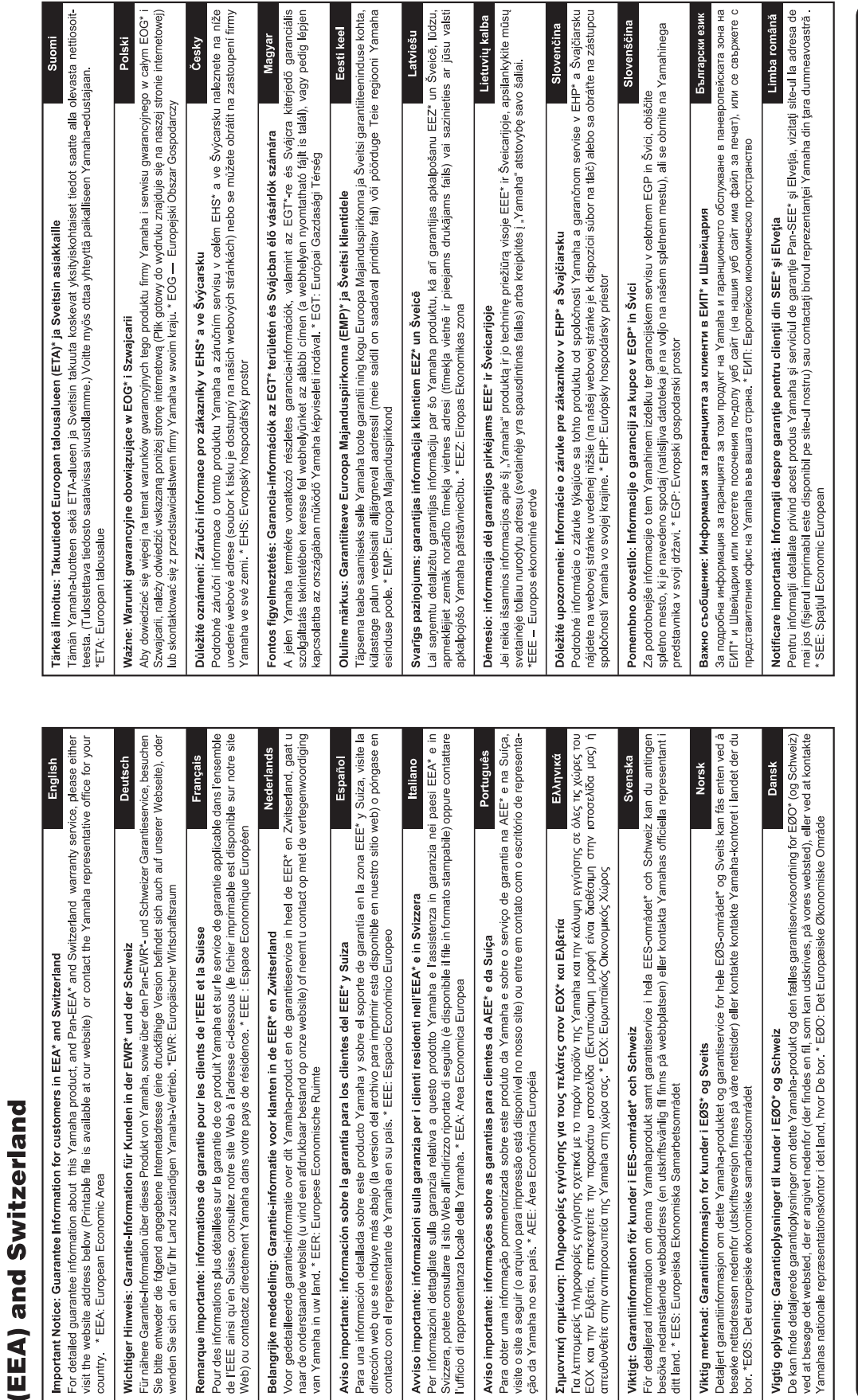

nčina

iinega

for customers in European Economic Area Important Notice: Guarantee Information

# http://europe.yamaha.com/warranty/

# **OBSERVERA!**

Apparaten kopplas inte ur växelströmskällan (nätet) så länge som den ar ansluten till vägguttaget, även om själva apparaten har stängts av.

**ADVARSEL:** Netspændingen til dette apparat er IKKE afbrudt, sålænge netledningen sidder i en stikkontakt, som er tændt — også selvom der er slukket på apparatets afbryder.

**VAROITUS:** Laitteen toisiopiiriin kytketty käyttökytkin ei irroita koko laitetta verkosta.

(standby)

Номер модели, серийный номер изделия и заводские характеристики приведены на табличке с названием изделия, расположенной на нижней панели устройства, или рядом с табличкой. Запишите серийный номер в расположенном ниже поле и сохраните данное руководство как подтверждение покупки; это поможет идентифицировать принадлежность устройства в случае кражи.

# **Номер модели.**

# **Cерийный номер.**

For details of products, please contact your nearest Yamaha representative or the authorized distributor listed below.

Подробные сведения об инструменте можно получить у местного представителя корпорации Yamaha или уполномоченного дистрибьютора, указанного в следующем списке.

#### **CANADA Yamaha Canada Music Ltd.** 135 Milner Avenue, Toronto, Ontario M1S 3R1, Canada Tel: +1-416-298-1311 **U.S.A. Yamaha Corporation of America**  6600 Orangethorpe Avenue, Buena Park, CA 90620, U.S.A. Tel: +1-714-522-9011 **MEXICO Yamaha de México, S.A. de C.V.** Av. Insurgentes Sur 1647 Piso 9, Col. San José Insurgentes, Delegación Benito Juárez, México, D.F., C.P. 03900 Tel: +52-55-5804-0600 **BRAZIL Yamaha Musical do Brasil Ltda.** Rua Fidêncio Ramos, 302 – Cj 52 e 54 – Torre B – Vila Olímpia – CEP 04551-010 – São Paulo/SP, Brazil Tel: +55-11-3704-1377 **ARGENTINA Yamaha Music Latin America, S.A., Sucursal Argentina** Olga Cossettini 1553, Piso 4 Norte, Madero Este-C1107CEK, Buenos Aires, Argentina Tel: +54-11-4119-7000 **VENEZUELA Yamaha Musical de Venezuela, C.A.** AV. Manzanares, C.C. Manzanares Plaza, Piso 4, Oficina 0401, Baruta, Caracas, Venezuela Tel: +58-212-943-1877 **PANAMA AND OTHER LATIN AMERICAN COUNTRIES/ CARIBBEAN COUNTRIES Yamaha Music Latin America, S.A.** Edif. Torre Banco General, F7, Urb. Marbella, Calle 47 y Aquilino de la Guardia, Panama, P.O.Box 0823-05863, Panama, Rep.de Panama Tel: +507-269-5311 **THE UNITED KINGDOM/IRELAND Yamaha Music Europe GmbH (UK)** Sherbourne Drive, Tilbrook, Milton Keynes, MK7 8BL, U.K. Tel: +44-1908-366700 **GERMANY Yamaha Music Europe GmbH** Siemensstrasse 22-34, 25462 Rellingen, Germany Tel: +49-4101-303-0 **SWITZERLAND/LIECHTENSTEIN Yamaha Music Europe GmbH, Rellingen, Branch Switzerland in Zürich** Seefeldstrasse 94, 8008 Zürich, Switzerland Tel: +41-44-3878080 **AUSTRIA Yamaha Music Europe GmbH, Branch Austria** Schleiergasse 20, 1100 Wien, Austria Tel: +43-1-60203900 **CZECH REPUBLIC/HUNGARY/ ROMANIA/SLOVAKIA/SLOVENIA Yamaha Music Europe GmbH, Branch Austria** Schleiergasse 20, 1100 Wien, Austria Tel: +43-1-60203900 **POLAND/LITHUANIA/LATVIA/ESTONIA Yamaha Music Europe GmbH Sp.z o.o. Oddzial w Polsce** ul. Wrotkowa 14, 02-553 Warsaw, Poland Tel: +48-22-880-08-88 **BULGARIA Dinacord Bulgaria LTD.** Bul.Iskarsko Schose 7 Targowski Zentar Ewropa 1528 Sofia, Bulgaria Tel: +359-2-978-20-25 **MALTA Olimpus Music Ltd.** Valletta Road, Mosta MST9010, Malta Tel: +356-2133-2093 **NETHERLANDS/BELGIUM/LUXEMBOURG Yamaha Music Europe, Branch Benelux** Clarissenhof 5b, 4133 AB Vianen, The Netherlands Tel: +31-347-358040 **FRANCE Yamaha Music Europe**  7 rue Ambroise Croizat, Zone d'activités de Pariest, 77183 Croissy-Beaubourg, France Tel: +33-1-6461-4000 **ITALY Yamaha Music Europe GmbH, Branch Italy** Viale Italia 88, 20020, Lainate (Milano), Italy Tel: +39-02-93577-1 **SPAIN/PORTUGAL Yamaha Music Europe GmbH Ibérica, Sucursal en España** Ctra. de la Coruna km. 17,200, 28231 Las Rozas de Madrid, Spain Tel: +34-91-639-88-88 **GREECE Philippos Nakas S.A. The Music House** 19th klm. Leof. Lavriou 190 02 Peania – Attiki, Greece Tel: +30-210-6686260 **SWEDEN Yamaha Music Europe GmbH Germany filial Scandinavia** JA Wettergrensgata 1, 400 43 Göteborg, Sweden Tel: +46-31-89-34-00 **DENMARK Yamaha Music Denmark, Fillial of Yamaha Music Europe GmbH, Tyskland** Generatorvej 8C, ST. TH., 2860 Søborg, Denmark Tel: +45-44-92-49-00 **FINLAND F-Musiikki Oy** Antaksentie 4 FI-01510 Vantaa, Finland Tel: +358 (0)96185111 **NORWAY Yamaha Music Europe GmbH Germany - Norwegian Branch** Grini Næringspark 1, 1361 Østerås, Norway Tel: +47-6716-7800 **ICELAND Hljodfaerahusid Ehf.** Sidumula 20 IS-108 Reykjavik, Iceland Tel: +354-525-5050 **CROATIA Euro Unit D.O.O.** Slakovec 73 40305 Nedelisce Tel: +38540829400 **RUSSIA Yamaha Music (Russia) LLC.** Room 37, entrance 7, bld. 7, Kievskaya street, Moscow, 121059, Russia Tel: +7-495-626-5005 **OTHER EUROPEAN COUNTRIES Yamaha Music Europe GmbH** Siemensstrasse 22-34, 25462 Rellingen, Germany Tel: +49-4101-303-0 **Yamaha Music Gulf FZE** JAFZA-16, Office 512, P.O.Box 17328, Jebel Ali FZE, Dubai, UAE Tel: +971-4-801-1500 **TURKEY Yamaha Music Europe GmbH Merkezi Almanya Türkiye İstanbul Şubesi** Maslak Meydan Sodak, Spring Giz Plaza Bagimsiz Böl. No:3, Sanyer Istanbul, Turkey Tel: +90-212-999-8010 **CYPRUS Nakas Music Cyprus Ltd.** Nikis Ave 2k 1086 Nicosia Tel: + 357-22-511080 **Major Music Center** 21 Ali Riza Ave. Ortakoy P.O.Box 475 Nicosia, Cyprus Tel: (392) 227 9213 **OTHER COUNTRIES Yamaha Music Gulf FZE** JAFZA-16, Office 512, P.O.Box 17328, Jebel Ali FZE, Dubai, UAE Tel: +971-4-801-1500 **THE PEOPLE'S REPUBLIC OF CHINA Yamaha Music & Electronics (China) Co., Ltd.** 2F, Yunhedasha, 1818 Xinzha-lu, Jingan-qu, Shanghai, China Tel: +86-400-051-7700 **HONG KONG Tom Lee Music Co., Ltd.** 11/F., Silvercord Tower 1, 30 Canton Road, Tsimshatsui, Kowloon, Hong Kong Tel: +852-2737-7688 **INDIA Yamaha Music India Private Limited** Spazedge Building, Ground Floor, Tower A, Sector-47, Gurgaon- Sohna Road, Gurgaon-122002, Haryana, India Tel: +91-124-485-3300 **INDONESIA PT. Yamaha Musik Indonesia (Distributor)**  Yamaha Music Center Bldg. Jalan Jend. Gatot Subroto Kav. 4, Jakarta 12930, Indonesia Tel: +62-21-520-2577 **KOREA Yamaha Music Korea Ltd.** 8F, Dongsung Bldg. 21, Teheran-ro 87-gil, Gangnam-gu, Seoul, 135-880, Korea Tel: +82-2-3467-3300 **MALAYSIA Yamaha Music (Malaysia) Sdn. Bhd.** No.8, Jalan Perbandaran, Kelana Jaya, 47301 Petaling Jaya, Selangor, Malaysia Tel: +60-3-78030900 **SINGAPORE Yamaha Music (Asia) Private Limited** Block 202 Hougang Street 21, #02-00, Singapore 530202, Singapore Tel: +65-6740-9200 **TAIWAN Yamaha Music & Electronics Taiwan Co., Ltd.** 2F., No.1, Yuandong Rd. Banqiao Dist. New Taipei City 22063, Taiwan Tel: +886-2-7741-8888 **THAILAND Siam Music Yamaha Co., Ltd.** 3, 4, 15, 16th Fl., Siam Motors Building, 891/1 Rama 1 Road, Wangmai, Pathumwan, Bangkok 10330, Thailand Tel: +66-2215-2622 **VIETNAM Yamaha Music Vietnam Company Limited** 15th Floor, Nam A Bank Tower, 201-203 Cach Mang Thang Tam St., Ward 4, Dist.3, Ho Chi Minh City, Vietnam Tel: +84-8-3818-1122 **OTHER ASIAN COUNTRIES**  http://asia.yamaha.com **AUSTRALIA Yamaha Music Australia Pty. Ltd.** Level 1, 99 Queensbridge Street, Southbank, Vic. 3006, Australia Tel: +61-3-9693-5111 **NEW ZEALAND Music Works LTD** P.O.BOX 6246 Wellesley, Auckland 4680, New Zealand Tel: +64-9-634-0099 **COUNTRIES AND TRUST TERRITORIES IN PACIFIC OCEAN** http://asia.yamaha.com **NORTH AMERICA CENTRAL & SOUTH AMERICA EUROPE AFRICA MIDDLE EAST ASIA OCEANIA**

DMI12 **HEAD OFFICE: Yamaha Corporation** 10-1, Nakazawa-cho, Naka-ku, Hamamatsu, Japan 430-8650

Manual Development Department © 2012 Yamaha Corporation

Published 12/2015 PO\* \*-\*\*D0

 **http://download.yamaha.com/**Yamaha Downloads http://download.yamaha.com/

Yamaha web site **http://www.yamaha.com/**